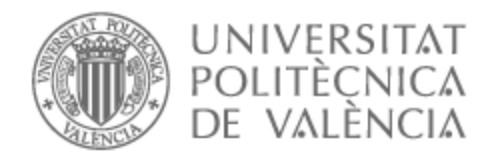

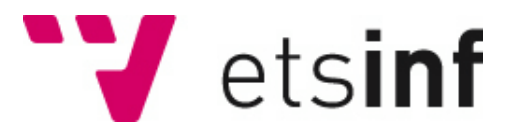

# UNIVERSITAT POLITÈCNICA DE VALÈNCIA

# Escuela Técnica Superior de Ingeniería Informática

## Gestión centralizada de Logs en clústeres Kubernetes

Trabajo Fin de Máster

Máster Universitario en Ingeniería Informática

AUTOR/A: Farooq Nargis, Tahir Tutor/a: Acebrón Linuesa, Floreal CURSO ACADÉMICO: 2021/2022

Gestión centralizada de Logs en clústeres Kubernetes

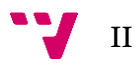

## <span id="page-2-0"></span>Agradecimientos

En primer lugar, agradecer a mi tutor Floreal Acebrón Linuesa, que me ha acompañado durante todo el cuatrimestre de la asignatura de Configuración y Optimización de Sistemas de Cómputo y ayudar a hacer realidad este desarrollo.

También me gustaría agradecer a mi familia por ser una base fundamental de mi día a día y por confiar en mí para alcanzar los objetivos personales y profesionales.

Finalmente, me gustaría agradecer a compañeros y profesores de los que he aprendido estos años. Agradecer por la oportunidad de realizar este desarrollo y permitir profundizar los estudios en el campo que me gusta.

### <span id="page-3-0"></span>Resumen

Hoy en día, la gestión y despliegue de las aplicaciones basadas en microservicios se hace de forma óptima y automática mediante un orquestador de contenedores: Kubernetes (utilizado en este desarrollo). Se encarga de desplegar los contenedores, además del Service Discovery y facilitar el escalamiento de la aplicación entre otros aspectos. Además Kubernetes se puede integrar con herramientas de CI/CD.

Con la aparición de las aplicaciones ejecutando dentro de los contenedores, es indispensable observar logs para verificar el correcto funcionamiento de distintos componentes: sistemas, objetos de Kubernetes, contenedores y almacenar todos sus logs en un disco persistente y poder filtrar por nombre de espacio, fecha o nombre del objeto más tarde.

Para ello, en primer lugar, se ha montado un clúster de Kubernetes en el entorno local utilizando máquinas virtuales. A continuación, se han analizado las posibilidades de obtención de logs de los contenedores. Existen distintas herramientas que permiten analizar los logs, sin embargo, cuando el contenedor se detiene, sus logs desaparecen. La conservación de dichos logs es importante para llegar al origen del problema.

Tras analizar carencias de los comandos y funcionalidades que ofrece Kubernetes de forma nativa, se ha procedido a instalar las herramientas Elasticsearch, Logstash y Kibana sobre el clúster.

Tras solucionar la persistencia de logs en el despliegue local, se ha desplegado la infraestructura de Kubernetes en la nube de distintas formas:

- Instalación manual en máquinas virtuales hospedadas en Google Compute Cloud.
- Uso del clúster ya configurado en Google Kubernetes Engine.

En ambas instalaciones se han analizado funcionalidades de visualización de logs. Al no estar satisfecha la persistencia de logs con la instalación en máquinas virtuales, se ha instalado la pila Elasticsearch, Logstash y Kibana.

Finalmente, sobre los sistemas desplegados, se han realizado pruebas con aplicaciones emitiendo logs para comprobar el correcto funcionamiento de la solución.

**Palabras clave:** Clústeres, Kubernetes, logging, Elasticsearch, Logstash, Kibana, ELK, Google Cloud, gestión centralizada de logs.

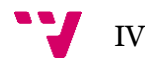

## <span id="page-4-0"></span>Abstract

Nowadays, the management and deployment of applications based on microservices is performed optimally and automatically through a container orchestrator: Kubernetes (used in this development). Kubernetes is responsible for deploying containers, as well as Service Discovery and facilitating the scaling of the application, among other aspects. Kubernetes can also be integrated with CI/CD tools.

With the emergence of applications running inside containers, it is essentials to observe logs to verify the correct operation of different components: system, Kubernetes objects, containers and to store all their logs in a persistent disk and then be able to filter by namespace, date, or object name later.

To do this, first, a Kubernetes cluster was set up in the local environment using virtual machines. Next, we analysed the possibilities of obtaining logs from the containers. There are several tools available to analyse the logs, however, when the container is stopped, its logs disappear. The preservation of these logs is important to get to the source of the problem.

After analysing the shortcomings of the commands and functionalities offered natively by Kubernetes, we proceeded to install the Elasticsearch, Logstash and Kibana tools on the cluster.

After solving the log persistence in the local deployment, the Kubernetes infrastructure has been deployed in the cloud in different ways:

- Manual installation on virtual machines hosted on Google Compute Engine.
- Using the cluster already configured in Google Kubernetes Engine.

In both installations, log visualization functionalities have been analysed. As the log persistence was not satisfied with the installation on virtual machines, the Elasticsearch, Logstash and Kibana stack were installed.

Finally, on the deployed systems, tests have been performed with applications emitting logs to verify the correct operation of the solution.

**Keywords:** Clusters, Kubernetes, Logging, Elasticsearch, Logstash, Kibana, ELK, Google Cloud, Centralized log management.

## <span id="page-5-0"></span>Índice de contenidos

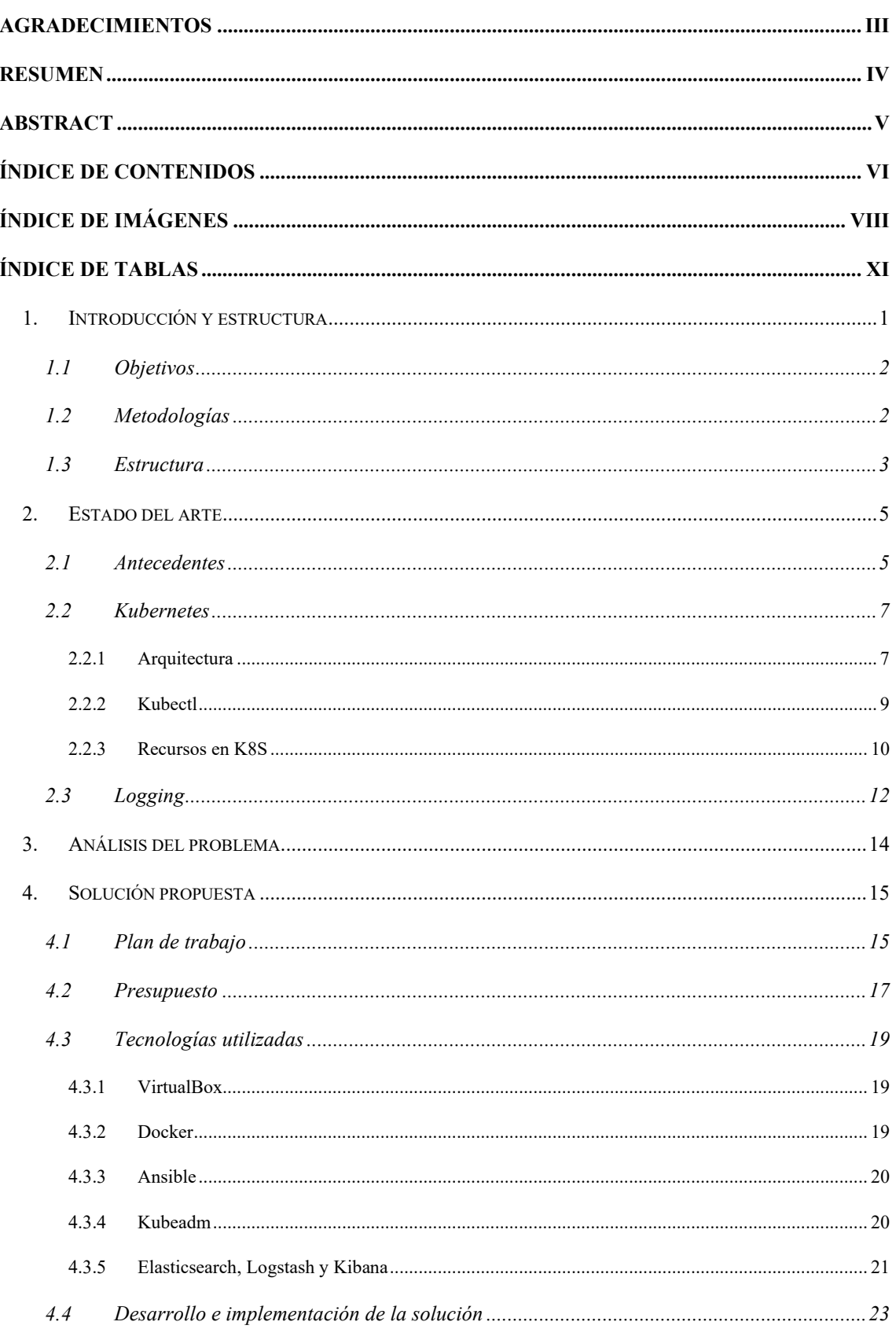

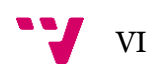

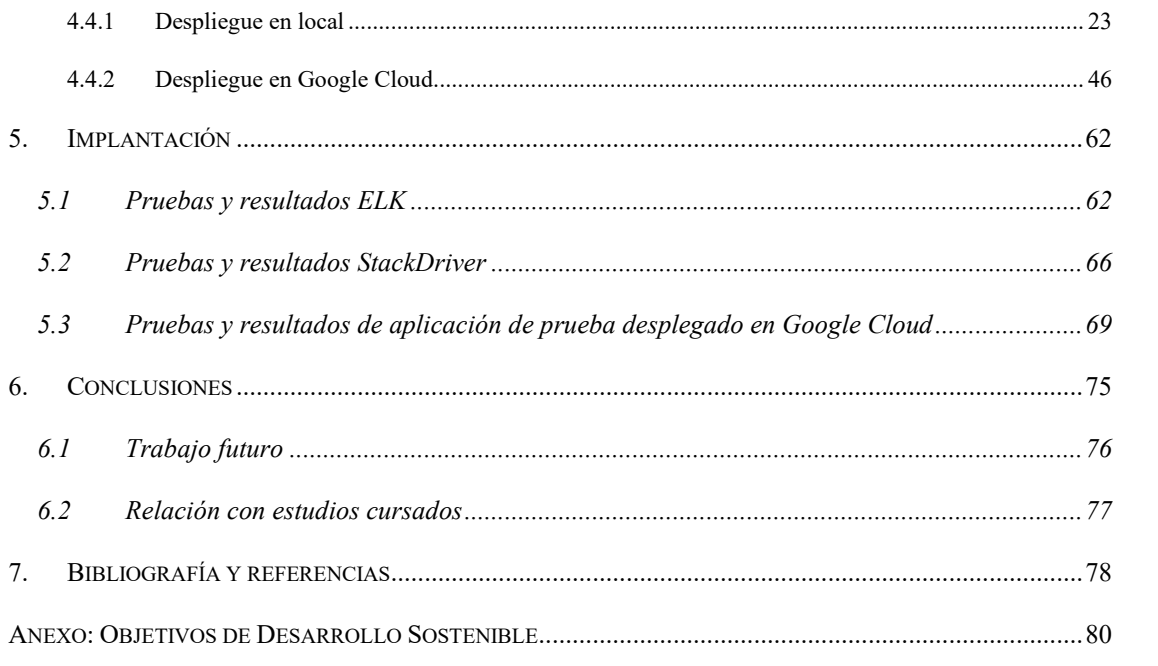

# <span id="page-7-0"></span>Índice de imágenes

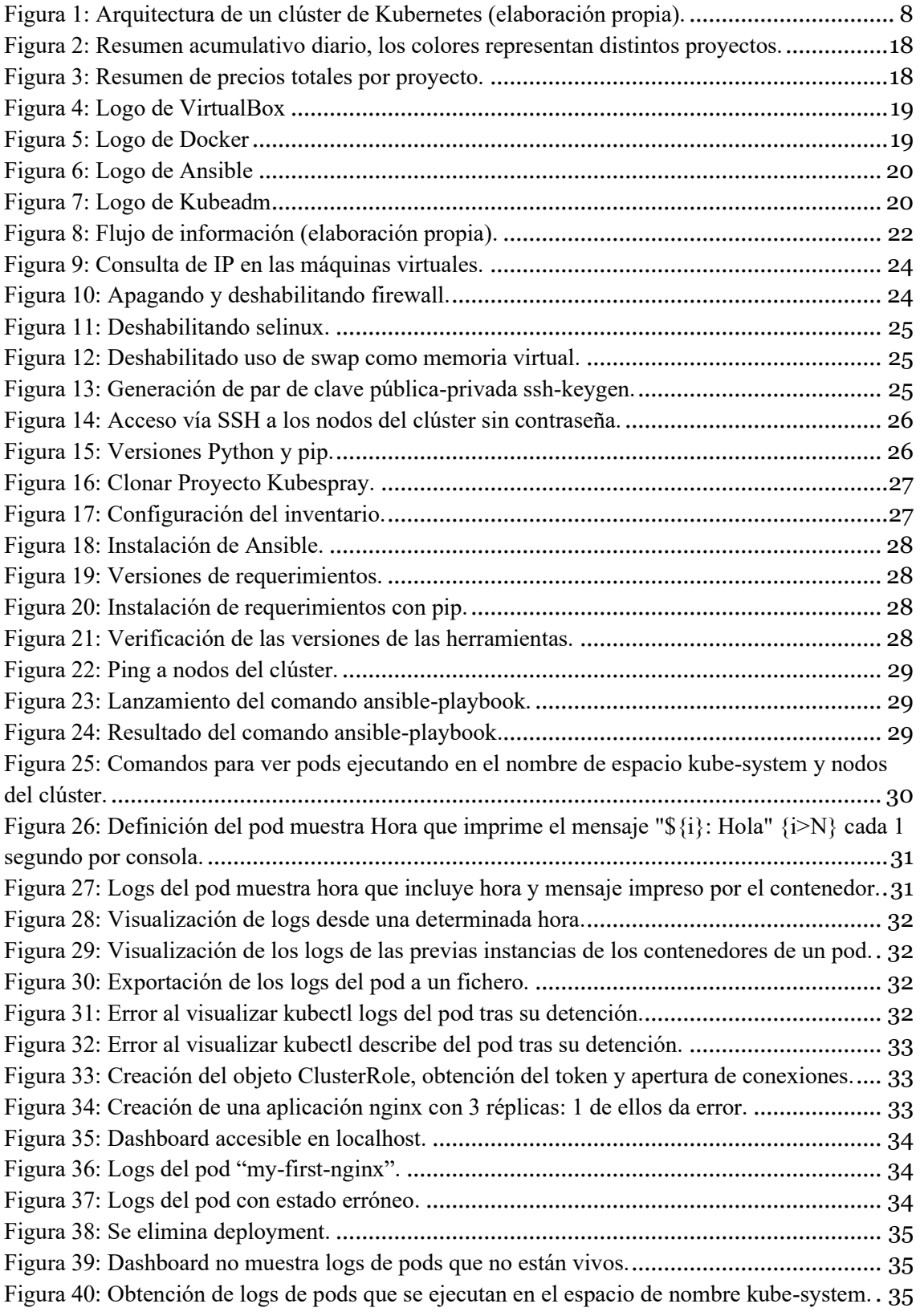

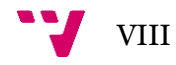

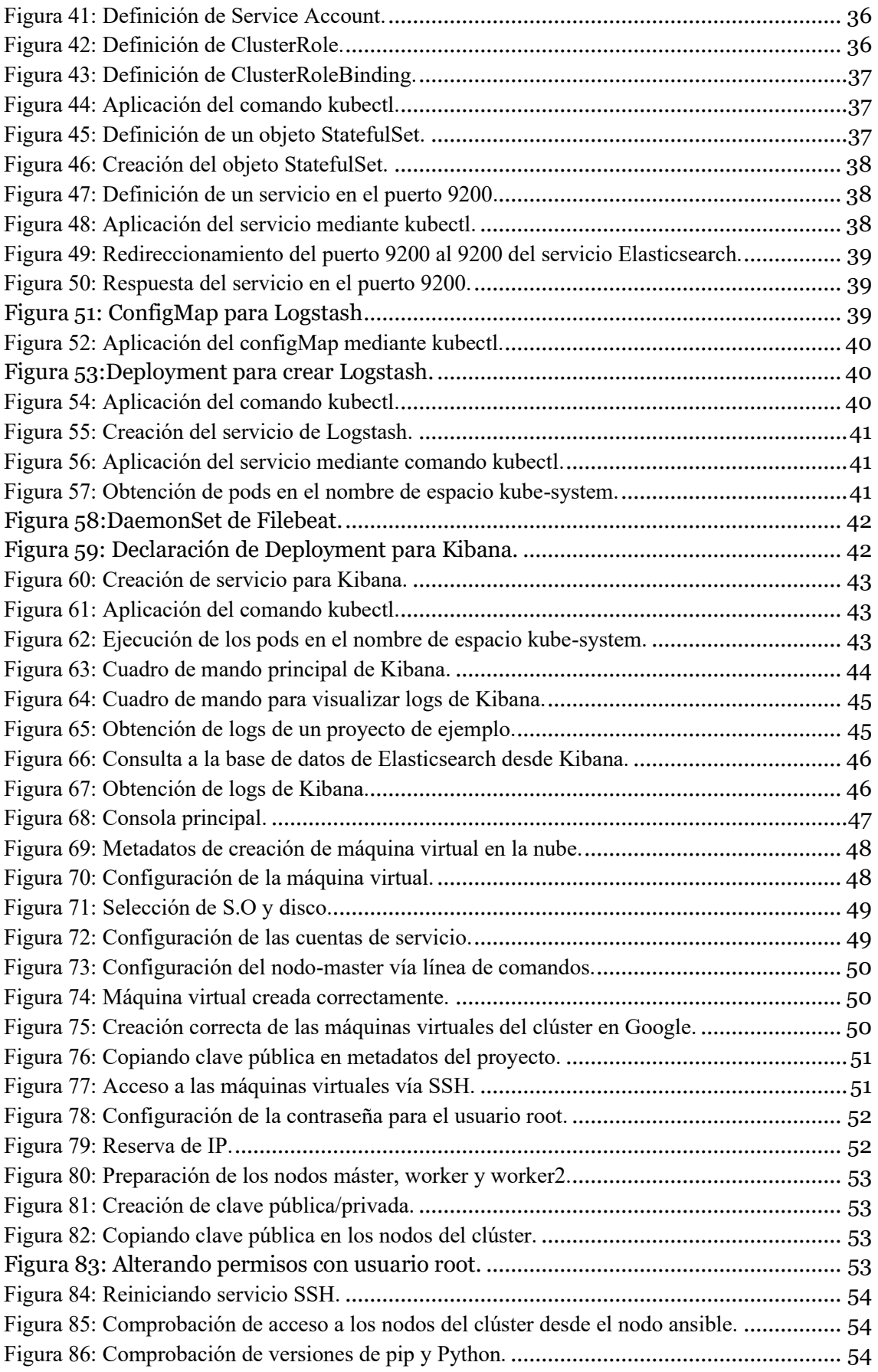

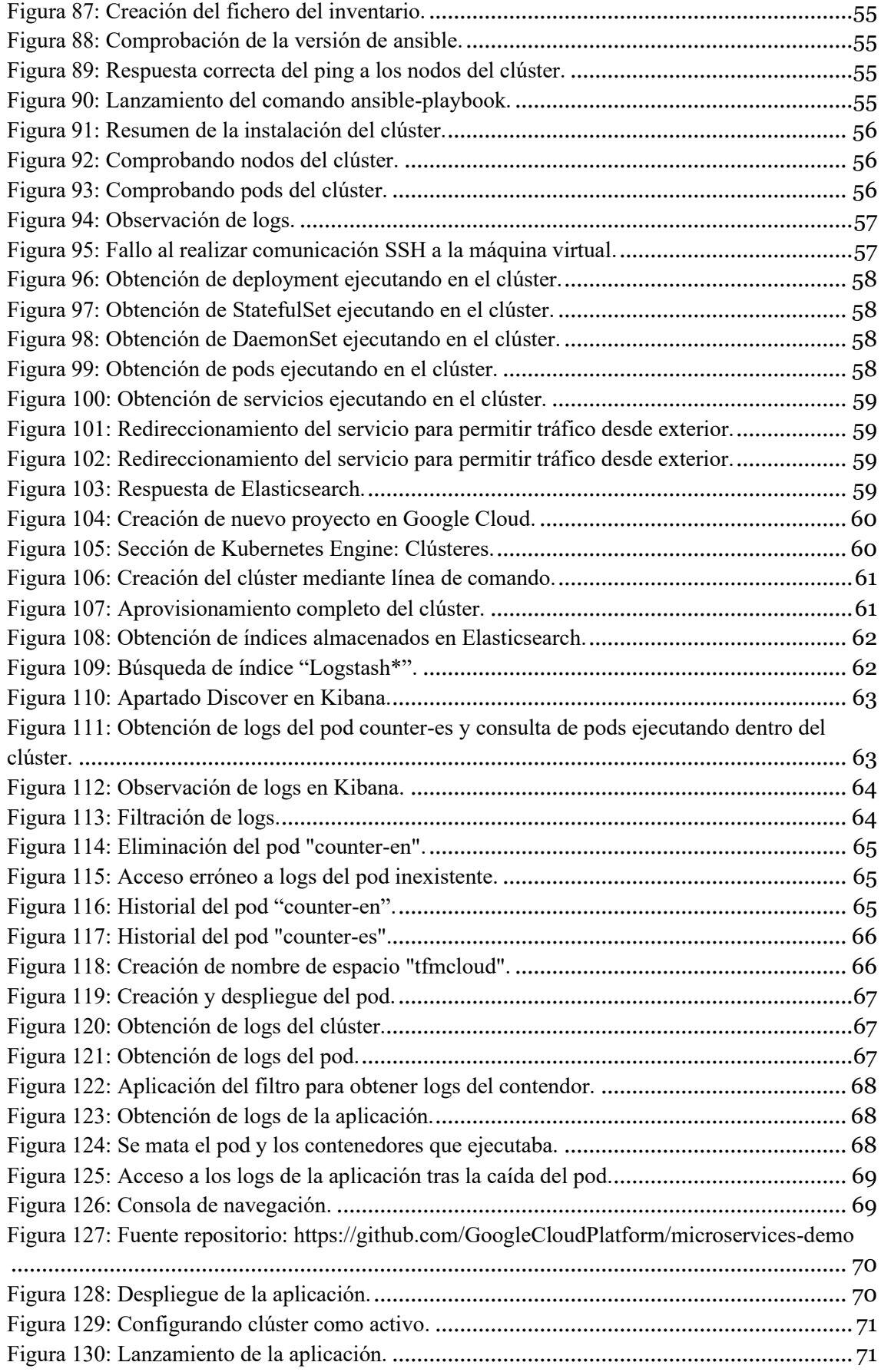

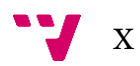

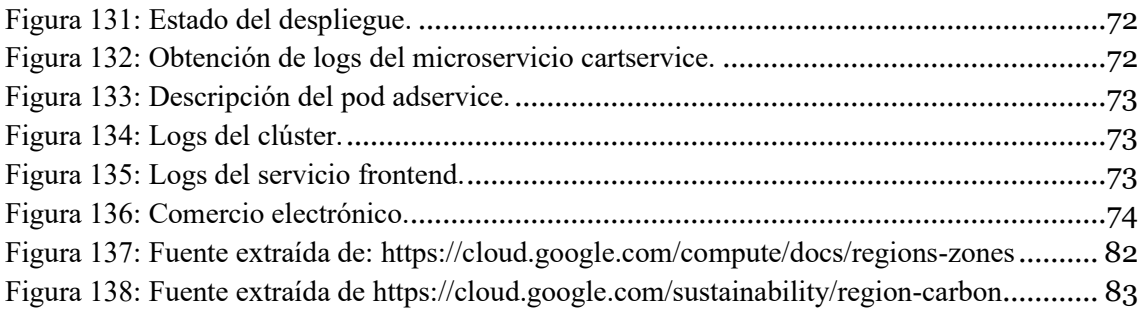

## <span id="page-10-0"></span>Índice de tablas

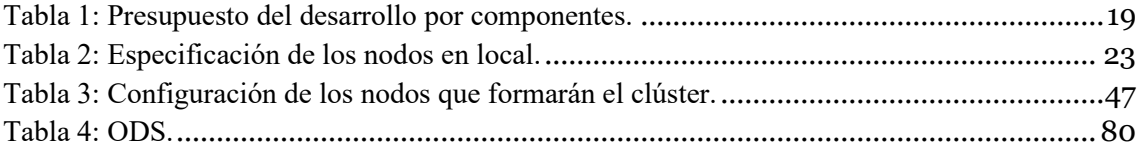

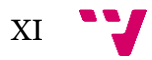

## <span id="page-12-0"></span>1. Introducción y estructura

Actualmente, las aplicaciones se despliegan en microservicios, basado en contenedores. Estos son orquestados por Kubernetes.

Para saber de antemano que ocurre en los servicios, pods o despliegues realizados, es necesario un control de logs. Ya que permite detectar cuellos de botella en aplicaciones, saturación de pods, control de errores o sobrecarga del sistema.

En un orquestador como Kubernetes, la observabilidad sirve para monitorizar y asegurar un sistema distribuido permitiendo analizar el contexto de un servicio para:

- Visualizar el clúster como un gráfico de servicios para ver dependencias entre pods asociados a servicios y flujos de comunicación entre los servicios.
- Analizar metadatos como cantidad de CPU, memoria consumidos por pod en el nodo desplegado.
- Observar métricas relacionadas con operaciones sobre pods como latencia de red, carga de tráfico de peticiones HTTP o tiempos de reinicio de pods.
- Analizar comunicación de red para pods y recursos asociados.
- Analizar logs de pods y recursos asociados a un determinado servicio.

A continuación, se detallan aspectos en los cuales más impacto tiene la observabilidad de logs.

#### **Tráfico de red**

Mediante la monitorización de logs se puede controlar la comunicación entre los pods, es decir, los pods etiquetados como "frontend" se comunican con el microservicio 'finanzas' a través del puerto 8080, cualquier otro intento de comunicación se puede considerar un ataque. Es útil ya que permite detectar actividades maliciosas o la detección de tráfico procedente de ubicaciones geográficas inesperadas o no autorizadas.

#### **DNS Logs**

Es recomendable revisar logs relacionado con la actividad DNS para detectar peticiones con dominios no conocidos o maliciosos.

#### **Tráfico de aplicaciones**

Es recomendable revisar flujos de tráfico de aplicaciones ejecutándose en el clúster en busca de llamadas HTTP con cabeceras maliciosas o desconocidas por la aplicación, formato incorrecto de las peticiones (cabeceras, cuerpo, parámetros) que suelen provocar códigos de respuesta erróneos. Además de revisar los flujos a través de Apache Kafka u otros intermediarios.

#### **Registro de actividad de Kubernetes**

Revisar logs para detección de actividad anómala dentro del clúster de Kubernetes como acceso denegado a recursos protegidos, creación de usuarios, cuentas, modificación de roles, modificación de permisos de nombre de espacios o acceso a Secretos.

#### <span id="page-13-0"></span>1.1 **Objetivos**

En presente tesis, el objetivo principal es el estudio de la parte de logging dentro del contexto de observabilidad en un clúster Kubernetes. En primer lugar, se pretende la puesta en marcha de una infraestructura de un clúster Kubernetes en local.

En segundo lugar, se realizará el análisis de herramientas nativas para el control de logs así como comandos que ejecutan contra la API.

En tercer lugar, el objetivo es la instalación de Elasticsearch, Logstash y Kibana dentro del clúster para dotar de persistencia a los logs de las aplicaciones que se ejecutan sobre Kubernetes.

En cuarto lugar, se pretende realizar el despliegue del clúster en Google Cloud y analizar las posibilidades que ofrece las herramientas nativas para análisis, control y visualización de logs. Además se analizarán servicios adicionales que ofrece Google Cloud para dar solución a la persistencia de logs. En caso de no estar resuelta la persistencia de logs, se instalará la pila Elasticsearch, Logstash y Kibana.

Finalmente, se realizarán pruebas sobre el clúster para verificar la correcta instalación de la solución de logging desarrollada.

#### <span id="page-13-1"></span>1.2 **Metodologías**

Para llevar a cabo los objetivos, se pretende en primer lugar elaborar un marco teórico que sirva de referencia y estudio de las tecnologías utilizadas en este proyecto.

Una vez estudiados los conceptos sobre un clúster Kubernetes y los diferente objetos, se empezará con la implementación práctica.

La implementación se divide en dos grandes bloques:

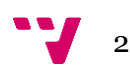

#### 1. Instalación Local.

Se crearán máquinas virtuales sobre el hipervisor de VirtualBox en Windows. El clúster estará formado por 3 nodos: 1 nodo maestro y 2 nodos trabajadores.

Tras crear las máquinas virtuales, se instalará Kubernetes mediante Ansible. A continuación, se estudiará la posibilidad de analizar logs de aplicaciones sencillas que ejecutarán sobre el clúster, se estudiará la API, como otros recursos como cuadros de mando para obtención de logs.

Posteriormente, sobre el nodo máster, se instalará la pila Elasticsearch, Logstash y Kibana para analizar, almacenar y visualizar logs.

2. Instalación Google Cloud.

Despliegue del clúster en Google Cloud (formado por 3 nodos) y estudio de métodos para la obtención de logs documentando precios de los costes en la nube.

#### <span id="page-14-0"></span>1.3 **Estructura**

En este apartado, se describe como se estructuran los diferentes secciones de este documento. Este documento está formado por 7 capítulos:

En el primer capítulo (Introducción y estructura) se encuentra la introducción y se detallan los objetivos a alto nivel, así como la estructura de este documento.

En el capítulo segundo (Estado del arte) , se comenta brevemente los antecedentes de las aplicaciones para finalmente introducir el orquestador utilizado: Kubernetes. Con este apartado, se pretende familiarización con conceptos, herramientas de línea de comando y recursos de Kubernetes. También se realizará una breve introducción de logging.

En el capítulo tercero se detalla el problema de logs en un clúster de Kubernetes y se plantea el problema a resolver.

El capítulo cuarto (Solución propuesta) da comienzo al desarrollo de la implementación para satisfacer las necesidades planteadas. Para ello, en primer lugar, se detalla el plan de trabajo para cumplir los diferentes objetivos. A continuación, se encuentra la elaboración del presupuesto con costes fijo y variables. En tercer lugar, se listan las tecnologías utilizadas en el presente desarrollo. Finalmente, en último apartado de este capítulo, se implementa la solución.

En el quinto capítulo (Implantación), se realizan pruebas sobre los clústeres y se analizan los resultados obtenidos.

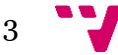

En el sexto capítulo, se concluye el desarrollo resumiendo los objetivos marcados al inicio de este a nivel de trabajo realizado y personales. Además se comentan los objetivos futuros de este proyecto y la relación con los estudios cursados.

En el último capítulo, se encuentran referencias y bibliografía consultada.

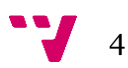

### <span id="page-16-0"></span>2. Estado del arte

En este apartado, se repasa la evolución de las aplicaciones y en que influye la tecnología de Kubernetes para el despliegues de aplicaciones. Además, se verán ventajas que aporta la gestión de logs en un clúster de Kubernetes.

#### <span id="page-16-1"></span>2.1 **Antecedentes**

Las aplicaciones monolíticas presentan una gran desventaja respecto aquellas que se han desarrollado con la arquitectura de microservicios. El problema de estas aplicaciones, a menudo, aparece a la hora de despliegue, ya que se despliegan como una unidad. Las aplicaciones monolíticas presentan las siguientes ventajas:

- Desarrollo sencillo y unificado.
- Facilidad para realizar pruebas de integración ya que no se prueban hasta finalizar todo el código.
- Repositorio centralizado que facilita la búsqueda de errores o fallos en un único sitio.

Sin embargo, estas aplicaciones también presentan siguientes desventajas:

- Alto acoplamiento entre las clases que no permite el escalado por componentes provocando altos costes computacionales.
- Velocidad de desarrollo más lento ya que al aumentar el acoplamiento entre clases, se hace poco mantenible el código.
- Ante un fallo, provoca caída de la aplicación completa.
- Falta de flexibilidad, ya que toda la aplicación se escribe en un mismo lenguaje de programación.
- Utilización de lenguajes y versiones obsoletas.
- Código no mantenible a lo largo del tiempo.
- Actualizaciones del software y nuevos requisitos provocan restructuraciones complejas de toda la aplicación.
- Mantenimiento caros y complejos que provocan parones de la aplicación durante largos periodos de tiempo para el cliente.

Para ello, es importante que las aplicaciones se desarrollen utilizando patrones de arquitectura como microservicios para backend y patrón microfrontend para frontend que solucionan la

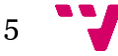

problemática dividiendo la aplicación en microcomponentes. La comunicación entre diferentes partes se realiza mediante API REST.

Una vez, desarrollado las aplicaciones, entra en contexto los contenedores que son unidades pequeñas que encapsulan la aplicación junto a librerías necesarias y exponen un punto de entrada para que otros componentes puedan interactuar con la aplicación vía API REST.

Además, si se pretende desplegar las aplicaciones en la nube, es imprescindible esta labor de encapsulación utilizando alguna herramienta como Docker.

Docker es una tecnología que permite crear y gestionar contenedores de forma simplificada. En el apartado de contexto tecnológico se comentará más en detalle.

Para tener una aplicación escalable y tolerante a fallos, se necesita un gestor o unidad de administración de contenedores llamado orquestador de contendores.

Los orquestadores de contenedores son herramientas que agrupan sistemas para formar clústeres en los que corren aplicaciones basados en microservicios. Estos orquestadores son encargados de gestionar el ciclo de vida de los contenedores.

Algunos orquestador de contenedores son:

- Kubernetes: Es una herramienta de orquestación de código abierto originalmente desarrollada por Google.
- Open Shift: Se trata de una plataforma de contendores de Kubernetes para empresas.
- Docker Swarm: Es una herramienta integrada en Docker que permite gestionar de forma centralizada contenedores de Docker formando un clúster.
- Amazon Elastic Container Service: En entornos cloud, Amazon ofrece esta herramienta para ejecución y orquestación de contenedores.
- Azure Container Instances: Por otro lado, Azure ofrece su propio servicio de orquestación.

Un orquestador de contenedores presenta siguientes ventajas:

- Gestión de los contenedores de forma sencilla y automática optimizando recursos.
- Permite formar un conjunto de nodos y ofrecer como un único macro servicio.
- Permite gestionar clústeres automáticamente: definición de políticas de acceso, escalado horizontal y vertical, encapsulación de servicios, comunicación entre contenedores dentro del clúster.

6

#### <span id="page-18-0"></span>2.2 **Kubernetes**

Hoy en día, las aplicaciones son desarrolladas como microservicios. Estas son encapsuladas dentro de contenedores y lanzadas como componentes mediante un orquestador de contenedores.

Kubernetes es un orquestador de contenedores de código abierto, ligero, portable para administrar cargas de trabajo y servicios en contenedores. Se encarga de gestionar contenedores que ejecutan las aplicaciones y formar un sistema distribuido compacto.

#### Kubernetes ofrece:

- Abstracción de la infraestructura de hardware exponiendo la funcionalidad de la aplicación como un único recurso.
- Escalabilidad: Aumentar o disminuir contenedores y nodos para satisfacer necesidades de la demanda de forma totalmente automática. Además, optimiza la utilización de recursos sin afectar la disponibilidad.
- Permite realizar despliegues automáticos de aplicaciones integrando con herramienta de despliegue DevOps.
- Aislamiento entre aplicaciones dentro del clúster.
- Remplazo de contenedores caídos de forma automática sin suponer una falta de disponibilidad de la aplicación.
- Orquestación declarativa e imperativa.
- Descubrimiento de servicios y equilibrio de carga de forma automática entre los diferentes componentes.
- Despliegues en local y en remoto.

#### **2.2.1 Arquitectura**

<span id="page-18-1"></span>En este apartado, se estudiará la arquitectura de Kubernetes.

Un clúster de Kubernetes está formado por cientos o miles de nodos que se pueden clasificar en dos tipos:

- Nodo maestro que contiene el plano de control de Kubernetes que gestiona toda el sistema y arquitectura del clúster.
- Nodos trabajadores sobre los cuales se ejecutan las aplicaciones.

En la figura 1, se puede observar la arquitectura y la relación entre las partes.

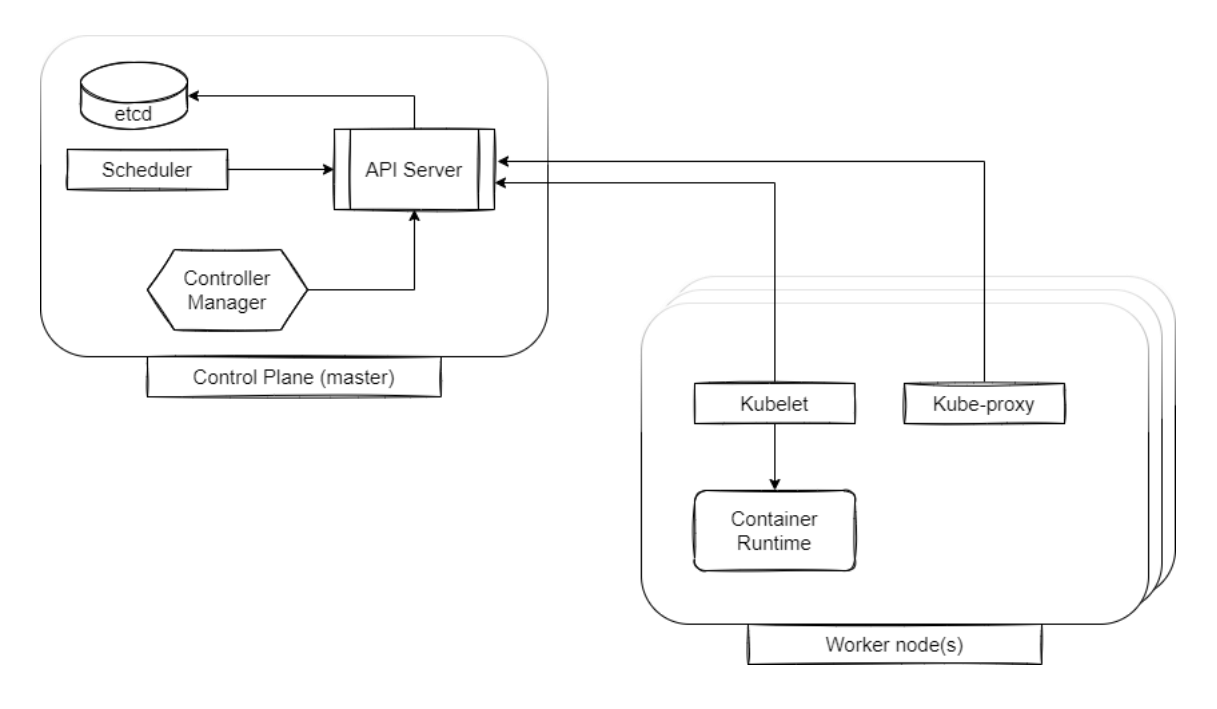

<span id="page-19-0"></span>Figura 1: Arquitectura de un clúster de Kubernetes (elaboración propia).

El plano de control es el componente principal y el nodo central del clúster. Se encarga de hacer funcionar todo el sistema. Es muy habitual encontrar más de un nodo maestro para asegurar la alta disponibilidad. Está formado por los siguientes componentes:

- API Server: Es el objeto que expone la funcionalidad del plano de control en un clúster Kubernetes. Se comunican tanto componentes del plano de control como nodos.
- Scheduler: Planificador que se encarga de asignar nodos trabajadores a cada componente ejecutable de la aplicación.
- Controller Manager: Se encarga de gestionar el clúster como la replicación de componentes, seguimiento de nodos trabajadores o gestión de errores en nodos.
- ETCD: Sistema persistente distribuido que se encarga de almacenar la configuración del clúster.

El plano de control no ejecuta las aplicaciones, de esto se encargan los nodos trabajadores.

Los nodos trabajadores ejecutan microservicios encapsulados en contenedores. Está formado por diferentes componentes:

- Container runtime: Tecnología que se encarga de ejecutar contenedores.
- Kubelet: Agente que se comunica con el API Server para gestionar ciclo de vida de contenedores dentro del nodo.

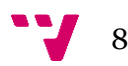

• Kube-proxy: Proxy del servicio que balancea la carga de tráfico de red entre los componentes de la aplicación.

La comunicación entre los diferentes componentes se realiza mediante llamadas API REST mediante el componente API Server, no existiendo comunicación directa.

La comunicación es iniciada por otros componentes hacia API Server, sin embargo, se puede dar el caso de que API Server se comunique con kubelet para visualizar los logs o conectarse a un contenedor en concreto.

Para asegurar la alta disponibilidad, se pueden replicar instancias de nodo maestro, esto no ocurre para todos sus componentes: los componentes ETCD y API Server pueden ejecutar múltiples instancias para ejecutar trabajos en paralelo, sin embargo, para los componentes Scheduler y Controller se debe ejecutar una única instancia en un instante de tiempo, estando en el resto de los nodos, en modo reposo.

#### <span id="page-20-0"></span>**2.2.2 Kubectl**

Como se ha visto en apartado anterior, el plano de control está formado por API Server que es el encargado de gestionar las comunicaciones a través de API. Este API puede ser consumido por usuarios o diferentes componentes del clúster.

Esta API permite consultar a la información del clúster, así como manipulación del estado de los objetos dentro de un clúster de Kubernetes como pods, ConfigMap, Deployments, nombre de espacios, etc.

Las operaciones al API a menudo se realizan a través de línea de comandos kubectl o Kubeadm.

Kubectl es una herramienta de línea de comandos que permite comunicar con el control de plano de Kubernetes a través de la API. Permite crear recursos para las aplicaciones y el clúster, interactuar con contenedores y gestionar el clúster.

A continuación, se puede consultar algunos comandos más utilizados:

- Kubectl get nodes // Obtiene todos los nodos.
- Kubectl get deployments // Obtiene los objetos Deployments de un clúster.
- Kubectl cluster-info // Ofrece información del clúster.
- Kubectl apply f file.yml // Aplicar una configuración al clúster descrito dentro del fichero "file.yml".
- Kubectl delete // Elimina uno o varios recursos.

9

Se puede consultar la guía completa aquí  $^1$ .

#### **2.2.3 Recursos en K8S**

<span id="page-21-0"></span>En Kubernetes existen diferentes tipos de recursos para la configuración, mantenimiento y despliegue de aplicaciones basadas en microservicios. Por ello, en este apartado, se van a comentar los tipos más importantes que se utilizarán durante el despliegue del desarrollo práctico.

Las aplicaciones se pueden desplegar en uno o varios nodos, además, estas aplicaciones se ejecutan dentro de los contenedores de los pods.

#### **2.2.3.1 Pod**

Un pod es la agrupación de uno o varios contenedores, tiene un almacenamiento volátil que perdura la vida útil del pod. Posee un identificador que le permite diferenciar dentro del resto de pods de una red compartida.

Un pod se ejecuta dentro de un nombre de espacio de Kubernetes determinado. Existe el espacio de nombre "kube-system" reservado para ejecutar recursos del sistema. Cuando se realiza un despliegue en la nube, dependiendo de la configuración, el espacio de nombre "kube-system" no es accesible ni permite el despliegue de aplicaciones.

Los pods se ejecutan dentro de los nodos del clúster, cuando un nodo muere, los pods ejecutando dentro del mismo, desaparecen junto a toda la información.

Se puede interactuar con los pods mediante kubectl:

- Kubectl get pods // lista todos los pods.
- Kubectl describe pod podName // revela información relativa al pod.
- Kubectl get pods -o wide // lista con más detalle todos los pods.
- Kubectl logs podName //devuelve pods del log.
- Kubectl exec -it podName /bin/bash // lanza una terminal interactiva dentro del pod.

#### **2.2.3.2 Deployment**

En un objeto de tipo Deployment, existen dos estados: estado deseado y estado actual. Este objecto se encarga de alcanzar el estado deseado de forma controlada.

Los casos de uso más comunes para utilizar este controlador son:

• Alcanzar nuevo estado de los pods.

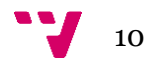

<sup>1</sup> <https://kubernetes.io/docs/reference/kubectl/cheatsheet/>

- Retroceder a una versión anterior de un Deployment.
- Escalar horizontalmente el Deployment para soportar más carga.

Se puede interactuar con los Deployments mediante kubectl:

- Kubectl get deployments // Lista todos los objetos Deployments.
- Kubectl rollout history deployment/nameDeployment //Retrocede al despliegue anterior.
- Kubectl logs deploy/nameDeployment // Devuelve logs del deployment.
- Kubectl port-forward deploy/nameDeployment hostPort: remotePort // Escucha en el puerto local y reenvía las peticiones en un pod creado mediante deployment.

#### **2.2.3.3 DaemonSet**

DaemonSet es un tipo de controlador que garantiza que se ejecuta una copia de pod dentro de cada nodo del clúster. Si se añaden más nodos en el clúster, este objeto se encargará de que se repliquen en cada pod.

Los casos de uso más comunes son:

- Ejecutar un proceso de almacenamiento en el clúster.
- Ejecutar proceso de recolección de logs en cada nodo.

Este tipo de objetos crean pods al iniciar el nodo, al principio de todo. Este tipo de objetos guardan similitud con Deployment, ya que ambos crean pods, sin embargo, un Deployment sirve para definir un despliegue sin estado.

Una vez que se elimina el objeto DaemonSet, se limpian los pods que se hayan creado durante su ejecución.

#### *2.2.3.4* **Servicio**

Un servicio es un objeto de Kubernetes que describe como se accede a las aplicaciones, como puerto, pods específicos y balanceadores de carga.

- kubectl port-forward svc/my-service 5000 // redireccionamiento del servicio en el puerto indicado.
- Kubectl get services // lista todos los servicios en el nombre de espacio por defecto.
- Kubectl delete service serviceName //borra el servicio y no los pods a los que redirecciona.

A continuación se comentan los tipos de servicio utilizados en este desarrollo:

- ClusterIP: Se trata del servicio por defecto, si no se especifica el servicio. Expone el servicio en una dirección IP interna del clúster (únicamente es accesible desde dentro del clúster).
- NodePort: Expone el servicio en la IP del nodo en un puerto estático, permitiendo el acceso al servicio en la dirección: [http://IPNodo:puertoServicio.](http://IPNodo:puertoServicioNodePort) Permite acceder desde fuera del clúster, se considera peligroso ya que no define ninguna política de acceso.
- LoadBalancer: Expone el servicio externamente usando el balanceador de carga. Este tipo de servicio crea un servicio de tipo NodePort y ClusterIP a los cuales apuntará el balanceador externo.

#### <span id="page-23-0"></span>2.3 **Logging**

Los logs de las aplicaciones pueden ayudar a saber qué ocurre dentro de la aplicación. Los logs son utilizados para depurar la aplicación y para monitorizar la actividad del clúster. La forma más común de registrar logs para las aplicaciones contenerizadas es volcar logs a la salida estándar.

Por defecto, los logs de los pods están almacenados dentro del nodo en el directorio /var/logs/pods. Sin embargo, si el pod cae o se cierra intencionalmente, estos logs desaparecen.

El logging a nivel de nodo consiste en lo siguiente: Exportar logs a una base de datos externa como puedes ser Elastic, StackDriver u otros. Existen agentes como Logstash o fluentd que se encargan de enviar los logs a dicha base de datos. Estos agentes se pueden desplegar mediante el objeto DaemonSet dentro de cada uno de los nodos disponibles o en un nodo en particular.

Sin embargo, si se desea registrar todos los logs de Kubernetes, de forma nativa no existe una solución, pero se puede alcanzar el logging a nivel de clúster mediante distintas aproximaciones:

- 1. Usar logging a nivel de nodo para todos los nodos del clúster.
- 2. Utilizar un contenedor sidecar.
- 3. Emitir logs directamente desde la aplicación a una base de datos.

La primera aproximación es la más común y es la que se va a implementar en este desarrollo para alcanzar el logging a nivel de clúster ya que se puede implementar junto a otras herramientas para filtrar y visualizar logs.

La segunda aproximación consiste en ejecutar un contenedor dentro del mismo pod cuya función es la extracción de logs del pod a un volumen, dependiendo de la configuración del volumen donde se alojen los logs, estos pueden desaparecer tras la muerte del pod. Si se utiliza un volumen persistente, los logs se pueden salvar tras la muerte del pod.

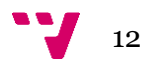

La tercera aproximación consiste en añadir lógica de despliegue a la aplicación, esta solución añade acoplamiento entre el código y la plataforma, siendo poco práctico si se va a desplegar la aplicación en un entorno cloud.

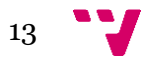

## <span id="page-25-0"></span>3. Análisis del problema

Kubernetes se trata de una herramienta potente para realizar despliegues de aplicaciones sobre un clúster en un entorno personal o empresarial, en local y en la nube.

En un clúster K8S formado por miles de pods, se hace indispensable la implantación de un sistema que sea capaz de registrar y almacenar logs en un lugar seguro fuera del clúster.

El reto del registro de logs reside en que tras desaparecer el pod, su log deja de estar accesible por el administrador del clúster. La complejidad reside en que los contenedores que se ejecutan dentro de los pods poseen su propio sistema de ficheros, por tanto, cuando se escala el número de pods, es posible que algunos contenedores dejen de existir y por tanto desaparezca su sistema de ficheros (incluyendo logs).

Una de las ventajas que tiene Kubernetes es que las aplicaciones son fácilmente escalables aumentando o reduciendo el número de pods, por tanto, disponer de un sistema de persistencia de logs es fundamental.

Los logs pueden dar información concreta y detallada acerca de los eventos que tanto usuarios individuales, administradores, motor de contenedores (docker), kubelet y otros componentes del sistema ha realizado en el sistema. Además, proporciona un conjunto de registros ordenados de forma cronológica y permite responder a cuestiones como:

• ¿Qué ha pasado? ¿cuándo ha pasado? ¿quién lo ha iniciado? ¿sobre qué ha pasado?¿dónde se ha observado?¿desde dónde se ha iniciado? ¿Por qué un pod muere?

Por tanto, en este desarrollo, se pretende proponer soluciones para la persistencia y filtrado de logs en los entornos local y nube.

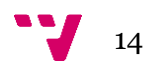

## <span id="page-26-0"></span>4. Solución propuesta

En este apartado se implementará la solución, para ello, en primer lugar, se detalla un plan de trabajo a seguir, a continuación se realizará una estimación del presupuesto, a posteriori se detallarán las tecnologías empleadas durante el desarrollo y finalmente se desarrollará la solución.

#### <span id="page-26-1"></span>4.1 **Plan de trabajo**

En este apartado se planifican los pasos a seguir para implementar la solución, se distinguirá la solución para el entorno local y para el entorno de nube.

#### Entorno local

En primer lugar, se crearán tres máquinas virtuales con VirtualBox y se instalará Kubernetes mediante Ansible. Se instalarán dos nodos trabajadores y un nodo máster. Para verificar la correcta instalación se comprobará el estado de los nodos del clúster.

En segundo lugar, se investigará sobre los comandos que se pueden ejecutar con kubectl para obtención de logs de un pod y se investigará la perdurabilidad en el tiempo de dichos logs cuando el pod esté caído o no se encuentre disponible.

Si tras la muerte de un pod, los logs desaparecen del nodo que ejecutaba dicho pod, se analizará la posibilidad de extraer dichos logs fuera del pod. Además, se estudiará la posibilidad de filtrar los logs por cada contenedor.

Tras ello, se estudiará el cuadro de mando ofrecido por la API de Kubernetes como alternativa para obtener logs.

En tercer lugar, tras ver las posibilidades de las soluciones nativas, se instalará la pila de herramientas ELK.

Las tres herramientas se instalarán como pods dentro del nombre de espacio "kube-system", sobre esos pods, se despliegan servicios que permiten acceder a las interfaces gráficas de dichas herramientas (Elasticsearch y Kibana).

Todas las imágenes se descargarán del repositorio de imágenes Docker de Elastic: "elastic.docker.co".

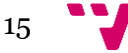

#### Entorno nube

Para la solución en la nube, se utilizará la plataforma de Google Cloud por motivos de accesibilidad frente a AWS y Microsoft Azure.

Por una parte, se crean tres máquinas virtuales que ejecutarán sobre Google Cloud Engine. A continuación, se accederá a ellas vía SSH y se instalará Kubernetes vía Ansible. Estará formado por un nodo máster y dos nodos trabajadores al igual que en el modo local.

A continuación, se instalará la pila ELK sobre el clúster montado y se estudiará la gestión centralizada de logs.

Por otra parte, se desplegará Kubernetes de Google Cloud (funcionalidad nativa) y se estudiará la herramienta nativa para obtención de logs: StackDriver. Esta opción no requiere configuración ni instalación ya que está integrada de forma nativa.

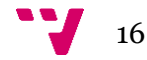

#### <span id="page-28-0"></span>4.2 **Presupuesto**

En este apartado, se realizará una estimación del coste de este proyecto. Se realizará por una parte, el coste derivado de utilización de recursos hardware y software. A continuación, se realizará una estimación de costes humanos y finalmente se presupuestará el coste del despliegue en Cloud.

**Hardware** 

El hardware utilizado para el desarrollo de este proyecto ha sido un ordenador portátil de disco SSD de 512Gb y 16Gb de RAM con Intel(R) Core(TM) i7-6700HQ CPU @ 2.60GHz de un coste de 1000€. Esta equipo es suficiente para ejecutar tres máquinas virtuales que formarán el clúster de Kubernetes.

• Software

En primer lugar, se ha optado por herramientas libres tal que VirtualBox, Google Chrome, Google Drive, nano, Microsoft Office. En segundo lugar, las imágenes Docker utilizadas han sido de libre desarrollo como Alma Linux S.O. En tercer lugar, las herramientas para la gestión centralizada de logs Elasticsearch, Logstash y Kibana se ha utilizado la versión gratuita de las imágenes.

Por tanto, el coste del software es 0€.

• Personal

Este coste hace referencia al coste a percibir por un administrador de clúster. El costo de un administrador junior ronda 25.000€ brutos en España según distintos puestos encontrados en la página de InfoJobs. En base a este sueldo:

25.000€ / 12 meses / 4 semanas / 40 horas/semana = 13€/H. Se calcula una estimación de 400 horas de desarrollo y pruebas de este proyecto.

400horas \* 13€/ hora= 5200€.

• Cloud

Para realizar el desarrollo en Cloud se ha utilizado una cuenta gratuita de Google, sin embargo, el uso de Google Cloud no es gratuito. En función de los recursos utilizados como máquinas virtuales, clústeres, discos persistentes, redes con IP fijas, tiene un coste u otro. Google nos ofrece mediante su herramienta de facturación el desglose de la factura por recursos consumidos durante este desarrollo (ver figura 2 y 3).

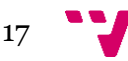

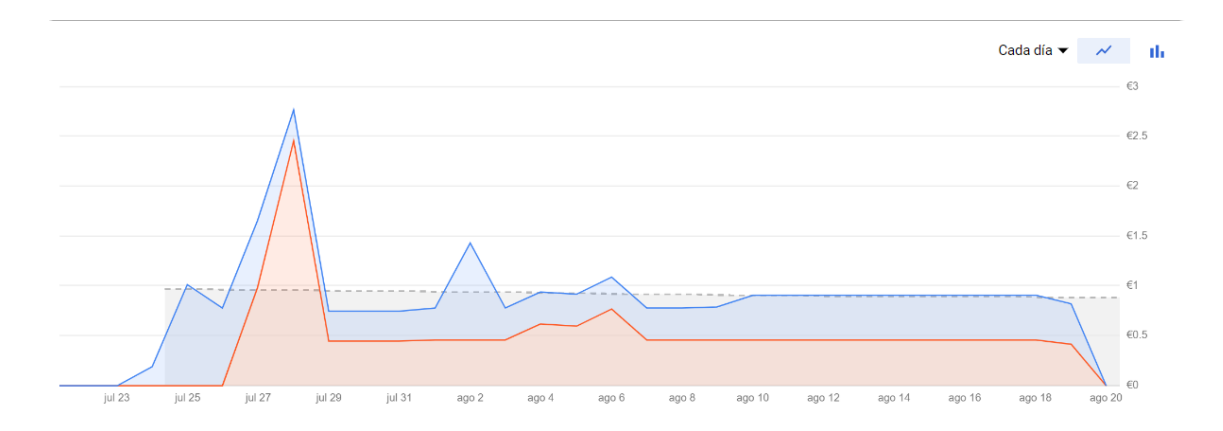

<span id="page-29-0"></span>Figura 2: Resumen acumulativo diario, los colores representan distintos proyectos.

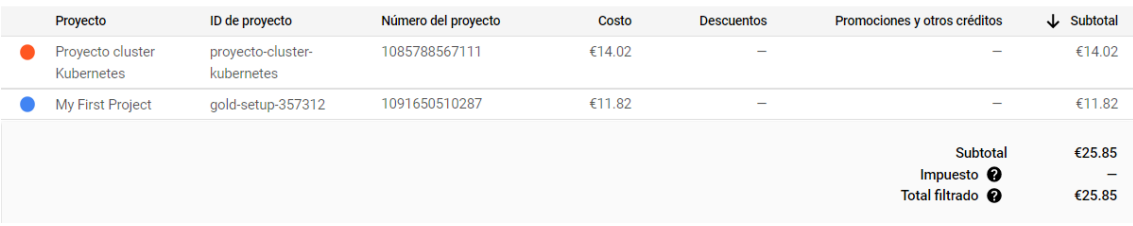

<span id="page-29-1"></span>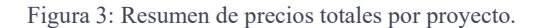

Como se aprecia en las figuras 2 y 3, el coste de realizar el proyecto en el entorno Cloud ha sido de 25,85€. El modelo de pago: Uso x horas es realmente muy poco costoso si se desean realizar desarrollos puntuales. Sin embargo, en un entorno empresarial, estos costos incrementarían ya que el clúster ha de estar operativo 24horas\*30días\* 12 meses al año.

Para realizar la estimación de costes, Google Cloud ofrece una calculadora <sup>2</sup> de precios para estimar el coste de uso de los recursos de antemano por ejemplo si se desea entrenar una red neuronal o se requiere uso de una GPU de alto rendimiento por n días.

• Otros costes

Derivado al desarrollo, existen costes de suministro eléctrico, conexión a Internet, dispositivos adicionales como pantallas, ratón que suman un costo aproximado de 100€.

En la tabla 1 se puede observar el resumen total del desarrollo.

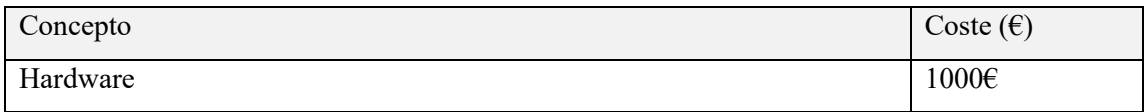

<sup>2</sup> <https://cloud.google.com/products/calculator/>

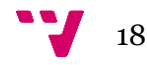

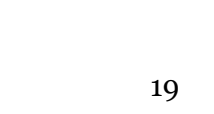

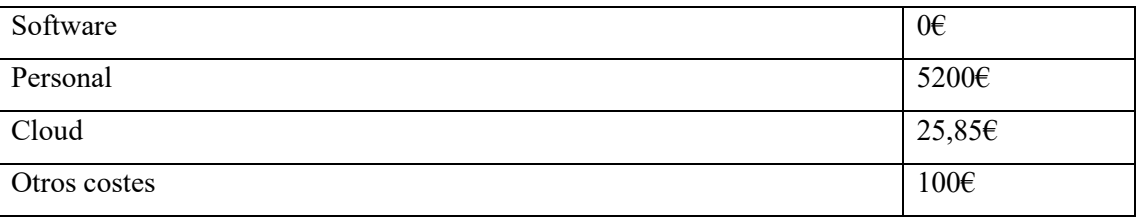

<span id="page-30-3"></span>Tabla 1: Presupuesto del desarrollo por componentes.

La cantidad asciende a un total de 6325,85€.

### <span id="page-30-0"></span>4.3 **Tecnologías utilizadas**

En este apartado, se describirán las tecnologías utilizadas durante el desarrollo.

#### <span id="page-30-1"></span>**4.3.1 VirtualBox**

VirtualBox<sup>3</sup> se trata de un software de virtualización libre para arquitecturas AMD64 y Intel64. Sirve para generar máquinas virtuales o virtualización de hardware sobre una máquina host.

Se trata de una herramienta que permite ejecutar la gran mayoría de distribuciones de Windows, Mac y GNU/Linux y se puede ejecutar sobre Windows, Linux, Mac y Solaris.

VirtualBox se utiliza para crear y ejecutar nodos virtuales del clúster, donde cada nodo será una máquina virtual. VirtualBox permite gestión de la máquina virtual mediante interfaz de forma sencilla, se puede configurar cantidad de CPU, RAM, disco duro, tarjeta de red o tipo de software utilizado.

Además, se opta por esta herramienta ya que es la que se ha utilizado en distintos proyectos durante los años de estudio y no ha presentado limitaciones frente a otras del mercado.

#### <span id="page-30-2"></span>**4.3.2 Docker**

La herramienta de contenedores Docker<sup>4</sup> es la tecnología de virtualización por contenedores más popular de la industria. Permite crear

imágenes y ejecutarlos mediante instancias: contenedores. Comúnmente, Figura 5: Logo de Dockerse engloba el código de la aplicación junto a las librerías necesarias en

una imagen con un S.O instalado ya previamente. A continuación, la imagen creada se sube a un repositorio de imágenes para instanciarlos dentro de un sistema distribuido.

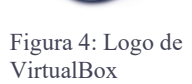

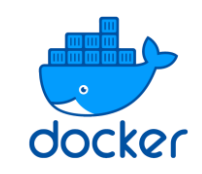

<sup>3</sup> <https://www.virtualbox.org/>

<sup>4</sup> <https://www.docker.com/>

El despliegue de aplicaciones en Kubernetes se realiza mediante contenedores Docker. Tras realizar el despliegue es necesario gestionar el ciclo de vida estos contenedores mediante un orquestador de contenedores, en este desarrollo, se utilizará Kubernetes.

#### <span id="page-31-0"></span>**4.3.3 Ansible**

Ansible<sup>5</sup> se trata de una herramienta libre que automatiza procesos para preparación de infraestructura, configuración y organización de los sistemas.

En este desarrollo, se utilizará para instalar Kubernetes sobre las máquinas virtuales: Se conectará a las máquinas vía SSH para

instalar todos los demonios y funcionalidades, además de asignar Figura 6: Logo de Ansible roles de nodo trabajador y máster.

Ansible funciona mediante configuración del inventario y una serie de tareas donde se definen las acciones a realizar en los nodos. Para instalar Kubernetes, se utilizará un proyecto que instala Kubernetes con la versión que se le indique, sin embargo requiere una mínima configuración del inventario (cantidad de nodos, dirección IP de cada nodo y rol dentro del clúster). Tras la configuración del inventario, se lanzará el comando Ansible para que realice la instalación de Kubernetes mediante Kubeadm de forma automática.

#### <span id="page-31-1"></span>**4.3.4 Kubeadm**

Kubeadm es una herramienta de línea de comandos que permite instalar Kubernetes de forma nativa.

Se trata de una herramienta para crear un clúster de Kubernetes de forma Figura 7: Logo de manual, aunque se no se encarga de aprovisionar. Algunas de las principales

soluciones de Cloud utilizan esta herramienta por debajo para instalar Kubernetes en la nube.

Algunos ejemplos de comandos más utilizado son:

- Kubeadm init // Sirve para iniciar el clúster de Kubernetes.
- Kubeadm join // Sirve para unir nodos al clúster.
- Kubeadm token // Devuelve un token que recibe por parámetro el comando "Kubeadm join" para solicitar unirse al clúster.

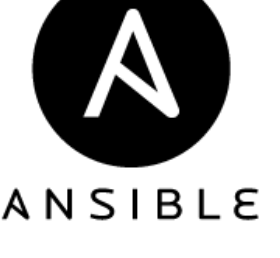

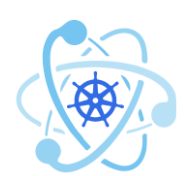

Kubeadm

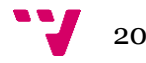

<sup>5</sup> <https://www.ansible.com/>

Se puede consular más información en las referencias de Kubernetes<sup>6</sup>.

#### <span id="page-32-0"></span>**4.3.5 Elasticsearch, Logstash y Kibana**

Elasticsearch, Logstash y Kibana son un conjunto de herramientas de código abierto que combinados ofrecen una solución al problema de persistencia de logs. Permite la monitorización y el análisis de los logs.

Mediante estas herramientas se pretende recopilar toda la información de los logs, procesarla y almacenarla de forma distribuida para posteriormente realizar consultas sobre los logs. A continuación, se comenta que hace cada herramienta de forma individual.

En primer lugar, Elasticsearch se trata de una base de datos distribuida que se instala en todos los nodos, haciendo que sea tolerante a fallos y tenga alta disponibilidad.

En segundo lugar, Logstash realiza el preprocesamiento de los logs y envía la información a la base de datos. Realiza tres etapas: Parte de entrada, filtro y salida.

- Entada: Recoge información de los agentes emisores de beat. Un beat es un elemento que produce información.
- Filtro: Agrega o elimina metadatos a los logs para facilitar posterior filtrado y procesado por Kibana.
- Salida: Envía los logs procesado a Elasticsearch.

En tercer lugar, Kibana se trata de una herramienta visual que realiza consultas a Elasticsearch para filtrar y obtener información en forma de cuadros de mando.

Además de estas tres herramientas, existen otros elementos participantes que son los beats, son definidos como agentes recolectores de información de los pods en distintos formatos: ficheros de logs, salida estándar, métricas del sistema o paquetes de red. Tras recogerlos, se encargan de enviar dicha información a Logstash.

A continuación, se puede observar el diagrama que refleja el flujo de información.

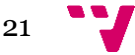

<sup>6</sup> <https://kubernetes.io/docs/reference/setup-tools/kubeadm/>

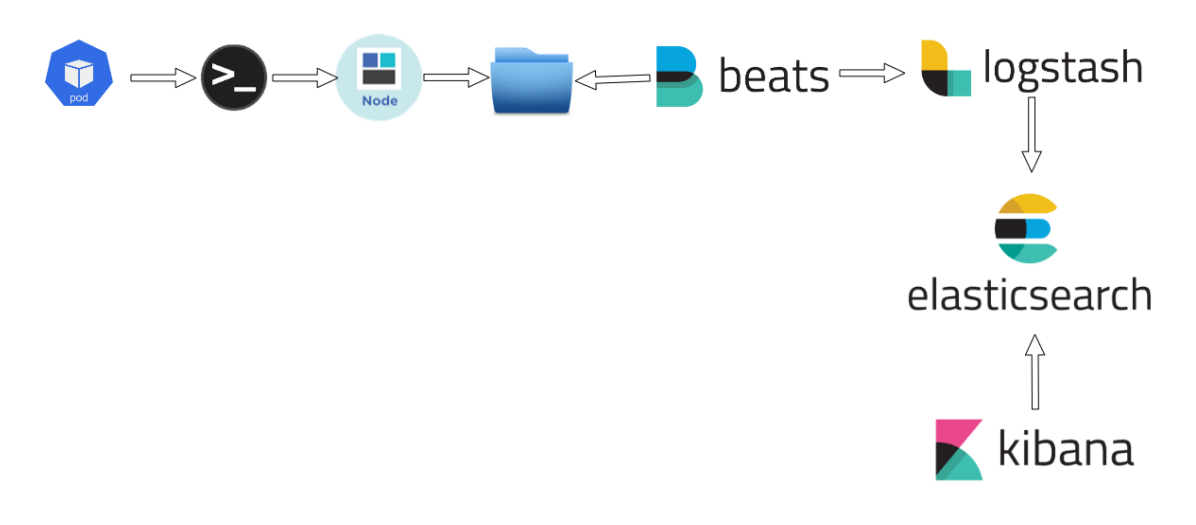

<span id="page-33-0"></span>Figura 8: Flujo de información (elaboración propia).

En la figura 8 se puede observar mediante sentido de las flechas el flujo de información entre las distintos entidades y herramientas. En primer lugar, un contenedor que se encuentra dentro del pod produce logs por salida estándar. Dicha información se escribe sobre el sistema de archivos del nodo. Tras esto, el agente beats se encargará de extraer dichos logs y enviarlos a Logstash. Logstash procesará y filtrará los logs para enviarlo a Elasticsearch, que se encarga de almacenarlos. Finalmente, kibana se encarga de previsualizar información realizando consultas a Elasticsearch y generando cuadros de mando.

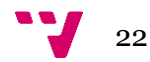

#### <span id="page-34-0"></span>4.4 **Desarrollo e implementación de la solución**

En este apartado, se implementará la solución, para ello se divide en siguientes partes: en primer lugar se realizará el estudio de la persistencia de los logs en un clúster en local, en segundo lugar, se desarrollará la solución de persistencia de logs en la nube. En ambas partes, se investigarán alternativas para poder obtener logs tras la muerte del pod.

#### <span id="page-34-1"></span>**4.4.1 Despliegue en local**

En primer lugar, se crean las máquinas virtuales que formarán el clúster de Kubernetes. Se instalará un total de dos nodos trabajadores y un nodo máster, para ello son necesario tres máquinas virtuales, además de una máquina adicional con ansible que instalará Kubernetes sobre las máquinas virtuales.

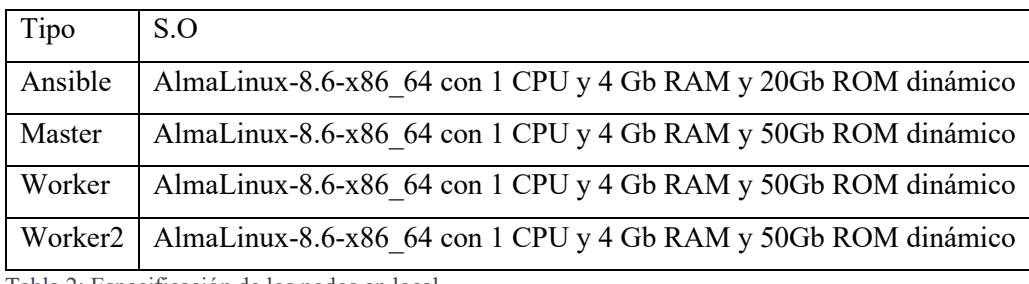

<span id="page-34-2"></span>Tabla 2: Especificación de los nodos en local.

En la tabla 2 , se puede observar los requerimientos de cada máquina virtual. Todas las máquinas van a ejecutar Alma Linux S.O para la arquitectura Intel, contarán con 4Gb de RAM y 20Gb de disco duro, además todas contendrán una red de tipo Adaptador Puente y se ejecutarán en el mismo host.

Una vez creadas todas las máquinas virtuales, se procederá a la instalación del S.O Alma Linux 8.6. La descarga de la imagen se realiza desde este repositorio<sup>7</sup>. Durante la instalación, se ha optado por la versión minimalista de servidor web que incluye interfaz.

Una vez terminada la instalación del sistema operativo en todas las máquinas, se accede a ellas y se comprueba las diferentes redes como se aprecia en la figura 9.

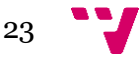

<sup>7</sup> [http://repo.ifca.es/almalinux/8.6/isos/x86\\_64/](http://repo.ifca.es/almalinux/8.6/isos/x86_64/)

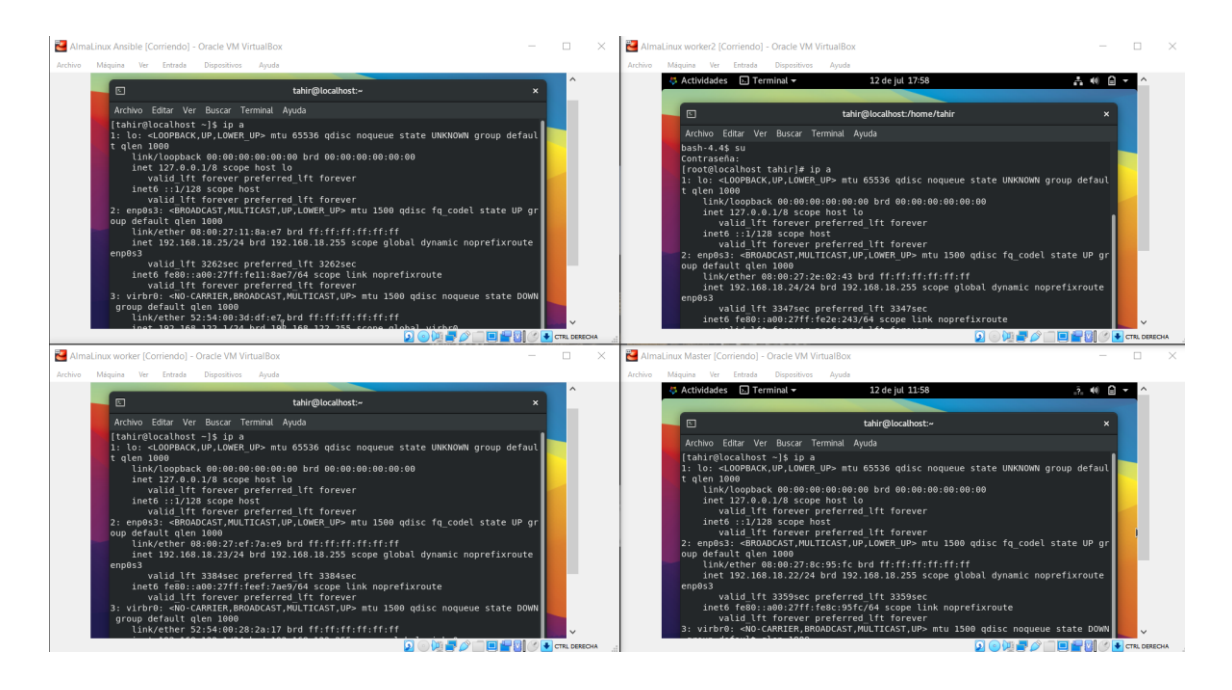

<span id="page-35-0"></span>Figura 9: Consulta de IP en las máquinas virtuales.

Como se aprecia en la figura 9, todos las máquinas virtuales poseen una IP además de hallar sobre la misma red ("192.168.18.\*\*") y conexión a Internet.

En esta fase, se ha terminado de instalar el sistema operativo sobre las máquinas virtuales.

#### **4.4.1.1 Instalación del clúster Kubernetes**

En este apartado, se detalla la instalación del clúster Kubernetes. Para ello, son necesario unos pasos de configuración en los nodos trabajadores, máster y nodo ansible. Se distinguen la configuración por un lado de los nodos que formarán el clúster y por otro lado el nodo ansible.

#### **4.4.1.1.1 Configuración de nodos máster y trabajadores**

En este apartado, se describe la configuración de los nodos que formarán el clúster.

En primer lugar, se añaden reglas en firewall para la libre comunicación entre los nodos, en concreto se añaden las reglas para los puertos: 6443,10248,10250,10255,10251,10252,10249, 10256,2379,2380. Y se reinicia el firewall. La forma alternativa es apagar y deshabilitar firewall (ver figura 10).

[root@localhost tahir]# systemctl stop firewalld | systemctl disable firewalld Removed /etc/systemd/system/multi-user.target.wants/firewalld.service. Removed /etc/systemd/system/dbus-org.fedoraproject.FirewallD1.service.

<span id="page-35-1"></span>Figura 10: Apagando y deshabilitando firewall.

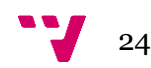
A continuación, se deshabilita selinux para desactivar la política de seguridad como se aprecia en la figura 11.

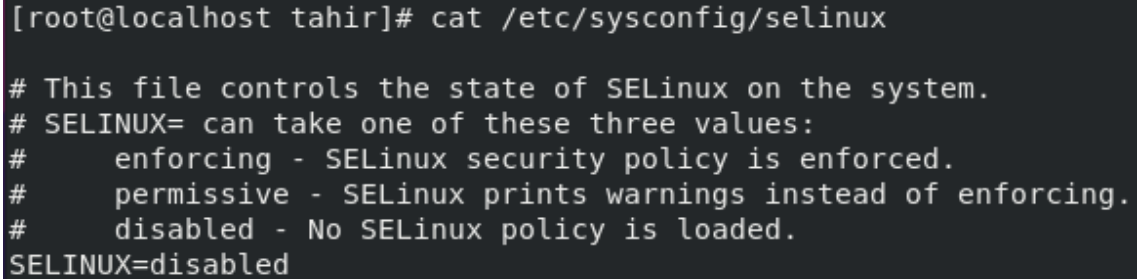

Figura 11: Deshabilitando selinux.

A continuación, se deshabilita swap como se aprecia en la figura 12, se comenta la regla de entrada en el fichero /etc/fstab y se reinicia la máquina virtual para desmontar el espacio de intercambio.

```
[root@localhost tahir]# sudo swapoff -a
[root@localhost tahir]# sudo sed -i '/ swap /s/^/#/' /etc/fstab
[root@localhost tahir]# reboot
```
Figura 12: Deshabilitado uso de swap como memoria virtual.

Con estos pasos, los nodos máster y los nodos trabajadores están preparados para recibir la instalación de Kubernetes.

**4.4.1.1.2 Preparación de la máquina ansible**

En este apartado, se comentan los pasos necesarios para configurar la máquina ansible.

En primer lugar, se generan un par de claves pública-privada mediante la herramienta ssh-keygen como se aprecia en la figura 13.

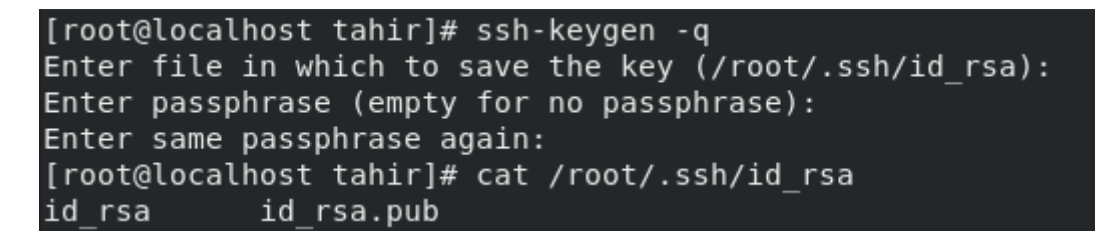

Figura 13: Generación de par de clave pública-privada ssh-keygen.

Tras generar el par de claves, se copia la clave pública a las máquinas máster y trabajadoras para que el acceso vía SSH desde la máquina ansible al resto sea sin contraseña como se aprecia en la figura 14.

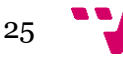

```
Archivo Editar Ver Buscar Terminal Ayuda
[root@localhost tahir]# ssh 192.168.18.23
Activate the web console with: systemctl enable --now cockpit.socket
Last login: Tue Jul 12 18:35:18 2022
[root@localhost ~]# exit
logout
Connection to 192.168.18.23 closed.
[root@localhost tahir]# ssh 192.168.18.22
Activate the web console with: systemctl enable --now cockpit.socket
Last login: Tue Jul 12 12:32:07 2022 from 192.168.18.25
[root@localhost ~]# exit
logout
Connection to 192.168.18.22 closed.
[root@localhost tahir]# ssh 192.168.18.24
Activate the web console with: systemctl enable --now cockpit.socket
Last login: Tue Jul 12 18:34:17 2022
[root@localhost ~]# exit
logout
Connection to 192.168.18.24 closed.
```
Figura 14: Acceso vía SSH a los nodos del clúster sin contraseña.

Tras verificar el acceso a las máquinas que formarán el clúster, se instalan los paquetes Python y el gestor pip que permitirán ejecutar ansible, en concreto se usarán las versiones de la figura 15.

```
[root@localhost kubespray]# python3 -V
Python 3.6.8
[root@localhost kubespray]# pip -V
pip 20.3.4 from /root/.local/lib/python3.6/site-packages/pip (python 3.6)
```
Figura 15: Versiones Python y pip.

A continuación, se clona el proyecto de Kubespray de este repositorio<sup>8</sup> (ver figura 16). Este proyecto es una composición de configuración, inventario y metadatos que permiten instalar Kubernetes mediante ejecución de tareas preconfiguradas. Además, se pueden quitar tareas o configurar nuevas.

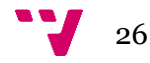

<sup>8</sup> <https://kubernetes.io/docs/setup/production-environment/tools/kubespray/>

| [root@localhost tahir]# git clone https://github.com/kubernetes-sigs/kubespray.g |
|----------------------------------------------------------------------------------|
| it                                                                               |
| Clonando en 'kubespray'                                                          |
| remote: Enumerating objects: 62825, done.                                        |
| remote: Counting objects: 100% (87/87), done.                                    |
| remote: Compressing objects: 100% (78/78), done.                                 |
| remote: Total 62825 (delta 22), reused 55 (delta 6), pack-reused 62738           |
| Recibiendo objetos: 100% (62825/62825), 18.26 MiB   16.05 MiB/s, listo.          |
| Resolviendo deltas: 100% (35350/35350), listo.                                   |

Figura 16: Clonar Proyecto Kubespray.

Dentro del proyecto, se encuentran distintos ficheros de configuraciones que se han de modificar, en primer lugar el fichero de inventario. Este fichero indica la configuración del clúster relativa a los nodos maestros, nodos trabajadores, direcciones de red donde se alojan los recursos, roles, capa de red que permitirá la comunicación entre los nodos de forma segura.

Se crea nuevo fichero de inventario, que contiene la configuración del propio clúster como se aprecia en la figura 17. Aquí se le indica las IP de las máquinas que forman el clúster así como roles de los nodos.

[root@localhost kubespray]# cat inventory/mycluster/inventory.ini # ## Configure 'ip' variable to bind kubernetes services on a<br># ## Configure 'ip' variable to bind kubernetes services on a<br># ## different ip than the default iface # ## We should set etcd\_member\_name for etcd cluster. The node that is not a etc d member do not need to set the value, or can set the empty string value.  $[all]$ node\_master ansible\_host=192.168.18.22 # ip=10.3.0.1 etcd\_member\_name=etcd1 node worker ansible host=192.168.18.23 # ip=10.3.0.2 etcd member name=etcd2 node worker2 ansible host=192.168.18.24 # ip=10.3.0.3 etcd member name=etcd3 # ## configure a bastion host if your nodes are not directly reachable [bastion]  $#$ # bastion ansible host=x.x.x.x ansible user=some user [kube control plane] node\_master [etcd] node master [kube node] node master node worker node worker2 [calico rr] [k8s cluster:children] kube\_control\_plane kube node calico rr

Figura 17: Configuración del inventario.

A continuación, es necesario instalar ansible ya que mediante ansible se puede ejecutar el proyecto Kubespray para instalar Kubernetes. Para ello, se instala ansible mediante pip como se observa en la figura 18.

[root@localhost kubespray]# pip install ansible Collecting ansible Using cached ansible-4.10.0.tar.gz (36.8 MB)

Figura 18: Instalación de Ansible.

El proyecto Kubespray trae por defecto, una serie de requerimientos para la correcta creación del clúster, sin embargo, se ha decidido instalar ansible y ansible-core con las últimas versiones mediante el comando de la figura 18 y el resto de los requerimientos se instalan según las versiones del fichero de requerimientos (ver figura 19).

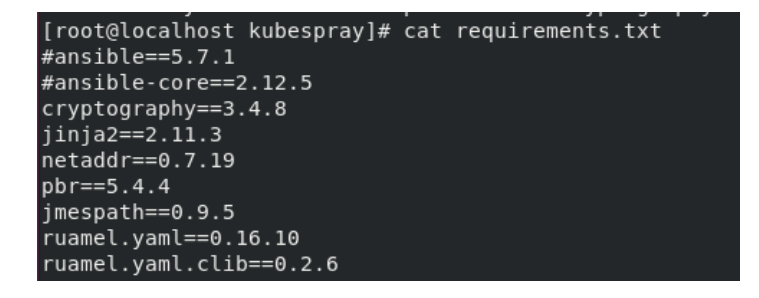

Figura 19: Versiones de requerimientos.

Mediante el comando pip, se instalan los requerimientos como se aprecia en la figura 20.

```
[root@localhost kubespray]# sudo pip3 install --user -r requirements.txt
```
Figura 20: Instalación de requerimientos con pip.

Finalmente, se verifica la correcta instalación de las herramientas (ver figura 21).

```
[root@localhost kubespray]# ansible --version
ansible [core 2.11.12]
   config file = /home/tahir/kubespray/ansible.cfg<br>config file = /home/tahir/kubespray/ansible.cfg<br>ansible python module location = /usr/local/lib/python3.6/site-packages/ansible.
   ansible collection location = /root/.ansible/collections:/usr/share/ansible/collections
   ansible collection location = /root/.ansible/collections:/usr/share/ansible/collections<br>executable location = /usr/local/bin/ansible<br>python version = 3.6.8 (default, Apr 29 2022, 13:46:02) [GCC 8.5.0 20210514 (Red Hat 8.5.
```
Figura 21: Verificación de las versiones de las herramientas.

En este paso, se ha terminado de configurar todas las herramientas necesarias en la máquina ansible para comenzar la instalación de Kubernetes.

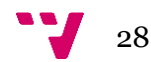

## **4.4.1.1.3 Instalación de Kubernetes con ansible**

En este apartado, se instala Kubernetes con ansible. Para ello, han de estar todas las máquinas virtuales iniciadas ejecutando sobre el mismo host. En primer lugar, se procede a verificar que el nodo ansible tiene acceso al resto de máquinas haciendo ping a ellas como se aprecia en la figura 22.

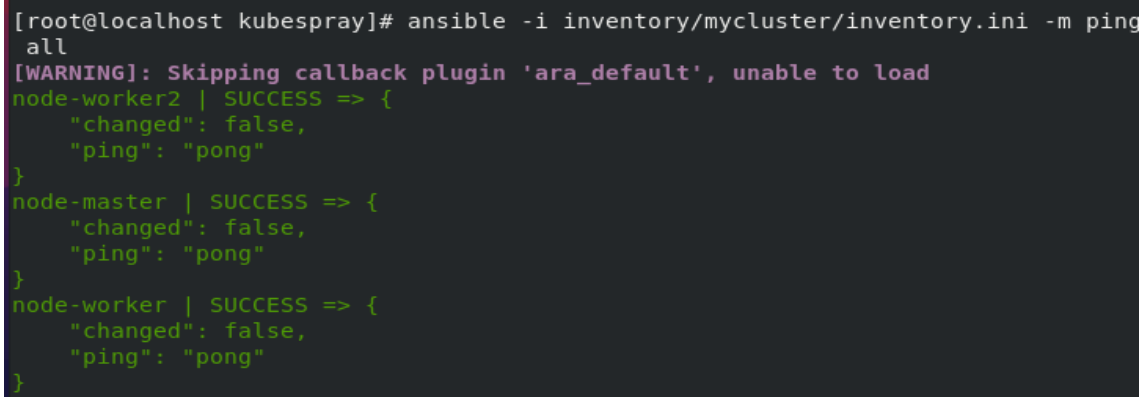

Figura 22: Ping a nodos del clúster.

Como se ha recibido una respuesta por parte de los nodos, se lanza el comando playbook que realizará tareas automatizadas para configurar e instalar el clúster Kubernetes como se ve en la figura 23.

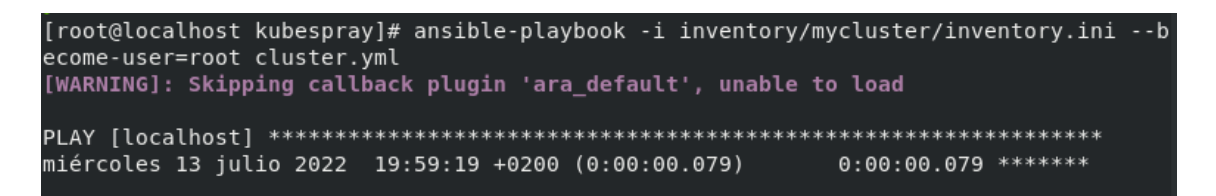

Figura 23: Lanzamiento del comando ansible-playbook.

Finalmente, se puede observar el resultado del comando anterior en la figura 24.

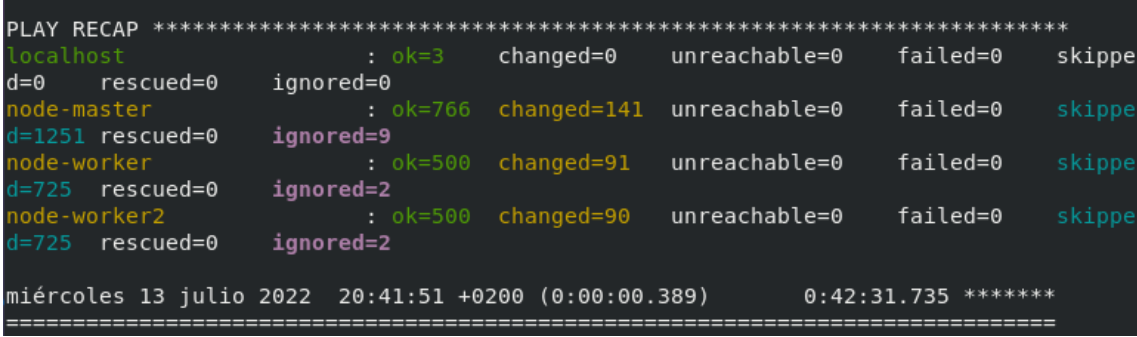

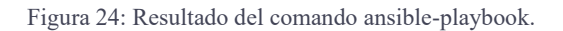

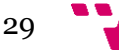

En la figura 24, se puede ver resumen de las tareas ejecutadas en cada nodo del clúster, así como la marca de tiempo y la duración del comando. Una vez verificado que todas las tareas se han completado sin errores (ya que la columna de tareas fallidas es 0), se puede comprobar el estado del clúster en el nodo máster como se ve en la figura 25.

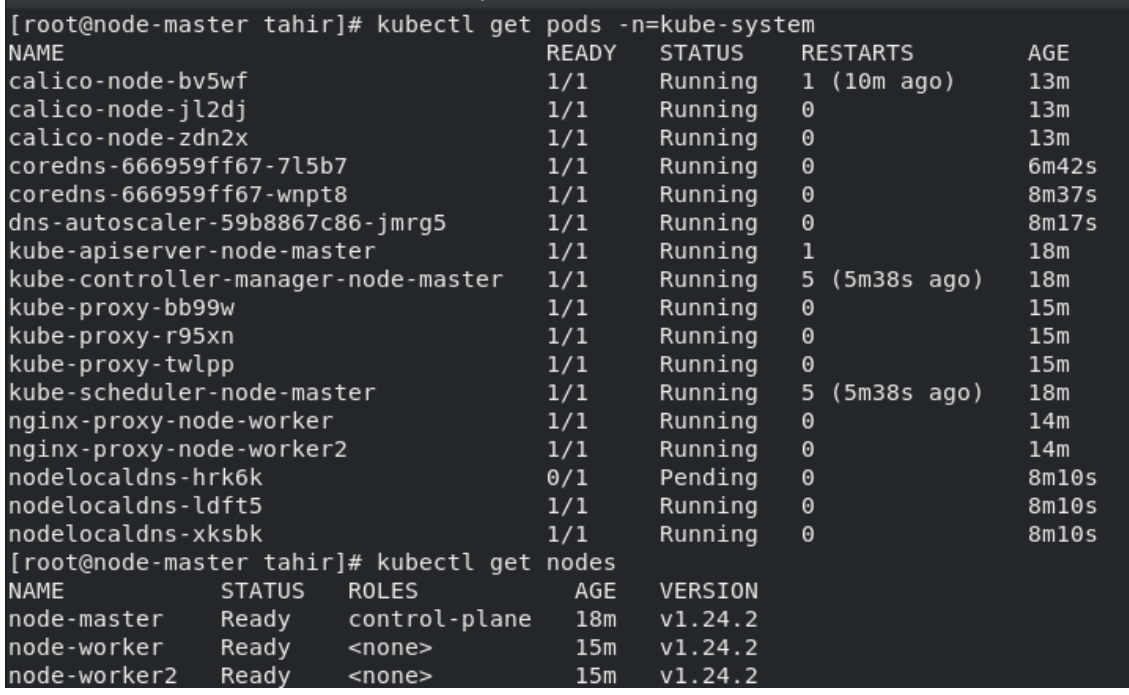

Figura 25: Comandos para ver pods ejecutando en el nombre de espacio kube-system y nodos del clúster.

Se puede observar que todos los componentes del sistema están ejecutándose de forma correcta en el nombre de espacio kube-system: **calico** se encarga de ofrecer redes IP y seguridad a los contenedores y máquinas virtuales del clúster, **coredns** se encarga de servir como DNS del clúster, **dns-autoscaler** determina si el auto escalado horizontal de DNS ya está activado, **apiserver** da servicio a las operaciones REST, **controller** y **scheduller** gestionan y planifican los trabajos dentro del clúster, **kube-proxy** balancea la carga de tráfico de red entre los componentes de la aplicación, **nodelocaldns** mejora el rendimiento del DNS del clúster ejecutando un agente de caché DNS en los nodos del clúster. Además se aprecia en la figura 25, el comando "kubectl get nodes" devuelve los nodos que forman el clúster. Se puede observar que el clúster está formado por 3 nodos: uno máster y dos trabajadores. Todos los nodos ejecutan la versión 1.24.2 de Kubernetes.

## **4.4.1.2 Logging de contenedores.**

En este apartado, se procede a verificar las diferentes formas de obtención de logs de los contenedores de forma nativa dentro de un clúster Kubernetes en local.

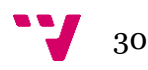

En primer lugar, la primera aproximación del registro de logs que es ofrecida por Kubernetes es mediante el comando "kubectl logs". Este comando vuelca los logs de los contenedores ejecutando dentro del pod por salida estándar.

Para realizar la prueba, se despliega una aplicación que imprime logs por consola. Para ello, se puede usar el fichero yaml de la figura 26.

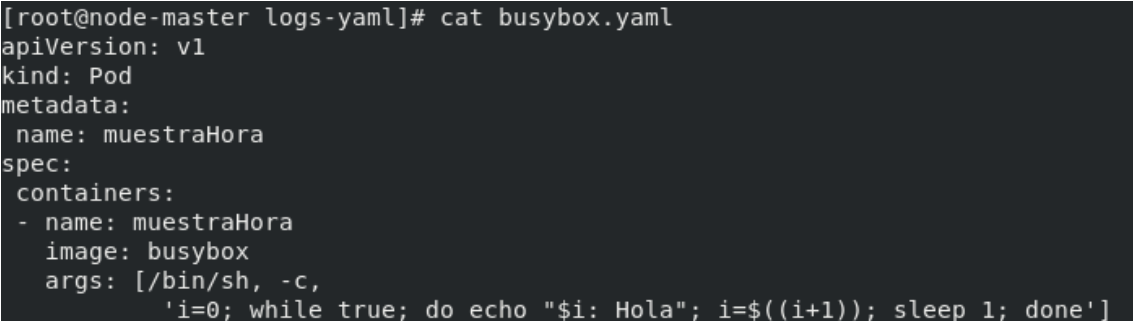

Figura 26: Definición del pod muestra Hora que imprime el mensaje "\${i}: Hola" {i>N} cada 1 segundo por consola.

A continuación, se despliega el pod dentro del clúster mediante el siguiente comando:

## **#kubectl apply -f busybox.yaml –namespace=mensajeconsola .**

El comando kubectl logs permite formatear logs y aplicar diferentes parámetros como añadir la hora en la que se ha obtenido dicho log como se ve en la figura 27.

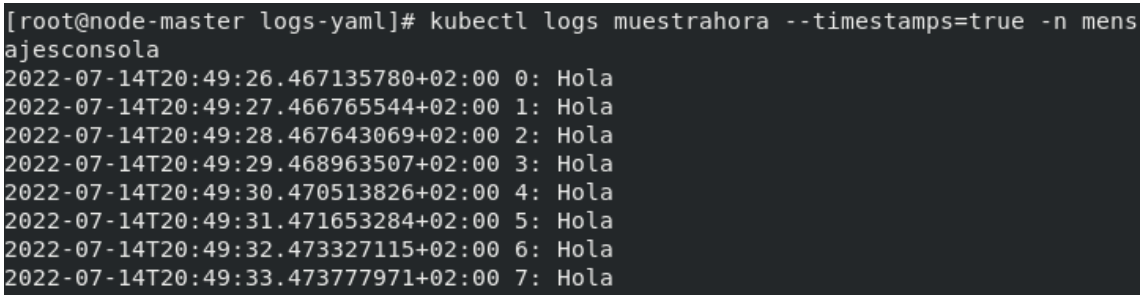

Figura 27: Logs del pod muestra hora que incluye hora y mensaje impreso por el contenedor.

Para ver logs en tiempo real, se puede aplicar la opción "-f", sin embargo, no permite seguir registros de varios contenedores a la vez.

Para analizar los logs desde un periodo de tiempo concreto, se puede aplicar el parámetro de la figura 28.

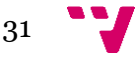

#### [root@node-master logs-yaml]# kubectl logs muestrahora --since-time=2020-07-14T2 0:23:00Z -n mensajesconsola

Figura 28: Visualización de logs desde una determinada hora.

Además, se puede acceder a los logs de un contenedor específico mediante parámetro "-c".

Por otra parte, la opción "-p" o "--previous" permite visualizar logs de previas instancias de contenedores dentro de un determinado pod como se ve en la figura 29.

```
[root@node-master logs-yaml]# kubectl logs muestrahora -n mensajesconsola --prev
ious
```
Figura 29: Visualización de los logs de las previas instancias de los contenedores de un pod.

Se pueden analizar todos los parámetros del comando kubectl logs en este enlace <sup>9</sup> o mediante comando de ayuda : "kubectl logs -help".

En un momento determinado, se pueden exportar los logs a través de un pipeline a un fichero, siempre y cuando el contenedor esté vivo. Además con la opción "-f" permite el almacenado constante de los logs, siendo útil para analizar los últimos logs antes de la detención o fallo del contenedor. (ver figura 30).

```
[root@node-master logs-yaml]# kubectl logs muestrahora -f --timestamps=true -n m
ensajesconsola > /home/tahir/logs-yaml/logs.txt
```
Figura 30: Exportación de los logs del pod a un fichero.

Mediante exportación de los logs a un fichero, se pueden consultar logs de toda la vida de un contenedor y ver así la traza de peticiones incluso el error que provocó que el contenedor deje de existir.

Si se elimina el pod, el comando kubectl logs devuelve error ya que no encuentra un pod activo (ver figura 31).

```
[root@node-master logs-yaml]# kubectl logs muestrahora --since-time=2020-07-14T2
0:23:00Z -n mensajesconsola
Error from server (NotFound): pods "muestrahora" not found
```
Figura 31: Error al visualizar kubectl logs del pod tras su detención.

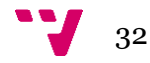

<sup>9</sup> <https://kubernetes.io/docs/reference/generated/kubectl/kubectl-commands#logs>

Además, tras la muerte del pod, no se puede usar el comando describe para acceder a la información del contexto del pod (ver figura 32). El comando describe proporciona información relativa al nodo donde se alejó, recursos consumidos por el pod, nombre de espacios, logs, etc.

```
[root@node-master logs-yaml]# kubectl describe pod muestrahora -n mensajesconsol
Error from server (NotFound): pods "muestrahora" not found
```
Figura 32: Error al visualizar kubectl describe del pod tras su detención.

En definitiva, tras la muerte del pod y por tanto de los contenedores, los logs dejan de estar accesibles, esto es la volatibilidad del registro de los logs presente en un clúster Kubernetes.

A continuación, se estudiará el cuadro de mando nativo de Kubernetes para ver si ocurre lo mismo que con los comandos ejecutados contra API Server.

Para ello, en primer lugar, se configura dashboard siguiendo este repositorio <sup>10</sup> y se realiza el balanceado de la carga mediante un proxy (ver figura 33).

| [root@node-master dashboard]# kubectl apply -f clusterrolebinding.yaml                                                   |
|----------------------------------------------------------------------------------------------------|
| clusterrolebinding.rbac.authorization.k8s.io/admin-user created                                                          |
| Troot@node-master_dashboard1#_kubectl_-n_kubernetes-dashboard_create_token_admin-user                                    |
| eyJhbGciOiJSUzI1NiIsImtpZCI6IjNYS1RtSXc5NGRwbFF1bU1Zd1V4ZzFuOUcwN1hFSjZJcF1TcmFuRH1UTjAifO.eyJhdWOiO1siaHR0cHM6Ly9rdWJ1o |
| m51dGVzLmR1ZmF1bHOuc3ZjLmNsdXN0ZXIubG9jYWwiXSwiZXhwIjoxNjU3OTA3NzgzLCJpYXOiOjE2NTc5MDOxODMsIm1zcyI6Imh0dHBzOi8va3ViZXJu2 |
| XRlcy5kZWZhdWx0LnN2Yy5jbHVzdGVyLmxvY2FsIiwia3ViZXJuZXRlcy5pbyI6eyJuYW1lc3BhY2UiOiJrdWJlcm5ldGVzLWRhc2hib2FyZCIsInNlcnZp\ |
| 2VhY2NvdW50Ijp7Im5hbWUiOiJhZG1pbi11c2VyIiwidWlkIjoiMDc1NjBlYjktOTNkMC00ZTkzLWEwYmUtMWR1MmO4MzBiZjc0In19LCJuYmYiOjE2NTc5M |
| DOxODMsInN1YiI6InN5c3R1bTpzZXJ2aWN1YWNjb3VudDprdWJ1cm51dGVzLWRhc2hib2FvZDphZG1pbi11c2VvIn0.NK2vAVOEHXhN0K1oo9mkuBFFY9hiz |
| SHa1kLlnbMwdtmXYP 8XJbLBkk8 PFmM8Yd10faUayIh0yGKhwrG13mmGCY4aKP16Aj1AB7XXkXhDngGofP3DSbdT9HeKU4Ktuc8T7wLyw3MZC4SuXaBn32J |
| tJRBGIZDL69ZXR5rGZykkMbDCmmpwv7hYgSD_VU9ocdjSEbMGNOzAdUjJQV7i7Gcu_R2L77Aw0AimnGsIDq4gh46nvGPC4fbwQt1PIujQGBKXgzRE4jO08DF |
| RwLvLIXGSB39vZB8UOFa6ThOO0NggMfBaD51rEnZXJ9jPK8JxOe82Bh6AJ3p6zJNIWI1xVJWg                                                |
| [root@node-master_dashboard]#_kubectl_proxy_--address_0.0.0.0_-accept-hosts_'.*'                                         |
| Starting to serve on $[::]$ :8001                                                                                        |
|                                                                                                    |

Figura 33: Creación del objeto ClusterRole, obtención del token y apertura de conexiones.

Para ver los logs mediante dashboard, se crea un deployment y se configuran 3 réplicas como se puede apreciar en la figura 34.

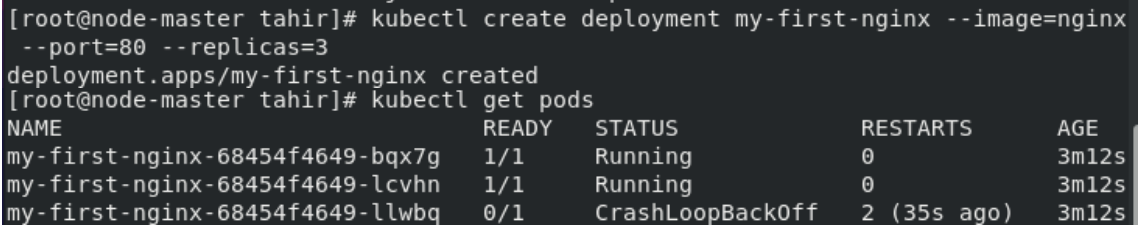

Figura 34: Creación de una aplicación nginx con 3 réplicas: 1 de ellos da error.

En la dirección localhost:8001 se accede al dashboard. En concreto si se va al apartado de los pods, se puede apreciar el despliegue realizado previamente ( ver figura 35).

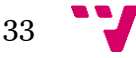

<sup>10</sup> <https://kubernetes.io/docs/tasks/access-application-cluster/web-ui-dashboard/>

| $\mathcal{C}$<br>$\rightarrow$<br>$\leftarrow$  |                                              |        | @ localhost:8001/api/v1/namespaces/kubernetes-dashboard/services/https:kubernetes-dashboard/proxy/#/pod?namespace=default<br>2 Aplicaciones O Deploy and Access V Kubernetes Observ C Kubernetes Loggin . Como configurar u.  Deploying the ELK . " & Kubernetes observa How to setup the E.  C Servicios de cloud c . 4 198749 |              |         |          | $\begin{matrix} \mathbb{Q} & \mathbb{P} \end{matrix}$ | *                       | 四节川井<br>$\Box$ | $\rightarrow$         |
|-------------------------------------------------|----------------------------------------------|--------|----------------------------------------------------------------------------------------------------|--------------|---------|----------|-------------------------------------------------------|-------------------------|----------------|-----------------------|
| & kubernetes                                    | Q<br>default<br>$\sim$                       | Search |                                                                                                    |              |         |          |                                                       |                         |                | $\boldsymbol{\Theta}$ |
| $\equiv$ Workloads > Pods                       |                                              |        |                                                                                                    |              |         |          |                                                       |                         |                |                       |
| Workloads <sup>(ii)</sup>                       | Pods                                         |        |                                                                                                    |              |         |          |                                                       |                         | $=$            | ٠                     |
| Cron Jobs<br>Daemon Sets                        | Name                                         | Images | Labels                                                                                                    | Node         | Status  | Restarts | CPU Usage (cores)                                     | Memory Usage<br>(bytes) | Created 1      |                       |
| Deployments<br>Jobs                             | my-first-nginx-68454f4649-bqx7q              | nginx  | app: my-first-nginx<br>pod-template-hash: 68454f4649                                                                                                    | node-worker  | Running | $\,$ 0   |                                                       |                         | 9 minutes ago  | $\ddot{\cdot}$        |
| Pods<br>Replica Sets                            | my-first-nginx-68454f4649-lcvhn<br>$\bullet$ | nginx  | app: my-first-nginx<br>pod-template-hash: 68454f4649                                                                                                    | node-worker2 | Running | $\alpha$ |                                                       | $\sim$                  | 9 minutes ago  | $\ddot{\cdot}$        |
| <b>Replication Controllers</b><br>Stateful Sets | my-first-nginx-68454f4649-llwbq<br>٠         | nginx  | app: my-first-nginx<br>pod-template-hash: 68454f4649                                                                                                    | node-master  | Error   | 6        | ÷                                                     | ×.                      | 9 minutes ago  |                       |
| Service IN                                      |                                              |        |                                                                                                    |              |         |          |                                                       |                         |                |                       |
| Ingresses<br>Services                           |                                              |        |                                                                                                    |              |         |          |                                                       |                         |                |                       |
| Config and Storage                              |                                              |        |                                                                                                    |              |         |          |                                                       |                         |                |                       |
| Config Maps                                     |                                              |        |                                                                                                    |              |         |          |                                                       |                         |                |                       |
| Persistent Volume Claims (iii)                  |                                              |        |                                                                                                    |              |         |          |                                                       |                         |                |                       |
| Secrets N                                       |                                              |        |                                                                                                    |              |         |          |                                                       |                         |                |                       |
| Storage Classes                                 |                                              |        |                                                                                                    |              |         |          |                                                       |                         |                |                       |
| Cluster                                         |                                              |        |                                                                                                    |              |         |          |                                                       |                         |                |                       |
| <b>Cluster Role Bindings</b>                    |                                              |        |                                                                                                    |              |         |          |                                                       |                         |                |                       |
| <b>Cluster Roles</b>                            |                                              |        |                                                                                                    |              |         |          |                                                       |                         |                |                       |
| Events in<br>Namespaces                         |                                              |        |                                                                                                    |              |         |          |                                                       |                         |                |                       |

Figura 35: Dashboard accesible en localhost.

Se procede a ver logs del pod vivo haciendo clic sobre los puntos y seleccionando logs. El resultado se puede ver en la figura 36.

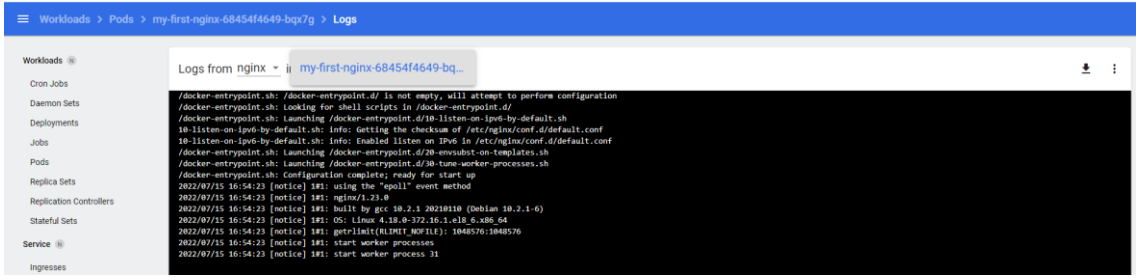

Figura 36: Logs del pod "my-first-nginx".

A continuación en la figura 37 se puede ver logs del pod que todavía no está en ejecución, sin embargo, existe el pod.

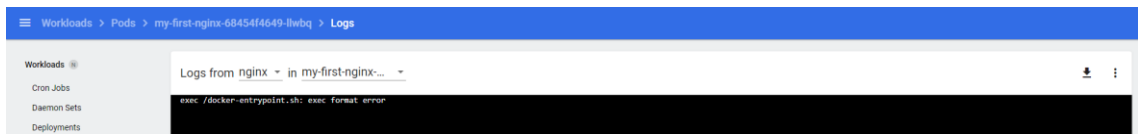

Figura 37: Logs del pod con estado erróneo.

A continuación, se eliminan los pods (ver figura 38).

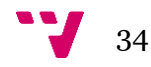

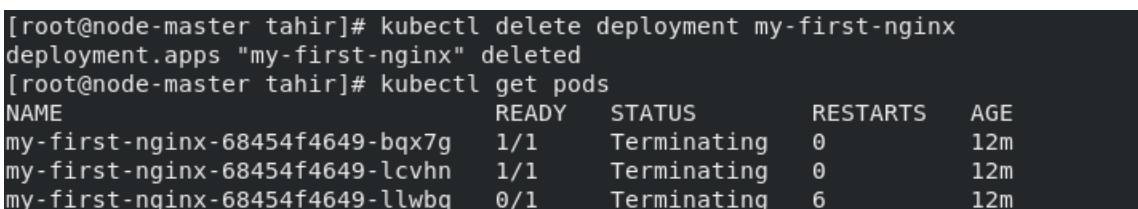

Figura 38: Se elimina deployment.

Al igual que ocurría con los comandos kubectl, el dashboard deja de mostrar los logs, ya que los pods así como información relativa a ellos, se ha destruido completamente (ver figura 39).

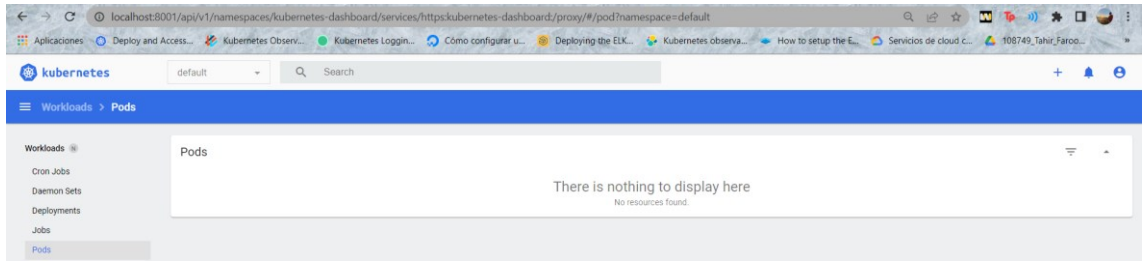

Figura 39: Dashboard no muestra logs de pods que no están vivos.

Como extra, mediante dashboard, se puede ver logs de pods que se encuentran dentro de espacio de nombre kube-system (ver figura 40).

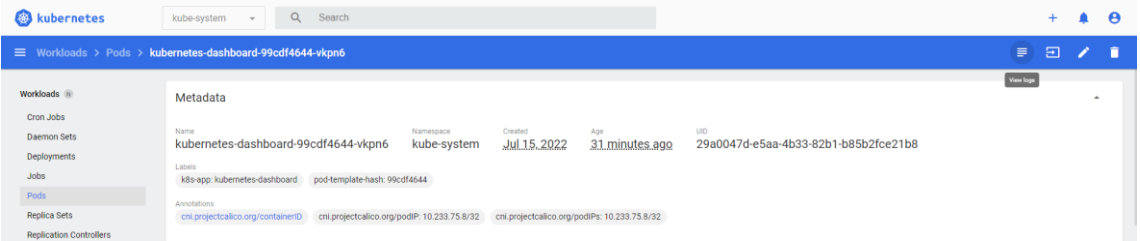

Figura 40: Obtención de logs de pods que se ejecutan en el espacio de nombre kube-system.

Actualmente, no se encuentra una solución nativa para el correcto registro de todos los pods incluso para logs del sistema. En un entorno real, en el cual se tiene que monitorizar miles de nodos y sus respectivos pods, se hace indispensable la gestión de logs mediante herramientas no nativas. Tras ver limitaciones de la herramientas nativas así como comandos, se instala ELK.

## **4.4.1.3 ELK**

En este apartado, se instalará la pila de herramientas Elasticsearch, Logstash y Kibana sobre el clúster Kubernetes instalado en el apartado anterior.

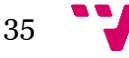

En este desarrollo se utilizarán imágenes del repositorio de Docker de Elasticsearch: docker.elastic.co. Todas las herramientas serán instaladas dentro del clúster de Kubernetes.

**4.4.1.3.1 Instalación Elasticsearch**

En este apartado, se detalla la instalación de Elasticsearch.

En primer lugar, se configuran permisos, para ello, se crea una cuenta de servicio ("Service Account<sup>11</sup>"). Una cuenta de servicio da identidad a los pods para permitir autenticar contra el API Server. Se crea la cuenta de servicio que se aprecia en la figura 41.

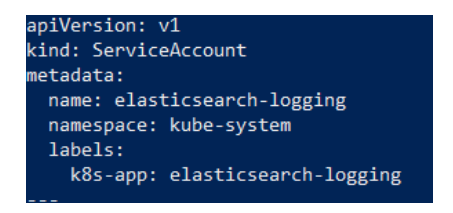

Figura 41: Definición de Service Account.

A continuación, se define un objeto de tipo ClusterRole <sup>12</sup>. Se trata de un objeto que especifica unos permisos a determinados recursos, se define a nivel de clúster. En este caso, se conceden permisos de lectura de servicios, nombre de espacios y los diferentes puntos de entrada (ver figura 42).

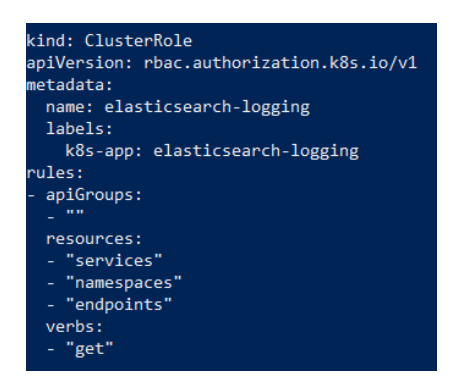

Figura 42: Definición de ClusterRole.

Posteriormente, se define el objeto ClusterRoleBinding <sup>13</sup> que va a permitir aplicar los permisos definidos al clúster (ver figura 43).

![](_page_47_Figure_15.jpeg)

<sup>11</sup> <https://kubernetes-on-aws.readthedocs.io/en/latest/user-guide/service-accounts.html>

<sup>12</sup> <https://kubernetes.io/docs/reference/access-authn-authz/rbac/>

<sup>13</sup> [https://docs.openshift.com/container-](https://docs.openshift.com/container-platform/3.11/rest_api/rbac_authorization_k8s_io/clusterrolebinding-rbac-authorization-k8s-io-v1.html)

[platform/3.11/rest\\_api/rbac\\_authorization\\_k8s\\_io/clusterrolebinding-rbac-authorization-k8s](https://docs.openshift.com/container-platform/3.11/rest_api/rbac_authorization_k8s_io/clusterrolebinding-rbac-authorization-k8s-io-v1.html)[io-v1.html](https://docs.openshift.com/container-platform/3.11/rest_api/rbac_authorization_k8s_io/clusterrolebinding-rbac-authorization-k8s-io-v1.html)

![](_page_48_Picture_0.jpeg)

Figura 43: Definición de ClusterRoleBinding.

Después, mediante el comando "kubectl apply" se crean las objetos (ver figura 44).

```
[root@node-master permisos]# kubectl apply -f rbac.yaml
serviceaccount/elasticsearch-logging created
clusterrole.rbac.authorization.k8s.io/elasticsearch-logging created
clusterrolebinding.rbac.authorization.k8s.io/elasticsearch-logging created
```
Figura 44: Aplicación del comando kubectl.

En segundo lugar, se prepara el despliegue de Elasticsearch. Para ello, se prepara un fichero "yaml" que contendrá la definición de un StatefulSet. El objeto Statefulset garantiza la persistencia identificando los volúmenes, de esta forma si los pods de una aplicación StatefulSet caen, el nuevo pod que remplace utilizará el volumen del anterior. Se especifican un total de 3 réplicas que levantan contra el mismo volumen persistente para ofrecer alta disponibilidad.

![](_page_48_Picture_6.jpeg)

Figura 45: Definición de un objeto StatefulSet.

![](_page_48_Figure_8.jpeg)

En la figura 45 se puede observar que para el despliegue de Elasticsearch se utilizará un total de 3 réplicas que ejecutarán la versión de 7.2.0 de Elasticsearch. Cada nodo utiliza el volumen persistente que se montará sobre el fichero de sistema interno del contenedor en la ruta: /usr/share/Elasticsearch/data.

Se crea el objeto mediante el comando kubectl de la figura 46.

```
[root@node-master elastic]# kubectl apply -f estados.yaml
statefulset.apps/elasticsearch-logging created
```
Figura 46: Creación del objeto StatefulSet.

En tercer lugar, se define un servicio que va a escuchar en el puerto 9200 para que Logstash pueda comunicar con Elastic (ver figura 47).

![](_page_49_Picture_6.jpeg)

Figura 47: Definición de un servicio en el puerto 9200.

Se aplica el servicio mediante el comando "kubectl" (véase figura 48).

[root@node-master servicio]# kubectl apply -f service.yaml service/elasticsearch-logging created

Figura 48: Aplicación del servicio mediante kubectl.

Este servicio no será accesible desde fuera del clúster. Para permitir el acceso, se usará un proxy que redirigirá todo el tráfico proveniente al clúster en el puerto 9200 al puerto 9200 del servicio que se acaba de desplegar (ver figura 49).

![](_page_49_Figure_12.jpeg)

![](_page_50_Picture_0.jpeg)

Figura 49: Redireccionamiento del puerto 9200 al 9200 del servicio Elasticsearch.

Si se realiza una petición a localhost:9200, se obtiene la respuesta por parte del servicio (ver figura

50).

![](_page_50_Picture_4.jpeg)

Figura 50: Respuesta del servicio en el puerto 9200.

**4.4.1.3.2 Instalación Logstash**

En primer lugar, se configura un configMap<sup>14</sup>. Se trata de un objeto que sirve para almacenar datos en el formato clave-valor. En ella, se pueden definir variables a incluir dentro de un fichero.

En la figura 51 se configuran un par de ficheros, Logstash.yml y Logstash.conf. El primero de ellos almacena configuración de Logstash tanto las interfaces como la ruta de la tubería que ejecutará Logstash. El segundo fichero de configuración indica la entrada de información que se realizará en el puerto 5044, además se indica la transformación de datos mediante los diferentes filtros (grok, date, geoip), finalmente se configura la salida a la base de datos Elasticsearch en el puerto 9200.

![](_page_50_Picture_9.jpeg)

*Figura 51: ConfigMap para Logstash*

![](_page_50_Figure_12.jpeg)

<sup>14</sup> <https://kubernetes.io/es/docs/concepts/configuration/configmap/>

A continuación, se aplica el objeto configMap (ver figura 52).

[root@node-master logstash]# kubectl apply -f configmap.yaml configmap/logstash-configmap created

Figura 52: Aplicación del configMap mediante kubectl.

En segundo lugar, se crea un objeto deployment que utiliza el anterior configMap, la imagen oficial de Logstash y escuchará en el puerto 5044 (en la figura 53 se puede ver parte de

configuración de la instalación de Logstash).

En la figura 53 se puede observar que se crea un objeto de tipo Deployment que cuenta con una única réplica. Se hace uso de la imagen oficial de Logstash con la versión 6.3.0. El contenedor escuchará en el puerto de entrada 5044 para permitir llegar la información a través de los agentes. Además, dentro del contenedor se monta el ConfigMap como los volúmenes "config-volume" v "logstash-pipline-volume" en la ruta /usr/share/Logstash.

![](_page_51_Figure_7.jpeg)

*Figura 53:Deployment para crear Logstash.*

Se aplica el deployment mediante el

comando "kubectl" de la figura 54 que da como resultado la creación correcta de los pods.

#### [root@node-master logstash]# kubectl apply -f logstash-deployment.yml --validate =false deployment.apps/logstash-deployment created

Figura 54: Aplicación del comando kubectl.

Finalmente, se crea un servicio para Logstash en el puerto 5044 de tipo ClusterIP (ver figura 55).

![](_page_51_Figure_14.jpeg)

![](_page_52_Picture_0.jpeg)

Figura 55: Creación del servicio de Logstash.

Y se crea el servicio mediante el comando de la figura 56.

[root@node-master logstash]# kubectl apply -f servicio.yaml<br>service/logstash-service created

Figura 56: Aplicación del servicio mediante comando kubectl.

Al final de la instalación, se puede comprobar pods de Elasticsearch y Logstash ejecutando en el nombre de espacio "kube-system" (ver figura 57). Se puede observar que se han creado dos pods de Elasticsearch "Elasticsearch-logging-0" y "elasticsearch-logging-1" y un pod de Logstash "logstash-deployment-\*".

![](_page_52_Picture_88.jpeg)

Figura 57: Obtención de pods en el nombre de espacio kube-system.

En este paso de instalación queda pendiente la instalación de un agente que recoja logs y envíe a Logstash y la herramienta Kibana para poder acceder a los logs de forma visual. En los apartados siguientes, se instalan el resto de las herramientas.

![](_page_52_Figure_9.jpeg)

#### **4.4.1.3.3 Instalación Filebeat**

En este apartado, se configura Filebeat. Se trata del agente que se va a utilizar para enviar registros a Logstash. Para su implementación, se utilizará un objeto de tipo DaemonSet ya que se desea que haya una instancia en cada nodo del clúster. Además, este objeto contendrá permisos para acceder, monitorizar y listar pods dentro de cada nodo (ver figura 58).

Se puede observar el uso de la imagen oficial de Filebeat con la versión 6.8.4 que recibe como argumento el fichero de configuración "/etc/filebeat.yml".

![](_page_53_Picture_4.jpeg)

*Figura 58:DaemonSet de Filebeat.*

A continuación, se crea la cuenta de servicio, se aplican los permisos y los pods definidos en DaemonSet.

## **4.4.1.3.4 Instalación Kibana**

En este apartado, se describe la instalación de Kibana.

Kibana es la interfaz de usuario para visualizar logs. Los logs se obtienen realizando consultas al servicio de Elasticsearch. En la figura 59 se puede ver la configuración de Kibana: En primer lugar, se aprecia que se usará una única réplica que ejecutará la imagen de kibana con la versión 7.2.0. Además, se indica el límite de los recursos para permitir escalar el pod de kibana (en caso de ser necesario). También se indica el puerto de escucha de Elasticsearch por medio de variable de entorno "ELASTICSEARCH\_URL". Los pods de este despliegue escucharán en el puerto 5601.

![](_page_53_Picture_10.jpeg)

*Figura 59: Declaración de Deployment para Kibana.*

42

A continuación, se declara el servicio de tipo NodePort para permitir el acceso a la interfaz gráfica de Kibana desde fuera del clúster en el puerto 32010 (ver figura 60).

![](_page_54_Picture_1.jpeg)

Figura 60: Creación de servicio para Kibana.

Finalmente, se aplica el comando para crear la aplicación y el servicio (ver figura 61).

[root@node-master kibana]# kubectl apply -f deployment.yaml deployment.apps/kibana-logging created service/kibana-logging created

Figura 61: Aplicación del comando kubectl.

**4.4.1.3.5 Resultado final**

Finalmente, tras haber desplegado todos las herramientas, se puede consultar los pods corriendo en el nombre de espacio del sistema como se aprecia en la figura 62.

![](_page_54_Picture_76.jpeg)

Figura 62: Ejecución de los pods en el nombre de espacio kube-system.

Aparte de los componentes del sistema explicados en los anteriores apartados, se puede ver la aparición de nuevos pods ejecutando sobre el nombre de espacio "kube-system": pods de Filebeat: "**filebeat-\***" que se ejecutan en cada nodo del clúster que van a recoger métricas y enviarlas a Logstash. Por otra parte, se puede observar el pod de Kibana: "**kibana-logging-\***" que permitirá acceder a los logs y realizar filtrados y consultas sobre los mismos.

Tras ello, se accede a la dirección del nodo que está ejecutando Kibana en el puerto 32010 y se puede observar la interfaz gráfica de Kibana (ver figura 63).

![](_page_55_Figure_3.jpeg)

Figura 63: Cuadro de mando principal de Kibana.

En el marco izquierdo de la figura 64 se pueden ver las funcionalidades disponibles como ver logs: cuadro de mando (Dashboard) para realizar consultas y aplicar filtros , consultar a la api de Elasticsearch (Dev Tools) y un apartado para gestionar configuración sobre los índices de búsqueda de los logs (Management)

![](_page_55_Picture_6.jpeg)

![](_page_56_Figure_0.jpeg)

Figura 64: Cuadro de mando para visualizar logs de Kibana.

Tras la generación de un proyecto de ejemplo, se aprecia en el apartado de cuadro de mando la posibilidad de aplicar filtrar y seleccionar logs por diferentes métricas como agente, clienteip, contenido del mensaje entre otros. Los logs se pueden organizar por diferentes tipos de diagramas: circulares, barras, histogramas como se ve en la figura 65.

![](_page_56_Picture_94.jpeg)

Figura 65: Obtención de logs de un proyecto de ejemplo.

Si se desea analizar logs en el tiempo, se puede aplicar filtros de fecha, horas, minutos o desde una fecha concreta.

![](_page_56_Figure_6.jpeg)

Además, se puede acceder al apartado de Dev Tools para realizar consultas a la base de datos de Elasticsearch como se ve en la figura 66.

![](_page_57_Picture_2.jpeg)

Figura 66: Consulta a la base de datos de Elasticsearch desde Kibana.

Finalmente, también se pueden escuchar logs de la propia interfaz de Kibana. Para ello, en el apartado de gestión, se selecciona el índice de "kibana" para monitorizar sus logs (ver figura 67).

![](_page_57_Picture_72.jpeg)

Figura 67: Obtención de logs de Kibana.

## **4.4.2 Despliegue en Google Cloud**

En este apartado, se realizará el despliegue de un clúster Kubernetes en Google Cloud y se estudiará la monitorización de logs.

![](_page_57_Figure_9.jpeg)

## **4.4.2.1 Configuración de los nodos del clúster**

En este apartado, se configurarán las máquinas virtuales que formarán el clúster de Kubernetes.

Se necesita al igual que en el despliegue local, un total de 4 nodos: dos nodos trabajadores, un nodo máster y una máquina adicional con ansible que instalará Kubernetes (ver tabla 3 para las especificaciones).

![](_page_58_Picture_117.jpeg)

Tabla 3: Configuración de los nodos que formarán el clúster.

En la tabla 3 se puede observar que se trabajará sobre el sistema operativo Rocky Linux (disponible en Google Cloud) , contarán con 2 CPU, 8 Gb de RAM y 50 Gb de disco duro.

En primer lugar, se accederá a la consola web <sup>15</sup> para crear las máquinas virtuales y se hace clic sobre crear una VM (Virtual Machine), como se aprecia en la figura 68.

![](_page_58_Picture_118.jpeg)

Figura 68: Consola principal.

Se seleccionará el nombre así como la región donde se alojará la máquina virtual como se aprecia en la figura 69.

![](_page_58_Figure_11.jpeg)

<sup>15</sup> <https://console.cloud.google.com/welcome>

![](_page_59_Picture_64.jpeg)

Figura 69: Metadatos de creación de máquina virtual en la nube.

Se ha seleccionado una zona europea con índices bajos de contaminación de dióxido de carbono (Bélgica).

Se pueden configurar la especificación físicas del nodo, como Cores, memoria RAM, si es necesario optimización de memoria para cálculos computacionales complejos, así como el uso de una GPU. Estos aspectos se configuran en el apartado de configuración en la figura 70.

![](_page_59_Picture_65.jpeg)

Figura 70: Configuración de la máquina virtual.

Se ha optado por la serie N2 de 2 CPU y 8Gb de RAM, que se ajustan perfectamente al desarrollo de este proyecto.

En la configuración de la figura 71, se selecciona el disco de arranque, así como el sistema operativo.

![](_page_59_Figure_9.jpeg)

![](_page_60_Picture_54.jpeg)

Figura 71: Selección de S.O y disco.

Se elige el sistema operativo Rocky Linux 8 con un disco persistente SSD de 50Gb. A continuación, en la figura 72, se configura el acceso y las cuentas de servicio de los nodos.

## Identidad y acceso a la API @

![](_page_60_Picture_55.jpeg)

Figura 72: Configuración de las cuentas de servicio.

Se permite el acceso a toda la API de Cloud mediante la cuenta de servicio por defecto, además de permitir el tráfico HTTP y HTTPS, con esto se habilita el tráfico en el puerto 80 y 443,sin embargo, el clúster funcionará en otros puertos, por lo que se tendrán que añadir nuevas reglas para comunicar los nodos en diferentes puertos.

![](_page_60_Figure_7.jpeg)

Una vez que se ha configurado el nodo, Google ofrece la posibilidad de crear máquinas virtuales mediante línea de comandos en la Shell de Google Cloud (ver figura 73).

# línea de comando gcloud

Esta es la línea de comando gcloud con los parámetros que seleccionaste. referencia de gcloud [2]

![](_page_61_Picture_103.jpeg)

Figura 73: Configuración del nodo-master vía línea de comandos.

Se utiliza el comando de la figura 73 para crear la máquina virtual. Finalmente, se puede ver en la figura 74 la máquina virtual creada correctamente.

| Estado | Nombre $\curvearrowright$        | Zone | Recomendaciones | En uso por | IP interna          | IP externa            | Conectar |
|--------|----------------------------------|------|-----------------|------------|---------------------|-----------------------|----------|
|        | nodo-master-cloud europe-west1-b |      |                 |            | $10.132.0.2$ (nic0) | 35.189.198.1 Z (nic0) | $SSH -$  |

Figura 74: Máquina virtual creada correctamente.

Una vez creada la máquina virtual, esta ofrece una IP externa al cual se puede conectar vía SSH desde cualquier host para interoperar con ella (penúltima columna en la figura 74).

Se repite la misma configuración para el resto de los nodos, finalmente se quedan creados todos los máquinas virtuales (ver figura 75).

![](_page_61_Picture_104.jpeg)

Figura 75: Creación correcta de las máquinas virtuales del clúster en Google.

Se puede observar que todas las máquinas virtuales ofrecen una IP externa volátil, esto quiere decir que si se apaga una máquina virtual, la próxima vez no se asigna la misma IP. Esto es un problema ya que es necesario definir una IP y que no se modifique en el tiempo para que el nodo

![](_page_61_Figure_14.jpeg)

máster pueda encontrar los nodos trabajadores en la red. En los apartados siguientes, se procede a resolver los problemas de acceso y la persistencia de IP.

## **4.4.2.2 Acceso las máquinas virtuales vía SSH**

En este apartado, se describe la forma de acceder a las máquinas virtuales en la nube.

En primer lugar, para acceder, se usará par de claves pública/privada en el host y se conectará vía SSH mediante la clave privada (sin usar contraseña).

Se crean las claves en el host, que en este caso se trate de Windows 10. Tras generar las claves, se copiará la clave pública en los metadatos del proyecto en Google Cloud, tal y como se aprecia en la figura 76.

![](_page_62_Picture_66.jpeg)

Figura 76: Copiando clave pública en metadatos del proyecto.

De tal forma que mediante la clave privada almacenada en el host, se puede acceder a las máquinas virtuales configuradas bajo el mismo proyecto de la manera siguiente (ver figura 77).

![](_page_62_Picture_8.jpeg)

Figura 77: Acceso a las máquinas virtuales vía SSH.

Por defecto, no viene configurada la contraseña para el usuario root, se configura mediante los comandos de la figura 78.

![](_page_62_Figure_11.jpeg)

![](_page_63_Picture_107.jpeg)

Figura 78: Configuración de la contraseña para el usuario root.

## **4.4.2.3 Persistencia de IP en Google Cloud**

En este apartado, se configuran las redes para que no muten cada vez que se apaga la máquina virtual. Se reservan las direcciones IP de las máquinas virtuales, ya que al apagar las máquinas, se resetearán y cada vez que se inicie la máquina virtual, Google asignará una IP nueva. Para evitar esto, se accede a la sección de redes en este enlace<sup>16</sup>.

A continuación se reservan IP cambiando el nivel de red (ver figura 79).

![](_page_63_Picture_108.jpeg)

Figura 79: Reserva de IP.

Como se puede apreciar en la figura 79, tras hace clic sobre la última columna de cada IP se puede cambiar a nivel de red premium. Ahora, las direcciones IP son de tipo IPV4 estáticas.

#### **4.4.2.4 Instalación del clúster Kubernetes**

Una vez, creadas las máquinas virtuales y configurado el accesos a estas, en este apartado, se configuran para recibir la instalación de Kubernetes. Para ello, se siguen los mismos pasos que para el despliegue local: se deshabilita firewall, el espacio de intercambio y se reinicia el nodo para los nodos máster, worker y worker2. Se puede observar la pila de comandos a realizar en la figura 80.

![](_page_63_Figure_12.jpeg)

<sup>16</sup> <https://console.cloud.google.com/networking/addresses/>

![](_page_64_Picture_0.jpeg)

Figura 80: Preparación de los nodos máster, worker y worker2.

En futuros pasos, se prepara la máquina ansible.

En primer lugar, se crea un par de claves pública/privada (ver figura 81).

ansbile-cloud faroog]# ssh-keygen [root@modo-anspile-cloud farooqj# ssn-keygen -q<br>Enter file in which to save the key (/root/.ssh/id\_rsa):<br>Enter passphrase (empty for no passphrase):<br>Enter same passphrase again:

Figura 81: Creación de clave pública/privada.

En segundo lugar, se copia la clave pública a los nodos máster, worker y worker2 (ver figura 82).

![](_page_64_Picture_7.jpeg)

Figura 82: Copiando clave pública en los nodos del clúster.

Por defecto, la configuración del SSH de las máquinas virtuales alojadas en la nube no permiten el acceso como usuario root, por tanto, se modifican los permisos en el fichero de configuración de SSH: /etc/ssh/sshd\_config (ver figura 83).

![](_page_64_Picture_10.jpeg)

*Figura 83: Alterando permisos con usuario* 

![](_page_64_Picture_12.jpeg)

Posteriormente, se reinicia el servicio SSH (ver figura 84).

[root@nodo-worker2-cloud farooq]# systemctl restart sshd

Figura 84: Reiniciando servicio SSH.

Ahora, se añaden reglas en el fichero /etc/hosts y se prueba que se tiene acceso vía SSH sin contraseña a las máquinas que formarán el clúster (ver figura 85).

![](_page_65_Picture_5.jpeg)

Figura 85: Comprobación de acceso a los nodos del clúster desde el nodo ansible.

Posteriormente, se realiza la instalación de pip y pyhton3 en el nodo ansible (ver figura 86).

![](_page_65_Picture_8.jpeg)

Figura 86: Comprobación de versiones de pip y Python.

A continuación, se configura el fichero del inventario donde se le indica las direcciones IP de las máquinas que formarán el clúster, roles de los nodos y la función de cada uno de los nodos dentro del clúster (ver figura 87).

![](_page_65_Figure_11.jpeg)

![](_page_66_Picture_0.jpeg)

Figura 87: Creación del fichero del inventario.

La versión de ansible instalada es 2.11.12 como se aprecia en la figura 88.

![](_page_66_Picture_3.jpeg)

Figura 88: Comprobación de la versión de ansible.

Se lanza el comando ping a los nodos que formarán el clúster (ver figura 89).

![](_page_66_Picture_6.jpeg)

Figura 89: Respuesta correcta del ping a los nodos del clúster.

Finalmente, se lanza el comando playbook para instalar el clúster Kubernetes sobre los nodos (ver figura 90).

[root@nodo-ansbile-cloud kubespray]# ansible-playbook -i inventory/cloudcluster/inventory.ini --become-user=root cluster.yml

Figura 90: Lanzamiento del comando ansible-playbook.

El resumen del comando anterior se puede observar en la figura 91.

| localhost                                                                 |            | changed=0   | unreachable=0 | failed=0 | skipped=0 rescued=0    |  | ignored=0 |  |  |  |
|---------------------------------------------------------------------------|------------|-------------|---------------|----------|------------------------|--|-----------|--|--|--|
| nodo-master-cloud                                                         | $: ok=778$ | changed=147 | unreachable=0 | failed=0 | skipped=1252 rescued=0 |  | ignored=9 |  |  |  |
| nodo-worker-cloud                                                         | $: ok=508$ | changed=95  | unreachable=0 | failed=0 | skipped=730 rescued=0  |  | ignored=2 |  |  |  |
| nodo-worker2-cloud                                                        | $: ok=508$ | changed=95  | unreachable=0 | failed=0 | skipped=730 rescued=0  |  | ignored=2 |  |  |  |
| Monday 25 July 2022 21:15:30 +0000 (0:00:00.132) 0:12:55.953 ************ |            |             |               |          |                        |  |           |  |  |  |
|                                                                           |            |             |               |          |                        |  |           |  |  |  |
|                                                                           |            |             |               |          |                        |  |           |  |  |  |
|                                                                           |            |             |               |          |                        |  |           |  |  |  |
|                                                                           |            |             |               |          |                        |  |           |  |  |  |
|                                                                           |            |             |               |          |                        |  |           |  |  |  |
|                                                                           |            |             |               |          |                        |  |           |  |  |  |
|                                                                           |            |             |               |          |                        |  |           |  |  |  |
|                                                                           |            |             |               |          |                        |  |           |  |  |  |
|                                                                           |            |             |               |          |                        |  |           |  |  |  |
|                                                                           |            |             |               |          |                        |  |           |  |  |  |
|                                                                           |            |             |               |          |                        |  |           |  |  |  |
|                                                                           |            |             |               |          |                        |  |           |  |  |  |
|                                                                           |            |             |               |          |                        |  |           |  |  |  |
|                                                                           |            |             |               |          |                        |  |           |  |  |  |
|                                                                           |            |             |               |          |                        |  |           |  |  |  |
|                                                                           |            |             |               |          |                        |  |           |  |  |  |
|                                                                           |            |             |               |          |                        |  |           |  |  |  |
|                                                                           |            |             |               |          |                        |  |           |  |  |  |
|                                                                           |            |             |               |          |                        |  |           |  |  |  |
|                                                                           |            |             |               |          |                        |  |           |  |  |  |

Figura 91: Resumen de la instalación del clúster.

Debido a 2 CPU y más memoria RAM, el tiempo de instalación ha sido muy inferior a la solución en local. Se ha tardado un total de 12m55s. Como se apreciar, todas las tareas han ido bien, ninguna ha provocado error. Ahora, se procede a comprobar la correcta instalación mediante obtención de nodos y pods del nombre de espacio "kube-system" del clúster (ver figura 92 y 93).

![](_page_67_Picture_60.jpeg)

Figura 92: Comprobando nodos del clúster.

![](_page_67_Picture_61.jpeg)

Figura 93: Comprobando pods del clúster.

![](_page_67_Figure_9.jpeg)

## **4.4.2.5 Obtención de logs de las máquinas virtuales en Google**

En este apartado, se analizarán formas de obtener logs de un clúster ejecutándose dentro de las máquinas virtuales de Google.

Por una parte, se puede acceder a los logs de los nodos en el apartado métricas y filtrar logs de cada nodo (véase figura 94).

|                                    | Google Cloud <sup>3</sup> My First Project v       |                                       | Q. Buscar Productos, recursos, documentos (/) |                |                                              |                    | <b>B B A O E</b>  |
|------------------------------------|----------------------------------------------------|---------------------------------------|-----------------------------------------------|----------------|----------------------------------------------|--------------------|-------------------|
| ķ                                  | Monitoring                                         | Explorador de métricas                |                                               |                |                                              |                    |                   |
| ÷,                                 | <b>Metrics Scope</b><br>$\rightarrow$<br>1 project | DIAGNÓSTICO<br><b>EXPLORADOR</b>      |                                               |                |                                              |                    |                   |
|                                    |                                                    | ٠<br><b>CONFIGURATION MQL</b>         | Gráfico de líneas -                           |                | 1H <sub>1</sub><br>6H                        | 1D 1W 1M 6W CUSTOM | <b>Save Chart</b> |
| at d<br>[33]                       | Descripción general<br>Paneles                     | Resource & Metric @                   | 3 hr interval (rate)                          |                |                                              |                    |                   |
| Ð                                  | Integraciones NUEVO                                | II, VM INSTANCE - LOG BYTES +         |                                               |                |                                              |                    | 1.59/s            |
| $Q_{\Phi}$                         | Servicios                                          | Filters <sup>O</sup>                  |                                               |                |                                              |                    |                   |
| n.                                 | Explorador de métricas                             | <b>ET ADD FILTER</b>                  |                                               |                |                                              |                    | 18/5              |
| ۸                                  | Alertas                                            | How do you want to view that data?    |                                               |                |                                              |                    |                   |
| ⊕                                  | Verificaciones de tiempo de                        | $-$ 0<br>Group by                     |                                               |                |                                              |                    | $-0.58$ %         |
| G)<br>固                            | Grupos<br>Prometheus administrado                  | Aggregator<br>$-$ 0<br>none           |                                               |                |                                              |                    |                   |
| 壺                                  | Configuración                                      | Minimum alignment period              |                                               |                |                                              |                    |                   |
|                                    |                                                    | $-0$<br>1 minute                      | $UTC + 2$<br>30 jun 2022                      | 7 jul 2022     | 14 jul 2022                                  | 21 jul 2022        |                   |
|                                    |                                                    | A HIDE ADVANCED OPTIONS               | <b>DR</b> Name (from instance_id)             | zone           | log                                          | severity           | Valor III         |
|                                    |                                                    | Alineador<br>$-$ 0<br>rate            | →★ □ nodo-worker-cloud                        | europe-west1-b | OSConfigAgent                                | <b>INFO</b>        | 0.048/s           |
|                                    |                                                    | $- 0$<br>Grupo secundario por         | - nodo-worker2-cloud                          | europe-west1-b | cloudaudit.googleapis.com/activity           | NOTICE             | 0.4388/s          |
|                                    |                                                    | Secondary aggregator<br>$-$ 0<br>none | -A nodo-worker2-cloud                         | europe-west1-b | compute.googleapis.com/shielded_vm_integrity | NOTICE             | 0.4988/s          |
|                                    |                                                    |                                       | - C nodo-worker2-cloud                        | europe-west1-b | <b>GCEGuestAgent</b>                         | ERROR              | 0.2768/s          |
|                                    |                                                    | $\sim$                                | - nodo-worker2-cloud                          | europe-west1-b | <b>GCEGuestApent</b>                         | <b>INFO</b>        | 0.3328/z          |
|                                    | <sup>[2]</sup> Notas de versión                    | Mostrar métricas como proporción      | -+ nodo-worker2-cloud                         | europe-west1-b | OSConfigAgent                                | <b>INFO</b>        | 0.048/s           |
| $\left\langle \cdot \right\rangle$ |                                                    | <b>AGREGAR OTRA MÉTRICA</b>           | $-1$ $\Box$                                   | us-west4-b     | cloudaudit.googleapis.com/activity           | ERROR              |                   |

Figura 94: Observación de logs.

Todos los logs de las máquinas virtuales se registran de forma automática en el registro por defecto, sin embargo, los logs de los contenedores dentro de las máquinas virtuales no son reflejados en este apartado.

![](_page_68_Picture_58.jpeg)

Figura 95: Fallo al realizar comunicación SSH a la máquina virtual.

![](_page_68_Figure_8.jpeg)

Como se aprecia en la figura 95, se pueden ver logs relativos a nivel de nodo como accesos erróneos al realizar SSH a la máquina virtual.

Sin embargo, no es posible detectar la actividad que se está ejecutando dentro del clúster, analizada la limitación, se procede a instalar la pila EFK.

#### **4.4.2.6 EFK**

La instalación de la pila EFK es idéntica a la realizada en el apartado local excepto que en lugar de Logstash se utilizará Fluentd. A continuación, se analizan los resultados tras crear los despliegues de Elasticsearch, Fluentd, Filebeat y Kibana.

Para esta instalación, todos los objetos se han creado en el nombre de espacio por defecto. En la figura 96, se pueden observar el objeto deployment necesario para crear el pod de kibana.

![](_page_69_Picture_118.jpeg)

Figura 96: Obtención de deployment ejecutando en el clúster.

En la figura 97, se pueden observar el objeto StatefulSet necesario para crear los pods de Elasticsearch, uno por cada nodo para dotar de alta disponibilidad antes fallos de alguno de los pods. Los 3 pods de Elasticsearch se levantarán sobre el mismo volumen persistente.

![](_page_69_Picture_119.jpeg)

Figura 97: Obtención de StatefulSet ejecutando en el clúster.

En la figura 98, se puede observar el objeto DaemonSet necesario para crear pods de fluentd.

![](_page_69_Picture_120.jpeg)

Figura 98: Obtención de DaemonSet ejecutando en el clúster.

A continuación, se ven los pods ejecutando dentro del clúster (ver figura 99).

![](_page_69_Picture_121.jpeg)

Figura 99: Obtención de pods ejecutando en el clúster.

![](_page_69_Figure_17.jpeg)

En la figura 99, se puede observar el pod "counter-es" que imprime un mensaje en español que servirá para realizar pruebas. Los pods "es-cluster-x" (0,1,2) son aplicaciones de Elasticsearch "**es-cluster-\***" ejecutándose en cada nodo del clúster. Además, también se encuentran pods de Fluentd "**fluentd-\***" ejecutando en cada nodo. En el último lugar, se puede observar un pod de kibana "**kibana-\***".

A continuación, se procede a obtener servicios ejecutando dentro del clúster (ver figura 100).

![](_page_70_Picture_134.jpeg)

Figura 100: Obtención de servicios ejecutando en el clúster.

En la figura 100, se puede observar un servicio de Elasticsearch para que Fluentd pueda comunicar y volcar los logs en el volumen persistente y que posteriormente se puedan consumir por Kibana. Además, es necesario un servicio de Kibana para poder acceder a la interfaz.

Tras la configuración de EFK, se hace un redireccionamiento de los servicios de Elasticsearch y Kibana en los puertos 9200 y 5601, respectivamente (ver figura 101 y 102). Esto es necesario ya que el tipo de servicio no es NodePort y no se dispone de un Ingress para controlar el tráfico.

#### nates)<sup>¢</sup> kubactl nort-forward n kube-system svc/elasticsearch-loqqinq 9200:9200-

Figura 101: Redireccionamiento del servicio para permitir tráfico desde exterior.

tahirfarooq000@cloudshell:~/kibana (pro<br>Forwarding from 127.0.0.1:32010 -> 5601<br>Handling connection for 32010

Figura 102: Redireccionamiento del servicio para permitir tráfico desde exterior.

Finalmente, se puede acceder a la dirección del nodo en el puerto 9200 para observar la respuesta correcta de Elasticsearch (ver figura 103).

etes)\$ kubectl port-forward

[11] Aplicaciones 2 logging with EFK "c... ( C GitHub - GoogleClo... "name" : "es-cluster-0",<br>"cluster\_name" : "k8s-logs",<br>"cluster\_uuid" : "k9s-logs",<br>"version" : {<br>"number" : "7.2.0", :Luster\_uuid" : "Kp0aaOcSQ966QIJ65jRv7g",<br>version" : {<br>"number" : "7.2.0",<br>"build\_thovo" : "default",<br>"build\_type" : "docker",<br>"build\_hash" : "508c38a",<br>"build\_hash" : "2019-06-20715:54:18.811730Z",<br>"build\_snapshot" : "6.0 ),<br>"tagline" : "You Know, for Search"

Figura 103: Respuesta de Elasticsearch.

![](_page_70_Figure_13.jpeg)

#### **4.4.2.7 Instalación de Kubernetes de forma nativa en Google Cloud**

En este apartado, se realizará la instalación del clúster de Kubernetes que ofrece Google (sin necesidad de configurar máquinas virtuales, redes, direcciones IP, comunicación o Ansible).

En primer lugar, se crea un nuevo proyecto para almacenar todos los datos generados del clúster bajo el nombre de "Proyecto clúster Kubernetes" (ver figura 104).

![](_page_71_Picture_100.jpeg)

Figura 104: Creación de nuevo proyecto en Google Cloud.

A continuación, se desplaza hacia la sección de Kubernetes Engine, en concreto, en la sección Clústeres (ver figura 105).

![](_page_71_Picture_101.jpeg)

Figura 105: Sección de Kubernetes Engine: Clústeres.

Google ofrece dos modos para crear el clúster: Modo estándar o Autopilot.

La diferencia radica en que el modo de operación Autopilot es un clúster cuya configuración está automatizada por Google y no permite administración ni configuración de nodos. En cambio, el modo estándar permite configurar todo el clúster: configurar escalado horizontal, nodos, cargas de trabajo además de tener permisos de ejecución sobre el nombre de espacio "kube-system".

![](_page_71_Figure_11.jpeg)
Para este proyecto, se escoge el modo estándar ya que se requiere el acceso al nombre de espacio "kube-system" para crear pods. En primer lugar, se indica el nombre del clúster ("cluster-cloud"), ubicación del clúster ("europe-west1-b"), cantidad de nodos (3), versión de K8S ("1.22.8"), el resto de configuración se deja por defecto, finalmente se crea el clúster mediante línea de comando de la figura 106.

gcloud beta container --project "proyecto-cluster-kubernetes" clusters create "clustercloud" --zone "europe-west1-b" --no-enable-basic-auth --cluster-version "1.22.8gke.202" --release-channel "regular" --machine-type "e2-medium" --image-type "COS\_CONTAINERD" --disk-type "pd-standard" --disk-size "100" --metadata disable-legacyendpoints=true --scopes "https://www.googleapis.com/auth/cloud-platform" --max-podsper-node "110" --num-nodes "3" --logging=SYSTEM, WORKLOAD --monitoring=SYSTEM --enableip-alias --network "projects/proyecto-cluster-kubernetes/global/networks/default" -subnetwork "projects/proyecto-cluster-kubernetes/regions/europewest1/subnetworks/default" --no-enable-intra-node-visibility --default-max-pods-pernode "110" --no-enable-master-authorized-networks --addons HorizontalPodAutoscaling, HttpLoadBalancing, GcePersistentDiskCsiDriver --enableautoupgrade --enable-autorepair --max-surge-upgrade 1 --max-unavailable-upgrade 0 -enable-shielded-nodes --node-locations "europe-west1-b"

Figura 106: Creación del clúster mediante línea de comando.

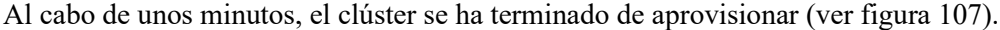

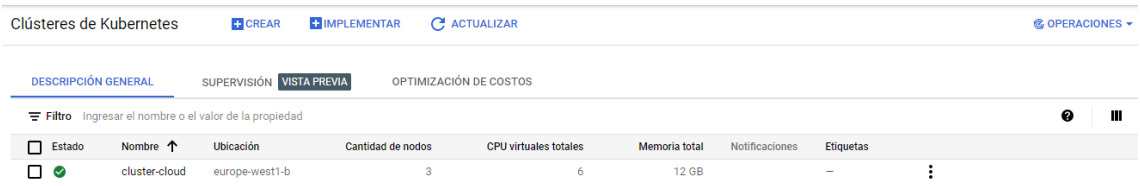

Figura 107: Aprovisionamiento completo del clúster.

En el clúster generado por Google con la opción estándar se pueden analizar los logs mediante StackDriver. De forma nativa Google ofrece integración nativa de Fluentd dentro de los pods. Fluentd se instala como sidecar dentro de los pods que se despliegan, es decir, se trata de un contenedor ejecutando dentro del pod. Por tanto, todos los pods están preparados para enviar logs a Fluentd que los va a almacenar en un volumen persistente fuera del clúster. Los logs de dicho disco son utilizados por la herramienta StackDriver para visualización de logs.

Como conclusión de esta instalación, no es necesario la instalación de herramientas ELK o EFK para la monitorización de registros de los contenedores ya que Google ofrece dicha funcionalidad de forma nativa a través de su herramienta: StackDriver.

 $61$ 

### 5. Implantación

En este apartado, se van a realizar pruebas para medir el alcance de los objetivos propuestos.

Por una parte, se verifica la solución implantada mediante las herramientas ELK y por otra parte, se analizará la opción de monitorización de logs mediante StackDriver.

Finalmente, se realizará el despliegue de una aplicación basada en microservicios y se monitorizará sus logs.

#### 5.1 **Pruebas y resultados ELK**

En primer lugar, tras realizar el despliegue, se accede a la dirección que aloja Kibana y se va al apartado de índices. En dicho apartado, se busca el índice de nombre Logstash.

Para encontrar índices, se puede realizar la siguiente consulta a Elasticsearch (ver figura 108).

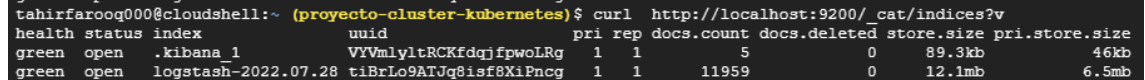

Figura 108: Obtención de índices almacenados en Elasticsearch.

Una vez, se tiene el índice localizado, se va al dashboard de Kibana para comenzar a filtrar logs por dicho índice ( ver figura 109).

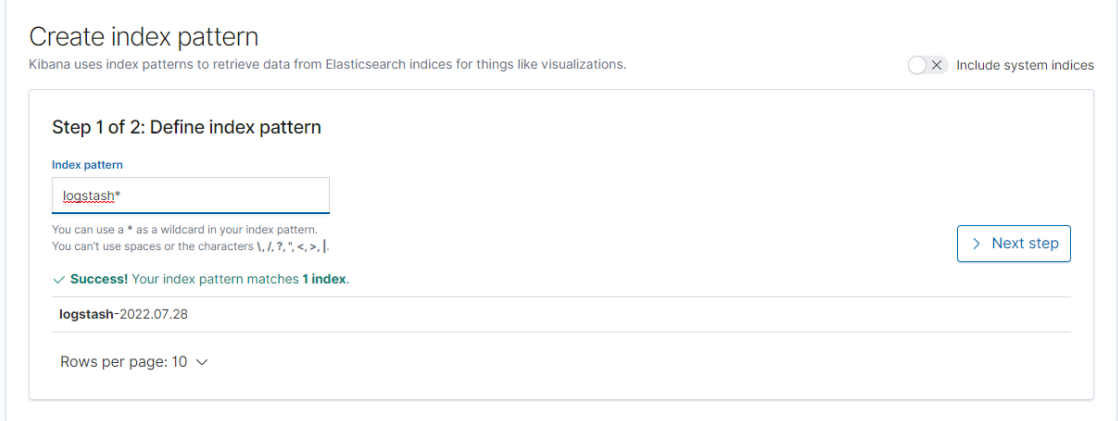

Figura 109: Búsqueda de índice "Logstash\*".

En la figura 109 se selecciona el índice "logstash\*", mediante esto se indica a Kibana que consulte logs almacenados en Elasticsearch que coincidan con el índice "logstash\*".

Tras seleccionar el índice, en el apartado "Discover" se puede empezar a monitorizar logs (ver figura 110).

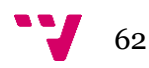

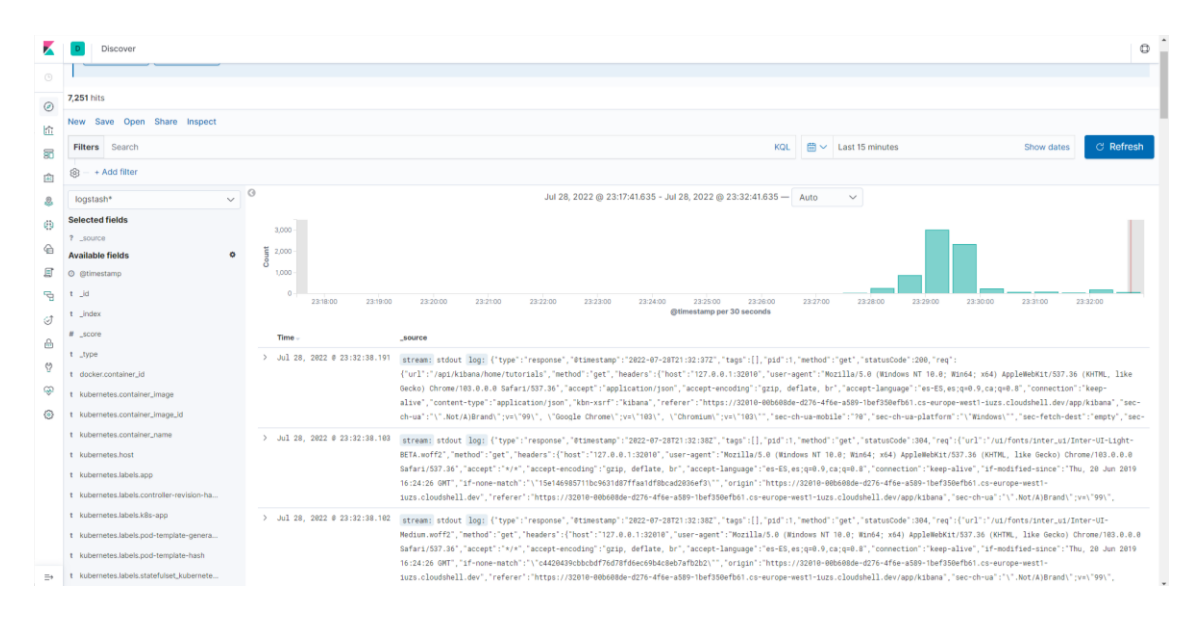

Figura 110: Apartado Discover en Kibana.

Como se aprecia en la figura 110, aparecen logs de Kibana únicamente ya que no hay ninguna aplicación ejecutando. En primer lugar, se van a crear pods que imprimen mensajes en los idiomas inglés (pod "**counter-en**") y español (pod "**counter-es**"). En la figura 111 se puede apreciar el formato de los logs emitidos por el pod "counter-es".

| tahirfarooq000@cloudshell:~ (provecto-cluster-kubernetes)\$ kubectl logs counter-es   tail -n 5 |                 |            |  |
|-------------------------------------------------------------------------------------------------|-----------------|------------|--|
| 97: Buenos dias, donde estan mis mensajes?? Thu Jul 28 21:44:31 UTC 2022                        |                 |            |  |
| 98: Buenos dias, donde estan mis mensajes?? Thu Jul 28 21:44:41 UTC 2022                        |                 |            |  |
| 99: Buenos dias, donde estan mis mensajes?? Thu Jul 28 21:44:51 UTC 2022                        |                 |            |  |
| 100: Buenos dias, donde estan mis mensajes?? Thu Jul 28 21:45:01 UTC 2022                       |                 |            |  |
| 101: Buenos dias, donde estan mis mensajes?? Thu Jul 28 21:45:11 UTC 2022                       |                 |            |  |
| tahirfaroog000@cloudshell:~ (provecto-cluster-kubernetes)\$ kubectl get pods                    |                 |            |  |
| <b>NAME</b><br><b>READY</b><br><b>STATUS</b>                                                    | <b>RESTARTS</b> | <b>AGE</b> |  |
| 1/1<br>Running<br>counter-en                                                                    | 0               | 17m        |  |
| 1/1<br>Running<br>counter-es                                                                    | $\mathbf{0}$    | 17m        |  |

Figura 111: Obtención de logs del pod counter-es y consulta de pods ejecutando dentro del clúster.

Los logs emitidos por los pods "counter-es" y "counter-en" por terminal van a ser capturados por el agente Filebeat y enviados a Logstash que se encargará de agregar la marca de tiempo así como añadir metadatos (etiquetas, contenedor emisor, pod, nombre de espacio, IP cliente, etc.) enviándolos a Elasticsearch. Finalmente, el usuario mediante la interfaz gráfica de Kibana puede filtrar por diferentes metadatos.

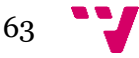

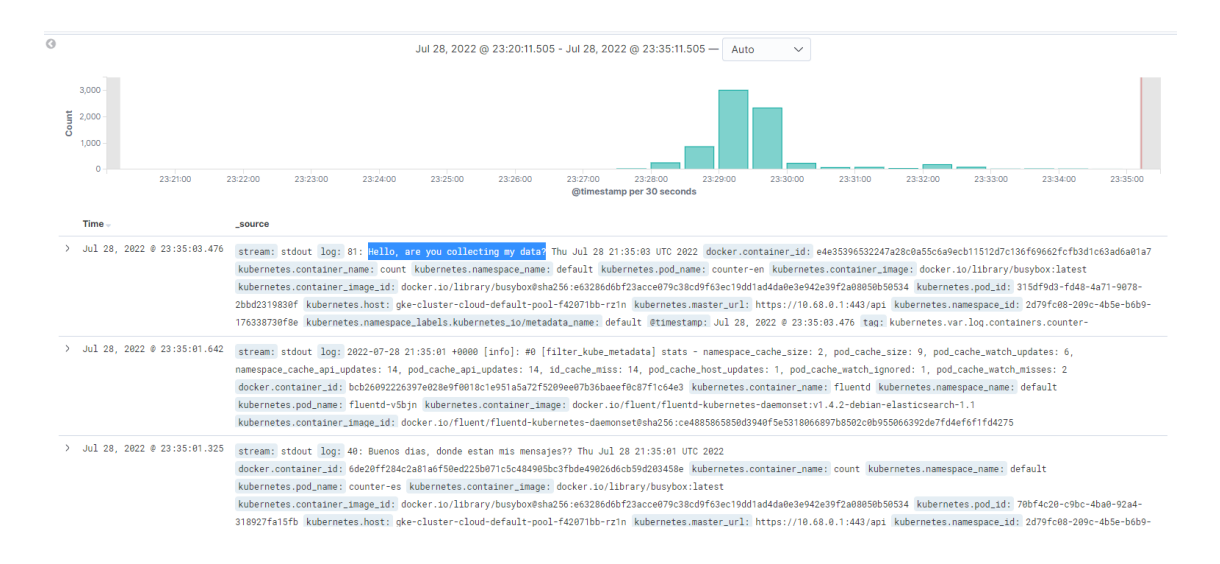

Figura 112: Observación de logs en Kibana.

En la figura 112 se puede observar que se ha recibido el mensaje: "Hello, are you collecting my data?" a las 23:35:03 de 28 Julio del pod "counter-en" ejecutando en el nombre de espacio por defecto, además se ven identificadores y etiquetas que dan más información de contexto del log.

Como se ha comentado previamente, se puede filtrar los logs por diferentes metadatos, a continuación, se va a filtrar por nombre del pod.

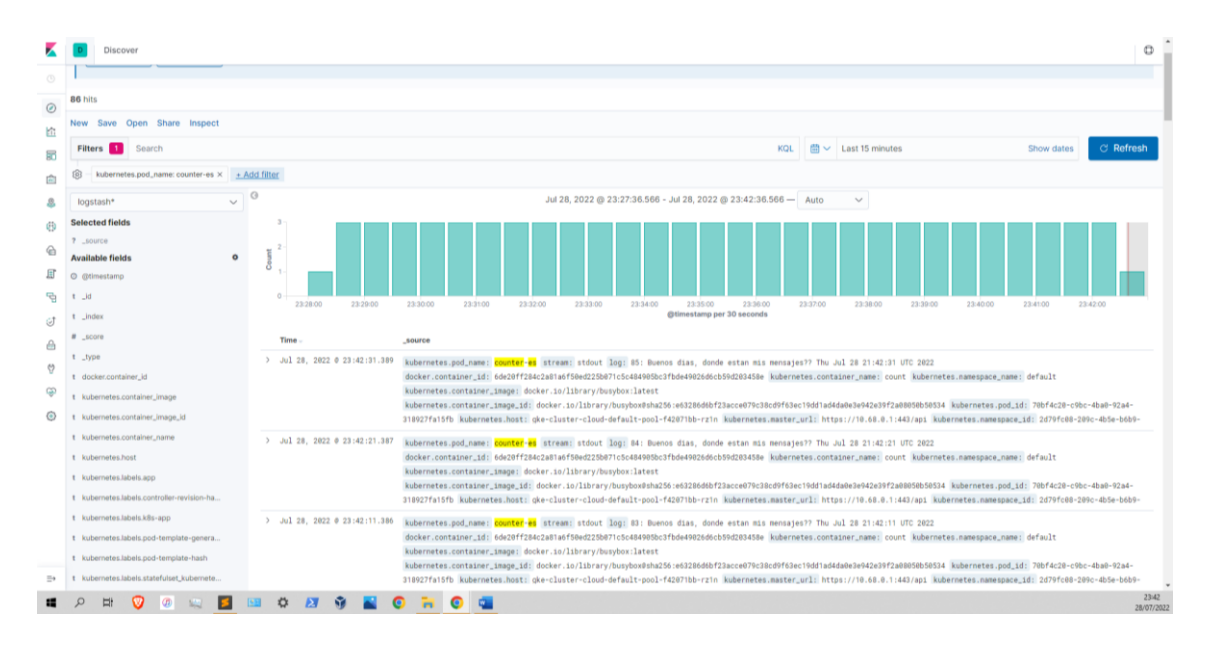

Figura 113: Filtración de logs.

En la figura 113 se puede observar únicamente los logs del pod "counter-es". El diagrama representa gráficamente los logs emitidos, se pueden buscar por marca de tiempo haciendo clic sobre un determinado instante en el diagrama de barras superior.

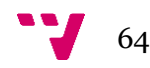

En este instante, hay pods emitiendo logs dentro del clúster, para asegurar la persistencia de dichos logs, se va a detener el pod "counter-en" y se va a intentar acceder a sus logs tras tumbar el pod (ver figura 114).

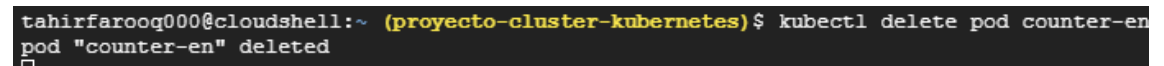

Figura 114: Eliminación del pod "counter-en".

Se observa que mediante el comando "kubectl logs" ya no se pueden acceder a los logs (figura 115).

tahirfarooq000@cloudshell:~ (proyecto-cluster-kubernetes) \$ kubectl logs counter-en Error from server (NotFound): pods "counter-en" not found

Figura 115: Acceso erróneo a logs del pod inexistente.

Tras unos minutos, se comprueba los registros a través de la interfaz de Kibana.

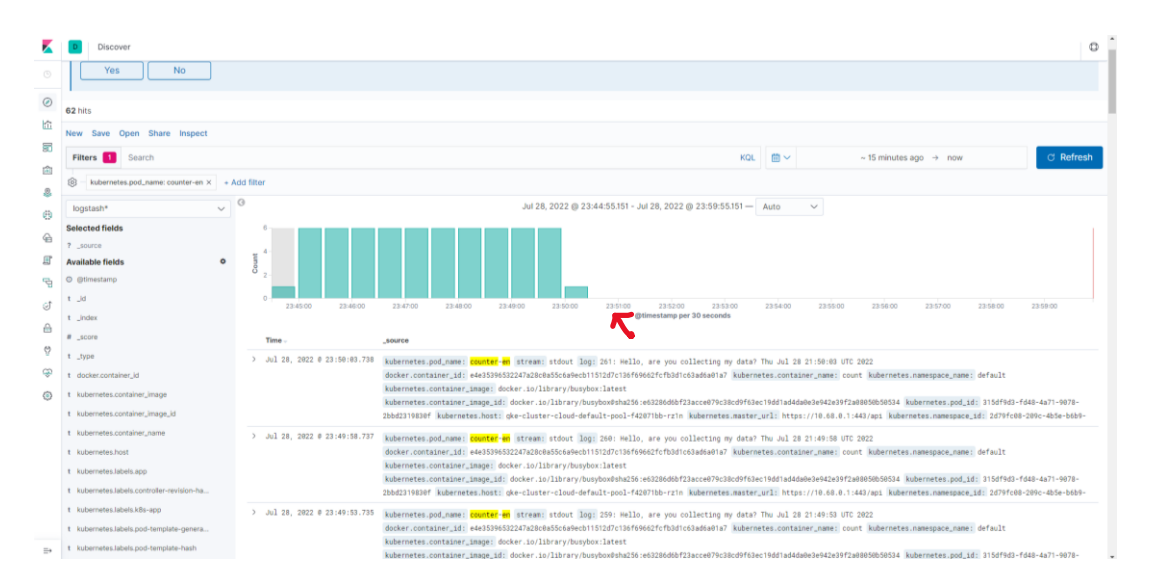

Figura 116: Historial del pod "counter-en".

En la figura 116 se pueden observar los logs emitidos hasta la detención del pod "counter-en" (ver flecha roja en la figura). Por tanto, se puede concluir que mediante la pila ELK es posible observar logs tras la muerte del pod. Esto es posible ya que los logs han sido almacenados en el volumen persistente que monta Elasticsearch y Kibana tiene acceso al servicio de Elasticsearch para consumir dichos logs. De esta forma, se puede consultar el último log con su marca de tiempo junto al mensaje de error permitiendo saber en qué momento la aplicación ha dejado de funcionar y su causa exacta.

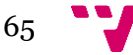

Si se consulta el pod que emite mensajes en español (pod "**counter-es**") , se puede apreciar que los agentes siguen recolectando logs de otros pods de forma totalmente independiente al pod "**counter-en**" detenido (ver figura 117).

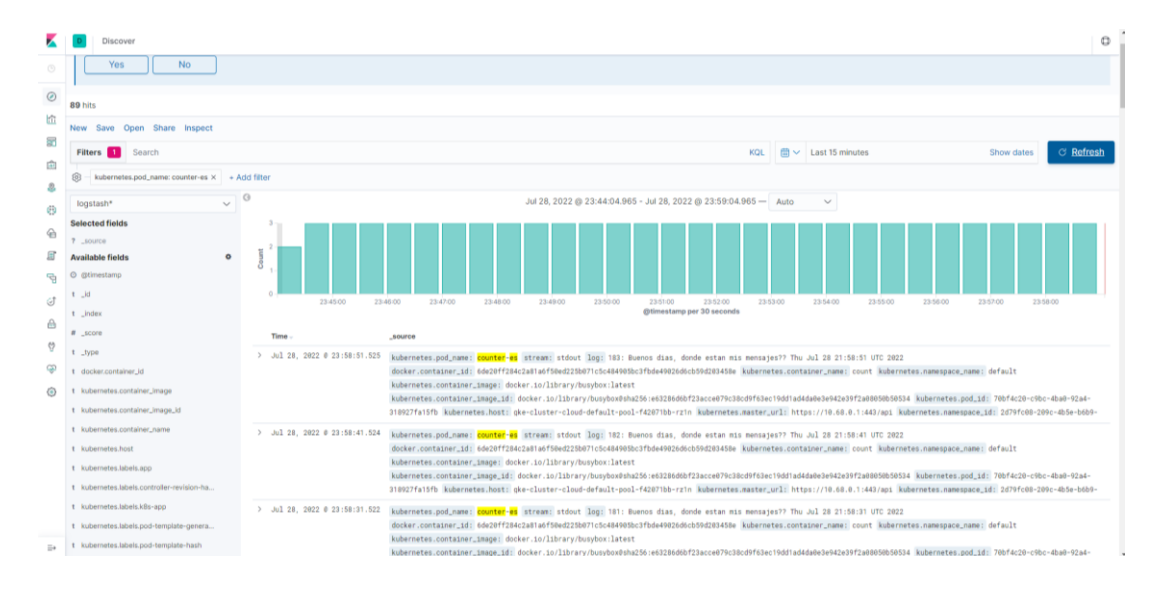

Figura 117: Historial del pod "counter-es".

#### 5.2 **Pruebas y resultados StackDriver**

En este apartado, se estudiarán métodos de obtención de logs mediante la herramienta nativa de Google Kubernetes Engine: StackDriver.

Para ello, en primer lugar, se habilita la opción de logging durante la creación del clúster con la opción: "- -logging" y el resto de configuración se deja por defecto ya que Google se encargará automáticamente de ella.

Para observar el funcionamiento, se va a desplegar una aplicación en el nombre de espacio "tfmcloud" (ver figura 118).

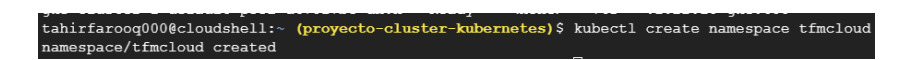

Figura 118: Creación de nombre de espacio "tfmcloud".

Se prepara un pod que imprime la fecha junto al mensaje " INFO hello" cada 1 segundo.

En el fichero de configuración de la figura 119 se puede observar que se crea un pod en el nombre de espacio por defecto y toma por parámetros un bucle infinito que se ejecutará en la consola del contenedor. De esta forma se consigue una aplicación emitiendo logs.

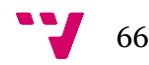

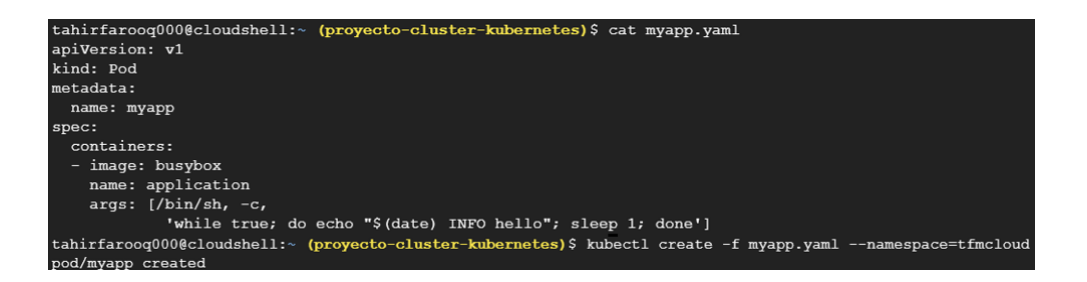

Figura 119: Creación y despliegue del pod.

Para analizar los logs, Google ofrece el apartado de operaciones de logging operado por StackDriver. En el índice de explorador de registros, se puede obtener todos los logs de todos los componentes del clúster ( ver figura 120).

|                                    | <sup>■</sup> Google Cloud <sup>•</sup> Proyecto cluster Kubernetes ▼ |                                                          |                                                                                              | Q. Buscar Productos, recursos, documentos (/)               |                                                                                                    |                         | ■ 四                                                                  | $\bullet \quad \bullet \quad \bullet$ |
|------------------------------------|----------------------------------------------------------------------|----------------------------------------------------------|----------------------------------------------------------------------------------------------|-------------------------------------------------------------|----------------------------------------------------------------------------------------------------|-------------------------|----------------------------------------------------------------------|---------------------------------------|
| ⋿                                  | Operaciones<br>Logging                                               | Explorador de registros                                  | <b>O DEFINE MEJOR EL PERMISO</b> Proyecto                                                    |                                                             |                                                                                                    |                         | <b>GD COMPARTIR VÍNCULO</b>                                          | <b><i>SAPRENDIZAJE</i></b>            |
| Ξ                                  | Explorador de registros                                              | Recientes (0)<br>Consulta                                | Sugeridas (9)<br>Guardadas (0)                                                               | <b>Biblioteca</b>                                           |                                                                                                    |                         | <b>D</b> Guardar<br><b>B</b> Borrar consulta<br>Transmitir registros | Ejecutar consulta                     |
| 91                                 | Panel de registros                                                   | © Último período de 1 hora                               | Q. Buscar en todos los campos                                                                |                                                             |                                                                                                    | Recurso -               | Nombre del registro -<br>Gravedad                                    | Mostrar consulta                      |
| ıl.                                | Métricas basadas en registros                                        |                                                          |                                                                                              |                                                             |                                                                                                    |                         |                                                                      |                                       |
| ׿                                  | Enrutador de registros                                               |                                                          |                                                                                              |                                                             |                                                                                                    |                         |                                                                      |                                       |
| Ξ                                  | Almacenamiento de registros                                          | Campos de registro                                       | <b>Histograma</b>                                                                            |                                                             |                                                                                                    | <b>EC Crear métrica</b> | <b>OPasar a los más recientes</b><br><b>&amp; Crear alerta</b>       | Más acciones »                        |
|                                    |                                                                      | Campos de registro                                       | Histograma<br>5 <sub>2</sub>                                                                 |                                                             |                                                                                                    |                         |                                                                      | $\odot$<br>$^{\circ}$                 |
|                                    |                                                                      | ▼ Campos de búsqueda y valores<br><b>FT BUSINESS FRE</b> | $20m$ .<br>- 6                                                                               |                                                             |                                                                                                    |                         |                                                                      | ----                                  |
|                                    |                                                                      | Co Kubernetes Node                                       | 4 ago, 17:31<br>18,483                                                                       |                                                             | 18:00                                                                                                    |                         |                                                                      | 4 ago, 18:32                          |
|                                    |                                                                      | & VM Instance<br>17.157                                  |                                                                                              | Resultados de la consulta 47,283 entradas de registro       |                                                                                                    |                         | Correlacionar por -                                                  | - 53<br><b>上</b> Descargar            |
|                                    |                                                                      | Kubernetes Cluster<br>10,418                             | GRAVEDAD MARCA DE TIEMPO 4                                                                   | OOO - RESUMEN & EDITAR                                      |                                                                                                    |                         |                                                                      |                                       |
|                                    |                                                                      | <b>Container</b>                                         | o.<br>980                                                                                    | El 51% de los resultados son similares y se pueden ocultar. | Vista previa<br>Ocultar entradas similares                                                                                                    |                         |                                                                      | $\mathbf{x}$                          |
|                                    |                                                                      | (6) Kubernetes Pod                                       | 2022-08-04 18:31:37.479 000<br>$>$ $\bullet$<br>223                                          |                                                             | mu cluster-1 kBs.io   _o.kBs.coordination.v1.leases.update   _be-system/leases/kube-controller-manager   system:kube-controller-ma. audit_log, method: "io.kB-                                                                                                    |                         |                                                                      |                                       |
|                                    |                                                                      | <b>BB</b> GCE Firewall Rule                              | 2022-08-04 18:31:37.720 000<br>><br>6<br>2822-88-84 18:31:38.242 000<br>$\rightarrow$        |                                                             | # application Thu Aug 4 16:31:37 UTC 2022 INFO hello<br>ma cluster-1 kBs.1o _o.kBs.coordination.v1.leases.update _es/kube-svstem/leases/cluster-autoscaler svstem:cluster-autoscaler, audit loo. method: "io.kB.,                                                                                                  |                         |                                                                      |                                       |
|                                    |                                                                      | <b>A</b> GCE Instance Group                              | 5<br>2022-08-04 18:31:38.263 000<br>$\rightarrow$                                            |                                                             | ma cluster-1 kBs.io io.kBs.core.v1.configmaps.update ./kube-system/configmaps/ingress-gce-lock system:17-1b-controller audit_log, method: "io.kBs.core.=                                                                                                    |                         |                                                                      |                                       |
|                                    |                                                                      | Gal GKE Cluster Operations                               | 2822-88-84 18:31:38.292 000<br>$\rightarrow$<br>$\mathfrak{D}$                               |                                                             | @ cluster-1 kBs.io __o.kBs.coordination.v1.leases.update __espaces/kube-svstem/leases/addon-manager svstem:addon-manager audit_log. method: "io.kBs.coor-                                                                                                    |                         |                                                                      |                                       |
|                                    |                                                                      | 品 GCE Instance Group Manager                             | 2022-08-04 18:31:38.553 000<br>$\rightarrow$<br>$\overline{2}$                               |                                                             | cluster-1 kBs.1o 1o.kBs.core.v1.endpoints.update .es/kube-system/endpoints/vpa-recommender system:vpa-recommender audit_log. method: "io.kBs.core.v1.                                                                                                    |                         |                                                                      |                                       |
| G)                                 | Notas de versión                                                     | <b>El</b> GCE Instance Template                          | 2822-88-84 18:31:38.721 000<br>$\rightarrow$<br>$\overline{2}$                               |                                                             | # application Thu Aug 4 16:31:38 UTC 2022 INFO hello                                                                                                    |                         |                                                                      |                                       |
|                                    |                                                                      |                                                          | 2022-08-04 18:31:39.155 000<br>$>$ $\in$                                                     |                                                             | ## cluster-1 kBs.io   _o.kBs.coordination.v1.leases.update   _system/leases/snapshot-controller-leader   system:snapshot-controlle_ audit_log, method: "io.kB=                                                                                                    |                         |                                                                      |                                       |
| $\left\langle \cdot \right\rangle$ |                                                                      | $\vee$ Mostrar más                                       | 2922-88-84 18:31:39 498 000<br>$\rightarrow$<br>$\rightarrow$<br>2022-08-04 18:31:39.493 000 |                                                             | m cluster-1 kBs.1o __o.kBs.coordination.v1.leases.update _spaces/kube-system/leases/kube-scheduler system:kube-scheduler audit.log. method: "io.kBs.coo.<br>cluster-1 kBs.io .p.kBs.coordination.v1.leases.update .be-system/leases/kube-controller-manager system:kube-controller-ma., audit_log, method: "io.kB. |                         |                                                                      |                                       |
|                                    | <b>CLOUD SHELL</b><br>Terminal                                       | A SEVERITY<br>(provecto-cluster-kubernetes) X + v        |                                                                                              |                                                             |                                                                                                    | Abrir editor            | state<br>$\overline{a}$                                              | 囜                                     |

Figura 120: Obtención de logs del clúster.

Además, al igual que Kibana, existe la posibilidad de filtrar logs por nombre de pod ( ver figura 121).

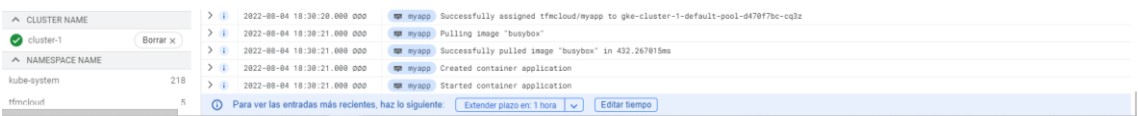

Figura 121: Obtención de logs del pod.

Se puede observar en la figura 121, los logs que hacen referencia a la descarga de la imagen "busybox", creación y despliegue del contendor: se tratan del ciclo de eventos desde la lectura del fichero "yaml" hasta el despliegue del contenedor.

Además, se puede filtrar por contenedores dentro de un pod (ver figura 122).

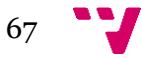

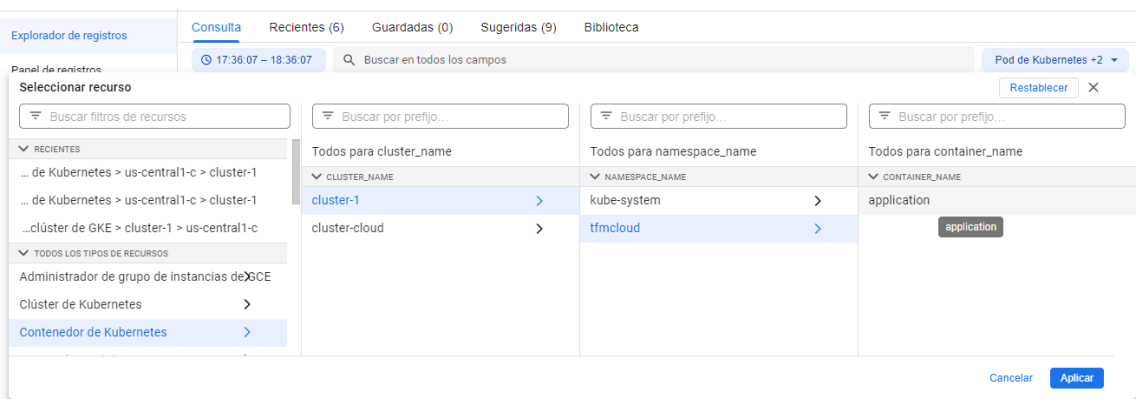

Figura 122: Aplicación del filtro para obtener logs del contendor.

En la figura 122, se están filtrando los logs de la aplicación "application" en el nombre de espacio "tfmcloud" ejecutando dentro del clúster "cluster-1".

Tras hacer clic en aplicar, se obtienen todos los logs filtrados (ver figura 123).

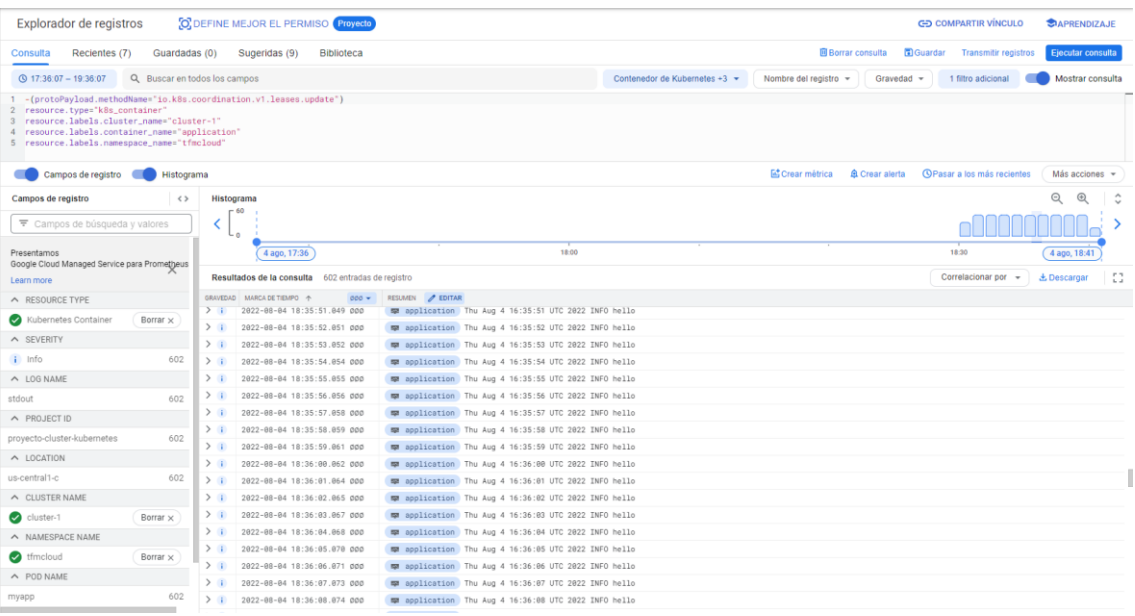

Figura 123: Obtención de logs de la aplicación.

Ahora se simula la caída del contenedor borrando el pod (ver figura 124).

tahirfarooq000@cloudshell:~ (proyecto-cluster-kubernetes) \$ kubectl delete pod myapp -n tfmcloud pod "myapp" deleted

Figura 124: Se mata el pod y los contenedores que ejecutaba.

Tras unos instantes, se puede apreciar que el pod ha dejado de emitir logs (ver histograma en la figura 125). Sin embargo, se sigue teniendo acceso a todos los logs del contendor, esto ocurre ya

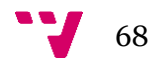

que StackDriver (al igual que ocurría con Kibana) está recuperando información de disco persistente desacoplado de la vida útil de cualquier pod.

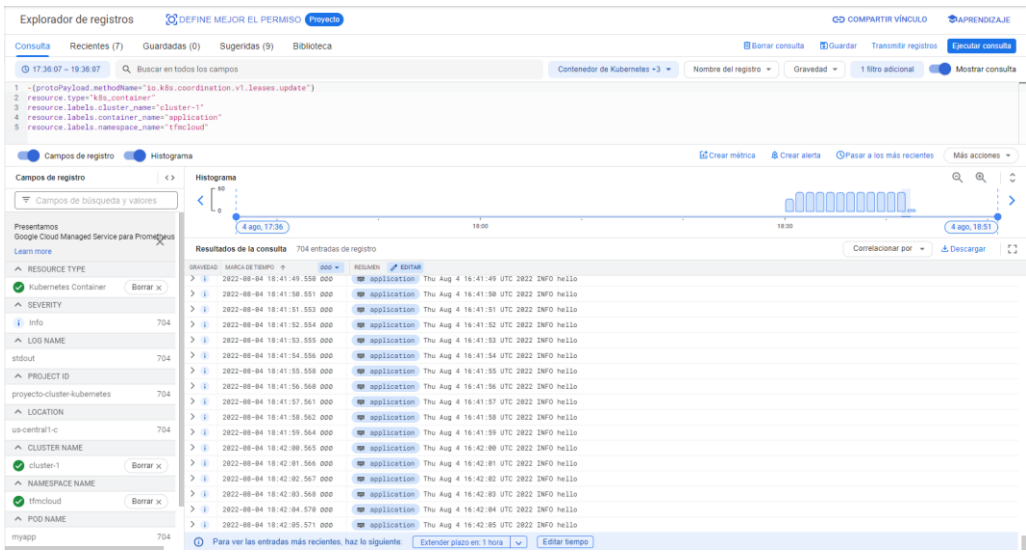

Figura 125: Acceso a los logs de la aplicación tras la caída del pod.

# 5.3 **Pruebas y resultados de aplicación de prueba desplegado en Google Cloud**

En este apartado, se despliega una aplicación basada en microservicios real y se analizarán sus logs.

En primer lugar, se dirige a la consola web colocada en la barra de navegación (ver figura 126).

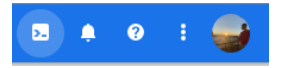

Figura 126: Consola de navegación.

Se descarga la aplicación de ejemplo disponible en este repositorio de Google Cloud Platform<sup>17</sup>. Se trata de una aplicación de comercio electrónico en la que los usuarios pueden buscar artículos, añadir al carrito y comprar.

En la figura 127 se puede observar un diagrama de las relaciones entre los diferentes microservicios.

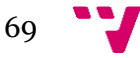

<sup>17</sup> <https://github.com/GoogleCloudPlatform/microservices-demo>

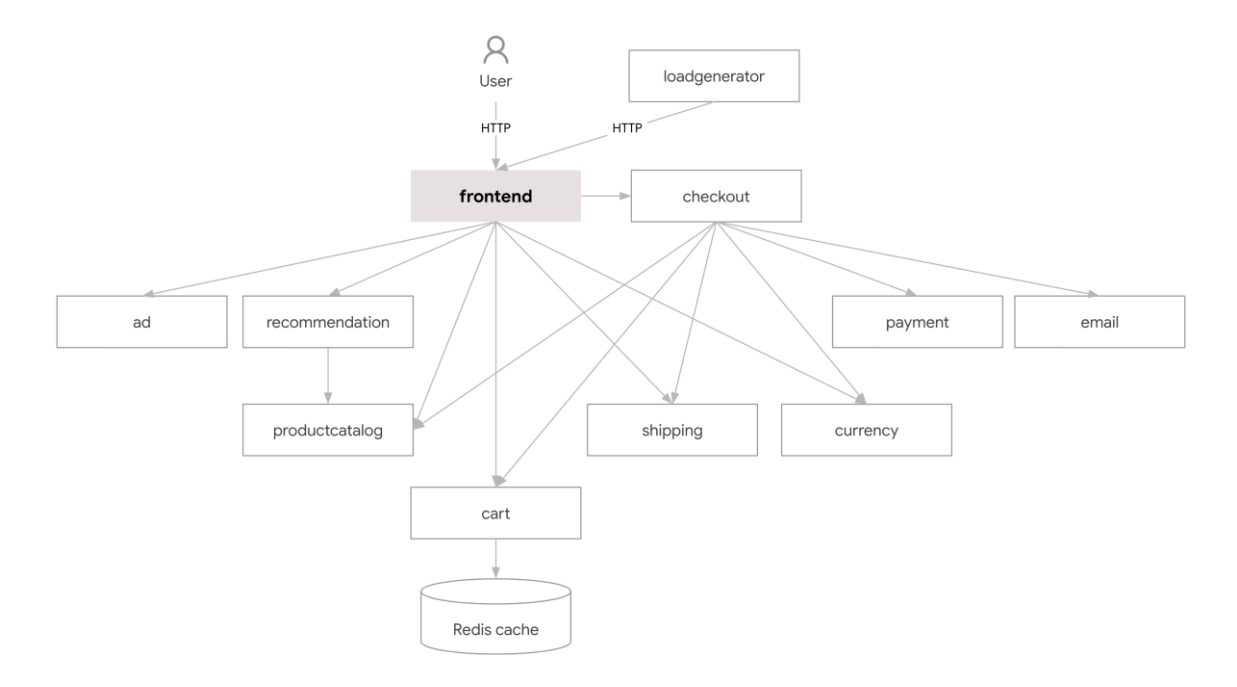

Figura 127: Fuente repositorio[: https://github.com/GoogleCloudPlatform/microservices-demo](https://github.com/GoogleCloudPlatform/microservices-demo)

En la figura 127 se observa que las peticiones del navegador son redirigidas a las réplicas de frontend tras el balanceado de carga. Existen los diferentes microservicios que ofrecen funcionalidades: ad, recommendation, catalog, shipping, payment, currency, email, cart. Además, el microservicio de carrito guarda sus datos en redis (caché temporal).

Todos los microservicios se ejecutan dentro de los pods y se comunican entre ellos vía servicio (objeto de Kubernetes).

La organización de la aplicación se realiza por carpetas (ver figura 128).

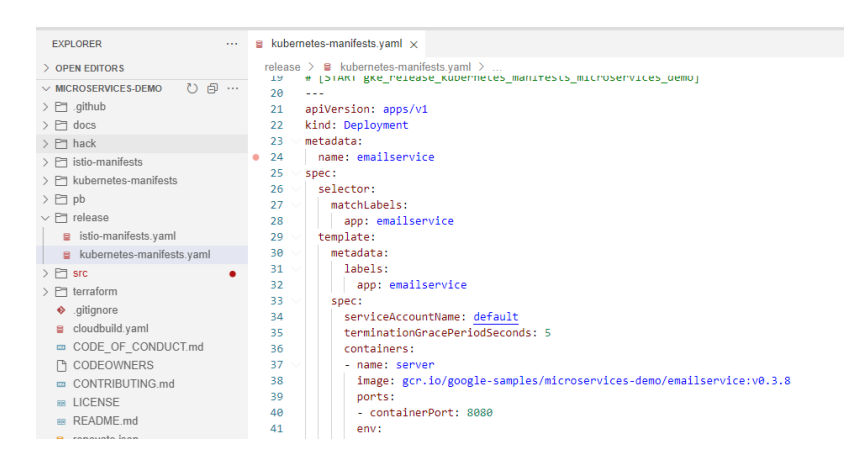

Figura 128: Despliegue de la aplicación.

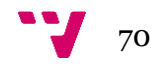

Dentro de la carpeta src, se pueden encontrar submódulos, uno por cada microservicio. Cada microservicio contiene un fichero Dockerfile que engloba la aplicación para su despliegue dentro de un contenedor.

Para realizar el despliegue de la aplicación completa con Kubernetes, existe el fichero "Kubernetes-manifests.yaml" dentro de la carpeta "release" del proyecto (ver figura 128).

Pero antes, se ha de configurar el clúster en esta aplicación, para ello, se pulsa en el editor sobre el índice Google Kubernetes Engine Explorer para seleccionar el clúster creado como el activo por defecto (figura 129).

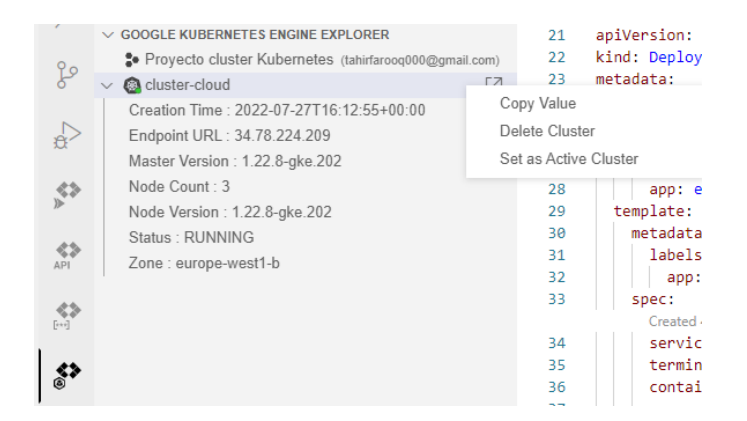

Figura 129: Configurando clúster como activo.

Se puede observar la creación de los objetos necesarios para el funcionamiento de la aplicación tras la ejecución del manifiesto (ver figura 130).

```
tahirfarooq000@cloudshell:~/microservices-demo (proyecto-cluster-kubernetes)$ kubectl apply -f ./release/kubernetes-manifests.
 vaml
deployment.apps/emailservice created
service/recommendationservice created
deployment.apps/frontend created<br>service/frontend created
service/frontend-external created
deployment.apps/paymentservice created
epipyment.apps/paymentservice created<br>deployment.apps/productcatalogservice created<br>deployment.apps/productcatalogservice created<br>deployment.apps/cartservice created<br>deployment.apps/cartservice created
 service/cartservice_created
service/cartservice created<br>deployment.apps/loadgenerator created<br>deployment.apps/currencyservice created<br>service/currencyservice created<br>deployment.apps/shippingservice created
service/shippingservice created
deployment.apps/redis-cart created<br>service/redis-cart created
deployment.apps/adservice created
service/adservice created
```
Figura 130: Lanzamiento de la aplicación.

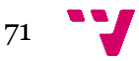

Para realizar el seguimiento del despliegue, se puede clicar en el subíndice "Kubernetes Explorer" de la barra lateral (ver figura 131). A medida que se inician los pods, se mostrará sobre ellos un estado verde "Running".

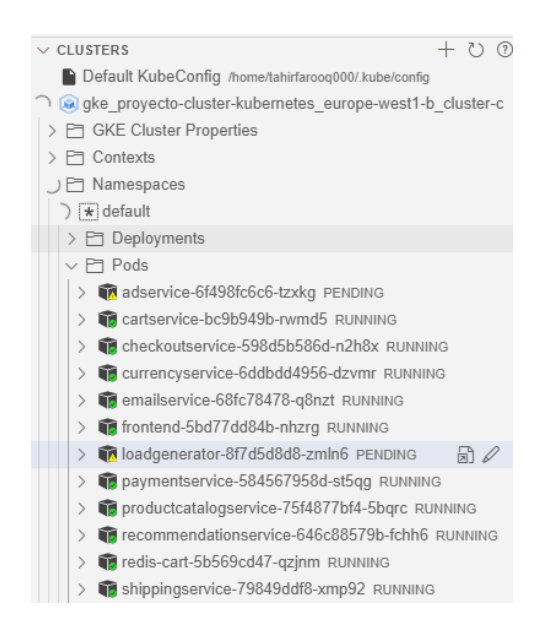

Figura 131: Estado del despliegue.

Existen varias formas de observar logs, en primer lugar, dando clic derecho sobre el pod desplegado, y ver logs (ver figura 132).

| <b>CLOUD CODE - KUBERNETES</b><br>1.11                                                                                                    | <sup>≮≽</sup> Logs Viewer ×<br>s kubernetes-manifests.vaml<br>· Dockerfile                                                                                                    |                           |
|----------------------------------------------------------------------------------------------------|----------------------------------------------------------------------------------------------------|---------------------------|
| <b>DEVELOPMENT SESSIONS</b>                                                                                                    |                                                                                                    |                           |
| $\vee$ CLUSTERS<br>Default KubeConfig /home/tahirfaroog000/.kube/config<br>Co ake proyecto-cluster-kubernetes europe-west1-b cluster-cloud ST.<br>> El GKE Cluster Properties<br>$\vee$ PT Contexts<br>w qke proyecto-cluster-kubernetes europe-west1-b cluster-cloud | Logs<br>$=$ Filters<br><b>C</b> Refresh<br>Log Type<br>Time<br>Search Logs<br>$\overline{\phantom{a}}$<br>$\overline{\phantom{a}}$<br><b>Kubectl Loas</b><br><b>Last hour</b>      | Streaming<br>$\mathsf{x}$ |
| ∩ El Namespaces<br>$\rightarrow$ $\star$ default<br>$\triangleright$ $\Box$ Deployments<br>○ □ Pods<br>adservice-6f498fc6c6-tzxkg PENDING<br>V Cartservice Land Ant Land Reserves<br>$\n  a\n$<br><b>View Logs</b><br>Phase: Runni                                    | Cluster<br>Deployment<br>Pod<br>Namespace<br>$\mathbf{v}$<br>cartservice-bc9b949b-r<br>ake_provecto-cluster-ku. ▼<br>default<br>cartservice<br>Container<br>$\checkmark$<br>server |                           |
| Age: 8 minute<br>Copy Value<br>Restarts Cour<br>Get Terminal<br>Ready: 1/1                                                                                                    | Time (UTC)<br>Message<br>÷.                                                                                                    |                           |
| <b>闩</b> Container<br>Copy Resource Name                                                                                                    | <b>Checking CartService Health</b><br>2022-07-27 20:26:06.523                                                                                                    |                           |
| □ Events<br>Describe<br>checkoutse<br><b>View Metrics</b>                                                                                                    | 2022-07-27 20:26:06.482<br><b>Checking CartService Health</b>                                                                                                    |                           |
| currencyse                                                                                                    | 2022-07-27 20:25:56.525<br><b>Checking CartService Health</b>                                                                                                    |                           |
| Delete<br>emailservic                                                                                                    | 2022-07-27 20:25:56.486<br><b>Checking CartService Health</b>                                                                                                    |                           |
| frontend-5bd77dd84b-nhzrq RUNNING                                                                                                    | 2022-07-27 20:25:46.520<br><b>Checking CartService Health</b>                                                                                                    |                           |
| Toadgenerator-8f7d5d8d8-zmln6 PENDING<br>paymentservice-584567958d-st5qg RUNNING                                                                                                    | 2022-07-27 20:25:46.484<br><b>Checking CartService Health</b>                                                                                                    |                           |
| productcatalogservice-75f4877bf4-5bgrc RUNNING                                                                                                    | 2022-07-27 20:25:36.525<br><b>Checking CartService Health</b>                                                                                                    |                           |
| For recommendationservice-646c88579b-fchh6 RUNNING                                                                                                    | 2022-07-27 20:25:36.481<br><b>Checking CartService Health</b>                                                                                                    |                           |
| redis-cart-5b569cd47-gzinm RUNNING                                                                                                    | <b>Checking CartService Health</b><br>2022-07-27 20:25:26.524                                                                                                    |                           |

Figura 132: Obtención de logs del microservicio cartservice.

Además, también se puede acceder a la funcionalidad "describe" de la aplicación para observar causas del error: Insuficiente CPU (ver figura 133).

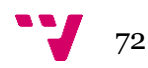

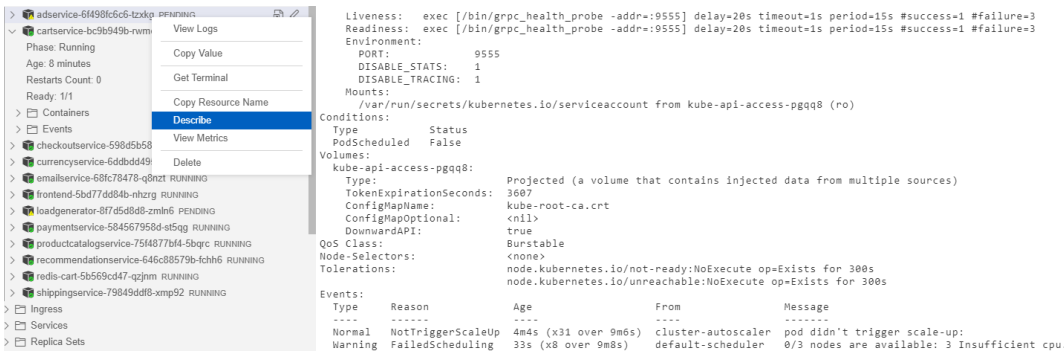

Figura 133: Descripción del pod adservice.

Por otra parte, se pueden observar logs en el registro del clúster (figura 134) o filtrar los logs por pod o servicios en el apartado cargas de trabajo (figura 135).

|            | <b>Google Cloud</b>          | 125<br>$\mathbf{r}$<br>$\bullet$<br><b>3</b> Proyecto cluster Kubernetes<br>Q. Buscar Productos, recursos, documentos (/)                                                                                                    | $\bullet$                   |
|------------|------------------------------|----------------------------------------------------------------------------------------------------|-----------------------------|
| 除          | <b>Kubernetes Engine</b>     | <b>Clústeres</b><br>AGREGAR GRUPO DE NODOS<br><b>TO DUPLICAR</b><br>$\blacktriangleright$ EDITAR<br><b>BORRAR</b><br><b>ELIMPLEMENTAR</b><br><b>DECONECTAR</b>                                                                                                    | <b><i>®</i></b> OPERACIONES |
| ÷          | Clústeres                    | <b>VER DETALLES Y ACCIONES POSIBLES</b><br>Tu clúster tiene uno o más Pods no programables. Documentación sobre el ajuste de escala automático<br>Δ                                                                                                    |                             |
|            | Cargas de trabaio            | <b>DETAILES</b><br><b>NODOS</b><br><b>ALMACENAMIENTO</b><br><b>REGISTROS</b>                                                                                                    |                             |
|            | Ingress y servicios          | You can find your general cluster logs and your cluster's Autoscaler logs below.                                                                                                    |                             |
| ⊞          | Aplicaciones                 | <b>REGISTROS DEL CLÚSTER</b><br>REGISTROS DEL ESCALADOR AUTOMÁTICO                                                                                                    |                             |
|            | Secrets y ConfigMaps         | Gravedad -                                                                                                    |                             |
|            | Almacenamiento               | Filtro Filtra los registros<br>Se muestran 30 entradas de registro<br>۰<br>Predeterminado                                                                                                    | 12<br>c                     |
|            | Navegador de objetos         | > = 2022-08-06787:58:12.584889Z Kubernetes Apiservice Requests update kube-system:cluster-kubestore-system:kubestore-collector (0type: type.googleapis.com/google.cloud.au_                                                                                                    |                             |
|            | Migra a contenedores         | b.<br>2022-08-06787:50:13.077531Z Kubernetes Apiservice Requests update kube-system:ingress-gce-lock system:17-1b-controller (0type: type.googleapis.com/google.cloud.audit._<br>2022-08-06707:50:13.279455Z Kubernetes Apiservice Requests update kube-system:cluster-autoscaler system:cluster-autoscaler (@type: type.qoogleapis.com/google.cloud.au_<br>b.                      |                             |
| @          | Copia de seguridad para GKE  | r<br>2022-08-06787:58:14.099467Z Kubernetes Apiservice Requests update kube-system:cluster-autoscaler-status system:cluster-autoscaler (@type: type.googleapis.com/google.c_                                                                                                    |                             |
|            | Administración de la configu | 2022-08-06707:50:14.595529Z Kubernetes Apiservice Requests update kube-system:cluster-kubestore system:kubestore-collector {@type: type.googleapis.com/google.cloud.au_<br>b.<br>ь                                                                                                    |                             |
|            | Protección                   | 2022-08-06707:50:15.086563Z Kubernetes Apiservice Requests update kube-system:ingress-ace-lock system:17-1b-controller (0type: type.googleapis.com/google.cloud.audit<br>2022-08-06787:58:15.290748Z Kubernetes Apiservice Requests update kube-system:cluster-autoscaler system:cluster-autoscaler<br>r<br>(@type: type.googleapis.com/google.cloud.au_                            |                             |
|            |                              | ь<br>2022-08-06707:50:16.607815Z Kubernetes Apiservice Requests update kube-system:cluster-kubestore system:kubestore-collector<br>(@type: type.googleapis.com/google.cloud.au_                                                                                                    |                             |
|            | Marketplace                  | Þ.<br>2022-08-06707:50:16.887661Z Kubernetes Apiservice Requests update kube-node-lease:ake-cluster-1-default system:node:ake-cluster-1-default-pop {@type: type.googleap                                                                                                    |                             |
| 阶          | Notas de versión             | r<br>2022-08-06707:50:17.0959022 Kubernetes Apiservice Requests update kube-system:ingress-ace-lock system:17-lb-controller (0type: type.gopgleapis.com/gopgle.cloud.audit._<br>2022-08-06T07:50:17.301635Z Kubernetes Apiservice Requests update kube-system:cluster-autoscaler system:cluster-autoscaler (@type: type.googleapis.com/google.cloud.au_<br>$\overline{\phantom{a}}$ |                             |
| $\epsilon$ |                              | 2022-08-06707:50:19.315176Z Kubernetes Apiservice Requests update kube-system:cluster-autoscaler system:cluster-autoscaler (0type: type:googleapis.com/google.cloud.au_<br>Þ.                                                                                                    |                             |

Figura 134: Logs del clúster.

| $\equiv$                           | Google Cloud # Proyecto cluster Kubernetes + | 1 2 0 0<br>Q. Buscar Productos, recursos, documentos (/)                                                                                                    |                      |
|------------------------------------|----------------------------------------------|----------------------------------------------------------------------------------------------------|----------------------|
| 闽                                  | <b>Kubernetes Engine</b>                     | Detalles de la implementación<br>$\equiv$ ACCIONES $\sim$<br><b>C</b> ACTUALIZAR<br>$\blacktriangleright$ EDITAR<br><b>BORRAR</b><br><b>BRIKUBECTL +</b><br>$\leftarrow$<br><b>SHOW INFO PANEL</b> | <b>6</b> OPERACIONES |
| 47.5                               | Clústeres                                    | <b>S</b> frontend                                                                                                    |                      |
| 54                                 | Cargas de trabajo                            | <b>DESCRIPCIÓN GENERAL</b><br><b>DETALLES</b><br><b>HISTORIAL DE REVISIÓN</b><br><b>EVENTOS</b><br><b>REGISTROS</b><br><b>YAML</b>                                                                 |                      |
| A                                  | Ingress y servicios                          |                                                                                                    |                      |
| ₩                                  | Aplicaciones                                 | Gravedad<br>Filtro Filtra los registros<br>Registros de contenedores Se muestran 30 entradas de registro<br>Predeterminado<br>۰                                                                    | C<br>囜               |
| 田                                  | Secrets y ConfigMaps                         | 2022-08-06T07:50:32.668007014Z request complete                                                                                                    |                      |
| o                                  | Almacenamiento                               | 2022-08-06T07:50:42.667345887Z request started<br>2 2022-08-06T07:50:42.667415917Z request complete                                                                                                |                      |
| 凛                                  | Navegador de objetos                         | 2 2022-08-06T07:50:42.667442178Z request started                                                                                                    |                      |
| А                                  | Migra a contenedores                         | 2 2022-08-06T07:50:42.667447647Z request complete                                                                                                    |                      |
| ◎                                  | Copia de seguridad para GKE                  | 2022-08-06T07:50:52.666994343Z request started<br>2022-08-06T07:50:52.667059963Z request complete                                                                                                  |                      |
| ٠                                  | Administración de la configu                 | 2022-08-06T07:50:52.667599352Z request started                                                                                                    |                      |
| 69                                 | Protección                                   | 2022-08-06T07:50:52.667637112Z request complete                                                                                                    |                      |
|                                    |                                              | 2822-08-06T07:51:02.666601456Z request started<br>2022-08-06707:51:02.666938806Z request complete                                                                                                  |                      |
| 边                                  | Marketplace                                  | 2. 2022-08-06T07:51:02.667829966Z request started                                                                                                    |                      |
|                                    |                                              | 2022-08-06T07:51:02.667910346Z request complete                                                                                                    |                      |
| 沿                                  | Notas de versión                             |                                                                                                    |                      |
| $\left\langle \cdot \right\rangle$ |                                              |                                                                                                    |                      |

Figura 135: Logs del servicio frontend.

En el figura 135, se pueden observar logs del servicio "frontend" que recibe las solicitudes del usuario y se encarga de servir las peticiones.

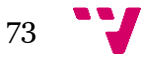

Se puede acceder al despliegue realizado consultando la IP del servicio "frontend" (ver figura 136).

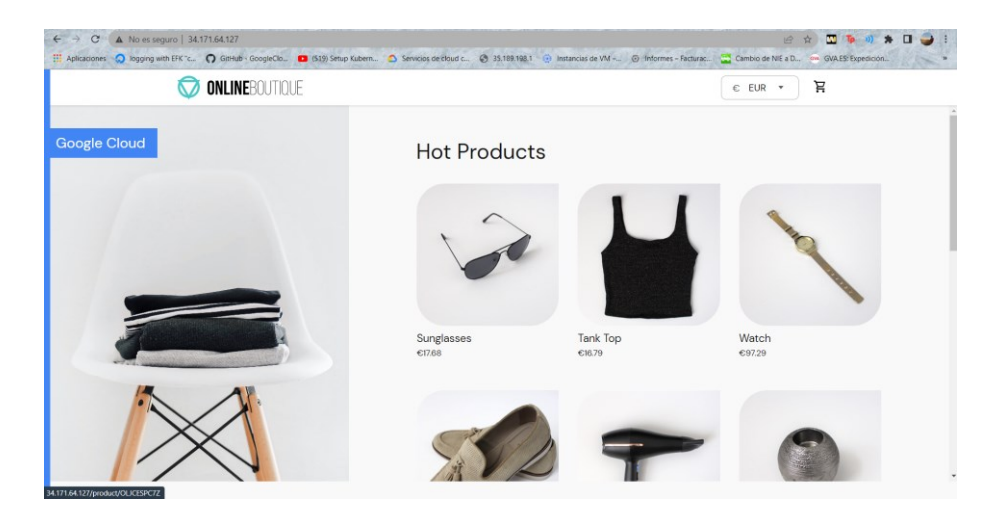

Figura 136: Comercio electrónico.

Los logs generados se almacenarán dentro de un disco persistente hasta que se borre expresamente dicho disco.

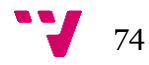

### 6. Conclusiones

El presente desarrollo cumple con los objetivos marcados al inicio de este. En primer lugar, tras la instalación de Kubernetes mediante Ansible, se ha estudiado los comandos que ejecutan contra la API y dashboard para dar solución al problema de la persistencia de logs en los entornos local y en las máquinas virtuales de Google Cloud.

Tras la caída de la aplicación, los logs no son accesibles a menos que se realice una tarea de exportación en tiempo real para cada una de las aplicaciones ejecutando dentro del clúster. Tras ver la limitación, se ha instalado Elasticsearch, Logstash y Kibana. Con esta pila, se ha solucionado el problema de persistencia de logs además de poder ver y filtrar los logs de forma gráfica.

En segundo lugar, se ha estudiado la solución de logs nativa en un clúster de Google Cloud. Google ofrece logging a nivel de pods para exportar y filtrar logs sin la instalación de ninguna herramienta por parte del administrador, siendo una solución rápida y completa para desarrolladores de aplicaciones.

En tercer lugar, se ha realizado pruebas sobre el clúster para medir el impacto de la solución implementada con las herramientas ELK y sobre la versión nativa en Cloud: StackDriver. Además, se ha desplegado una aplicación basada en microservicios sobre el clúster de Google Cloud y analizado sus logs.

Finalmente, se ha podido concluir y probar un sistema persistente de logs para dar solución al problema de los logs en local y en la nube.

Como conclusión personal, este desarrollo ha permitido obtener experiencia en la instalación y gestión del clúster tanto en local como en nube. También se extrae la importancia de realizar un estudio y planificación correcto para analizar problemas presentes en Kubernetes. Además, la realización de este proyecto ha servido para determinar los costes de uso de las máquinas virtuales y clústeres en Google Cloud.

En el entorno empresarial es común hallar un clúster instalado sobre los propios servidores de la empresa, por tanto la instalación realizada en este tesis puede servir de guía para implantar la solución en un entorno personal o profesional.

#### 6.1 **Trabajo futuro**

La realización de este proyecto cumple con los requisitos formulados inicialmente, sin embargo, existen aspectos para mejorar para que el sistema sea más robusto y seguro.

Actualmente, los logs de las aplicaciones se almacenan en un volumen persistente dentro del clúster. Como extensión de este desarrollo, se puede externalizar el salvado de los logs en un nodo externo del clúster, de esta forma si el clúster falla, se puede acceder a los logs accediendo al nodo agregado. Sin embargo, la solución nativa de Google Cloud ofrece ya la independencia entre el volumen persistente y el clúster.

Por otra parte, en el despliegue local se pueden estudiar formas de añadir seguridad de acceso a los logs para concluir el estado de aplicación descartando posibles manipulaciones en los logs. En el despliegue en Google Cloud el acceso a los apartados de logging están protegidos por cuentas de acceso.

En el desarrollo realizado, los servicios son de tipo NodePort, siendo peligroso en un entorno de producción ya que cualquier usuario no administrador puede comprometer la confidencialidad de los logs, en su lugar se debería utilizar un Ingress para configurar protocolos y permisos de acceso a los servicios.

Finalmente, como alternativa al despliegue de herramientas mediante ficheros yaml, se puede estudiar la implementación de la solución mediante Helm (gestor de paquetes de Kubernetes).

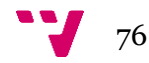

#### 6.2 **Relación con estudios cursados**

Los años de grado y máster han ayudado para entender el funcionamiento de la tecnología utilizada en este desarrollo. En concreto, en este apartado, se va a relacionar el desarrollo con algunas partes de las asignaturas.

En primer lugar, la asignatura de Configuración y Optimización de Sistemas de cómputo ha servido de base para el entendimiento de Kubernetes. En esta asignatura se presupuestó el montaje de un clúster físico privado, lo cual ha servido para comparar con el coste de tener un clúster en la nube, siendo la opción en la nube notablemente inferior frente al coste que supone mantener el clúster privado. En segundo lugar, se estudió Kubernetes y se hizo la instalación en las máquinas virtuales mediante Kubeadm. A través de esta asignatura se obtuvo las herramientas y la capacidad de resolver problemas técnicos durante la instalación de Kubernetes en las máquinas virtuales en local. Al final de la asignatura, se comentó la idea de realizar el despliegue de Kubernetes en el entorno Cloud junto al problema de análisis de logs como desafío de TFM.

En segundo lugar, en la asignatura de Sistemas y Aplicaciones Distribuidas una de las cosas que se estudian es el patrón de arquitectura de microservicios y ha servido para entender la importancia de implementar módulos independientes para poder desplegar dentro de Kubernetes y escalar los módulos que reciben más carga en momentos puntuales. Además, en esta asignatura, se han estudiado los dos tipos de virtualizaciones: software y hardware que han servido de guía para la implementación práctica.

En tercer lugar, en las asignaturas de Redes y Seguridad y Computación de Altas Prestaciones se estudiaron distintos tipos de virtualizaciones y se realizó primer contacto con la computación en la nube: Ejecución de contenedores en Azure Management.

Todos estos conocimientos adquiridos a lo largo de los años han llevado a cumplir con los objetivos marcados para este desarrollo y fomentado el aprendizaje de nuevas tecnologías.

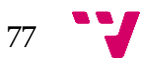

## 7. Bibliografía y referencias

Consulta de materiales de Poliformat de la asignatura de Configuración y Optimización de Sistemas de Cómputo, Redes y Seguridad, Sistemas y Aplicaciones Distribuidas y Computación de Altas Prestaciones.

BRENDAN BURNS, JOE BEDA, KELSEY HIGHTOWER (2019). Kubernetes Up & Running: Dive into the Future of Infrastructure.

PHILIPPE MARTIN (2021). Kubernetes: Preparing for the CKA and CKAD Certifications.

BRENDAN CREANE & ADMIT GUPTA (2021). Kubernetes Security and Observability: A Holistic Approach to Security Containers and Cloud Native Applications.

MARKO LUKSA (2018). Kubernetes In Action.

HIDETO SAITO, HUI-CHUAN CHLOE LEE, KE-JOU CAROL HSU (2018). Kubernetes Cookbook: Practical solutions to container orchestration.

Información acerca de monitorización, logs y debugging consultado en siguiente repositorio: <https://kubernetes.io/es/docs/tasks/debug-application-cluster/>

Investigación acerca de la arquitectura de logging: [https://kubernetes.io/docs/concepts/cluster](https://kubernetes.io/docs/concepts/cluster-administration/logging/)[administration/logging/](https://kubernetes.io/docs/concepts/cluster-administration/logging/)

Referencia acerca de Elastic y Kibana en el apartado 3: Escribiendo Logs con Elasticsearch y Kibana del siguiente artículo: [https://kubernetes.io/es/docs/tasks/debug-application](https://kubernetes.io/es/docs/tasks/debug-application-cluster/_print/)[cluster/\\_print/](https://kubernetes.io/es/docs/tasks/debug-application-cluster/_print/)

Documentación acerca de logging en la siguiente bibliografía: <https://cloud.google.com/logging/>

Información acerca de las herramientas ELK: [https://aws.amazon.com/es/opensearch](https://aws.amazon.com/es/opensearch-service/the-elk-stack/)[service/the-elk-stack/](https://aws.amazon.com/es/opensearch-service/the-elk-stack/)

Instalación de herramientas de Kubernetes y documentación: <https://kubernetes.io/es/docs/tasks/tools/>

Definición y arquitectura de Kubernetes: [https://kubernetes.io/docs/concepts/overview/what-is](https://kubernetes.io/docs/concepts/overview/what-is-kubernetes/)[kubernetes/](https://kubernetes.io/docs/concepts/overview/what-is-kubernetes/)

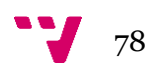

Comandos más utilizados a modo de chuleta para ejecutar contra la API de kubectl: <https://kubernetes.io/docs/reference/kubectl/cheatsheet/>

Repositorio de herramientas ELK:<https://www.docker.elastic.co/>

Definición y arquitectura de Kubernetes: [https://www.redhat.com/es/topics/containers/what-is](https://www.redhat.com/es/topics/containers/what-is-kubernetes)[kubernetes](https://www.redhat.com/es/topics/containers/what-is-kubernetes)

Documentación acerca de Kubernetes en Wikipedia:<https://es.wikipedia.org/wiki/Kubernetes>

Guía de implementación de la pila ELK en local [https://coralogix.com/blog/kubernetes](https://coralogix.com/blog/kubernetes-logging-with-elasticsearch-fluentd-and-kibana/)[logging-with-elasticsearch-fluentd-and-kibana/](https://coralogix.com/blog/kubernetes-logging-with-elasticsearch-fluentd-and-kibana/) y https://www.weave.works/blog/kubernetesobservability-log-aggregation-using-elk-stack

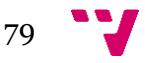

## **Anexo: Objetivos de Desarrollo Sostenible**

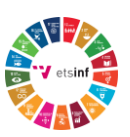

Grado de relación del trabajo con los Objetivos de Desarrollo Sostenible (ODS).

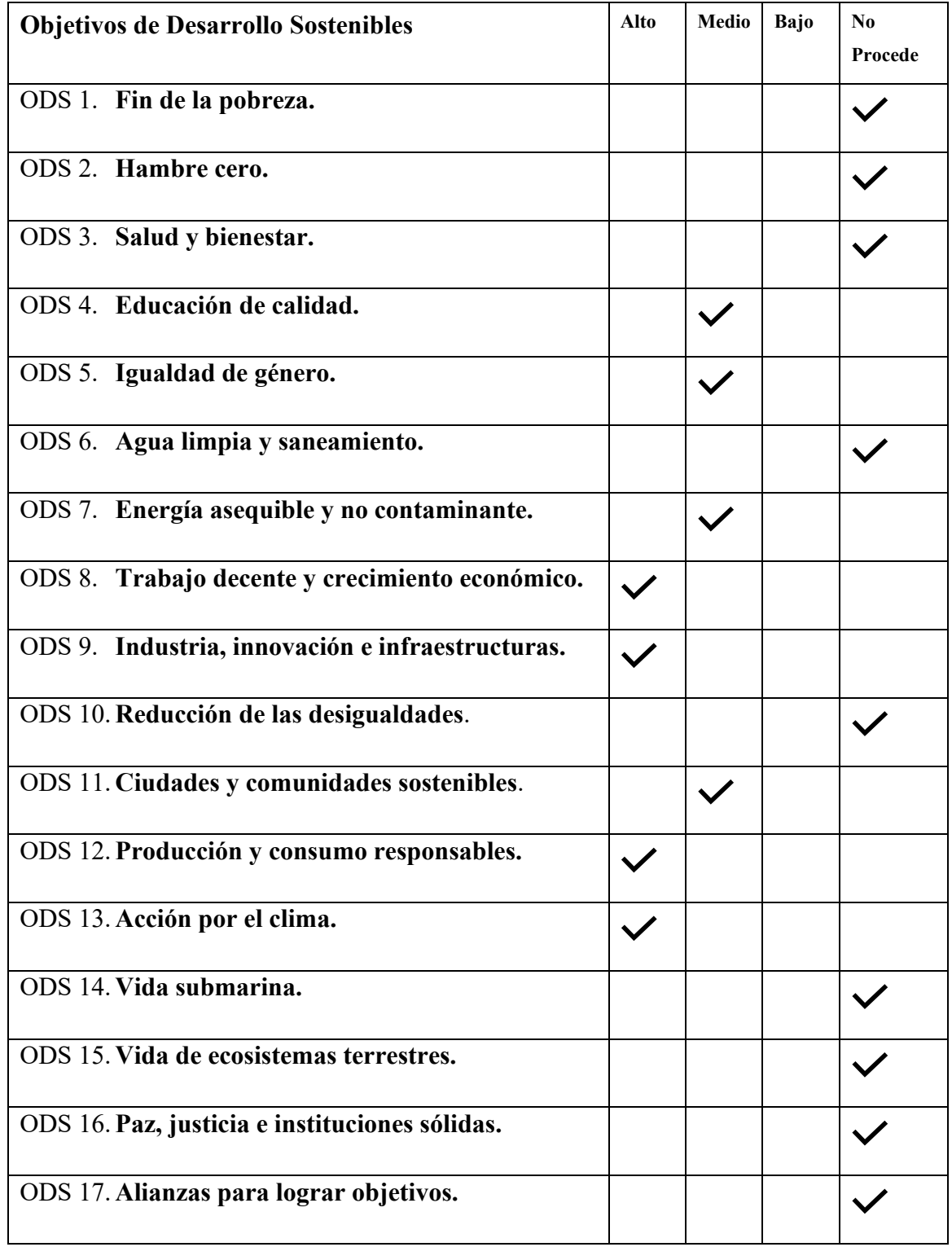

Tabla 4: ODS.

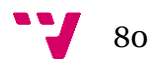

A continuación se van a relacionar los objetivos marcados en la tabla 4 con el presente TFM.

En primer lugar, los ODS 1,2,3 no proceden ya que no se está llevando a cabo ninguna acción para remediar la pobreza ni se hace actos de ayuda relacionados con el hambre cero ni con el salud bienestar.

En cuando al ODS 4, Kubernetes está en constante evolución y para ello, es fundamental entrenar las capacidades de autoaprendizaje. Las tecnologías utilizadas en este desarrollo fomentan la calidad en la educación ya que Kubernetes es el orquestador por excelencia para realizar despliegues en entornos local y nube.

Referente al ODS 5 y 10 el sector de informática no discrimina a ninguna persona por su género. Se trata de un sector donde se valora más la capacidad y los conocimientos, donde la aparición de nuevas herramientas es común y es totalmente accesible en igualdad de condiciones por ambos géneros. Además, este sector brinda la posibilidad de trabajar donde y como quieren. En el presente desarrollo se soluciona una parte de logging relacionada con la labor de un administrador de sistemas siendo apta para ambos géneros.

Referente al ODS 6, 7, 11, 12, 13 hacen referencia a acciones sostenibles para el medio ambiente. Para el desarrollo en el entorno local se ha utilizado un portátil y la energía suministrada por la red eléctrica. Esta energía procede de varias fuentes sostenibles como eólica y solar.

Para el desarrollo en la nube se ha elegido la plataforma de Google Cloud. Google permite el despliegue de las máquinas virtuales en regiones de todo el mundo. Para el desarrollo de este proyecto, se ha utilizado la región de Bélgica para el despliegue tanto del clúster como máquinas virtuales ya que dicha zona se muestra como energía proveniente de fuentes libre de carbono (ver figura 137).

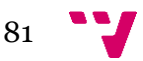

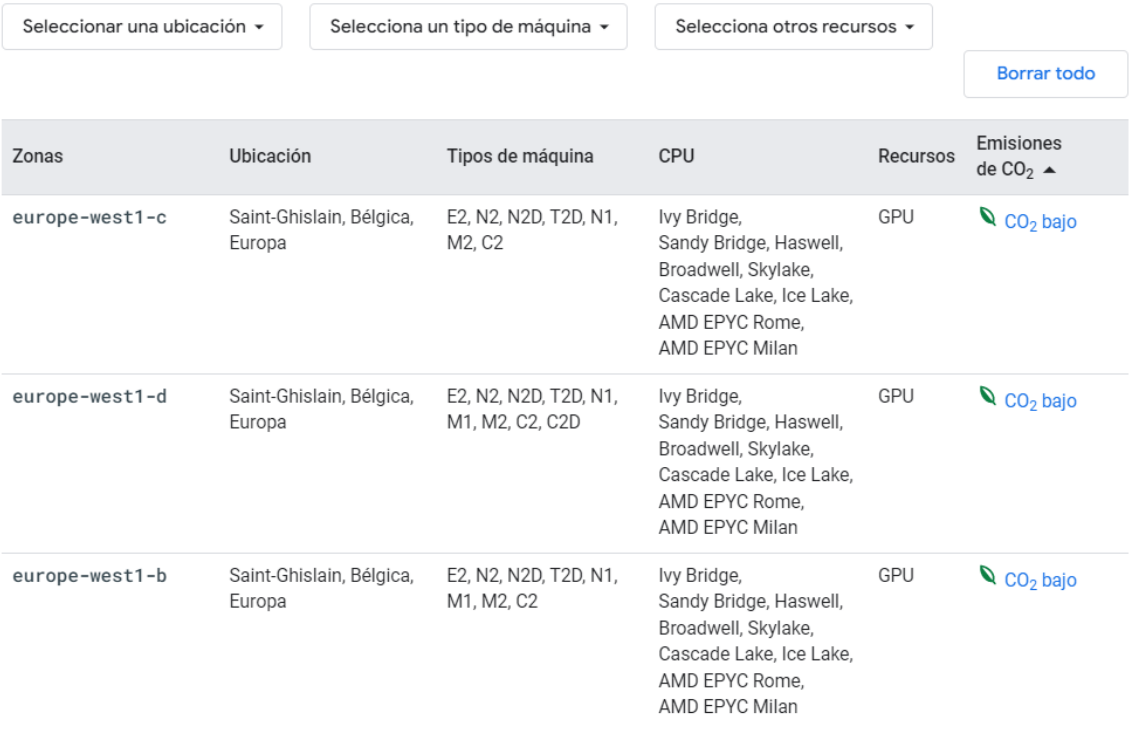

Figura 137: Fuente extraída de: https://cloud.google.com/compute/docs/regions-zones

Además, Google está concienciado para maximizar la energía libre de carbono que consume su infraestructura o aplicaciones: "Google estableció recientemente el objetivo de que para el año 2030 usaremos electricidad sin emisiones de carbono a fin de que tus aplicaciones puedan funcionar las 24 horas del día, en cualquier lugar de todas las regiones de Google Cloud." <sup>18</sup>

Para medir el origen de la energía, se utiliza le métrica CFE (que hace referencia al porcentaje de energía libre de carbono). A mayor CFE, más porcentaje de la energía usada en esa región proviene de una fuente ECO libre de carbono. Con esto política se consigue reducir el uso de carbono para generar energía.

Google ofrece la posibilidad de elegir la región, en este desarrollo se han utilizado las máquinas N2 en la zona europe-west1-c ubicadas en Bélgica que tienen una tasa del CFE del alrededor del 82%, es decir que el 82% de energía que se utiliza en una hora está libre de huella de carbono (ver figura 138).

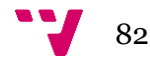

<sup>18</sup> <https://cloud.google.com/sustainability>

#### Carbon data across GCP regions

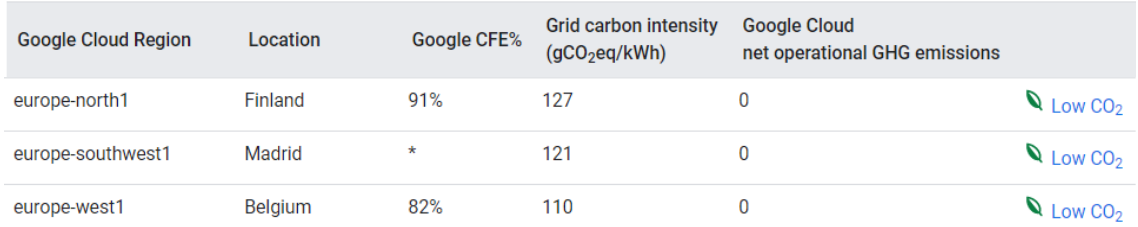

Figura 138: Fuente extraída de<https://cloud.google.com/sustainability/region-carbon>

Referente a los ODS 8 y 9: Si las empresas o instituciones optan por escoger un medio reutilizable para desplegar su infraestructura, afecta directamente a la política y la economía de la empresa: Mejora su imagen frente al exterior, se reducen costes de infraestructuras y se optimizan recursos presentes ya que por ejemplo desaparecerían salas con nodos físicos que generan altas cargas de trabajo y consumo de energía. Al usar una nube se utilizarían los recursos necesarios evitando desperdiciar, se eliminan altos costes iniciales de la compra de un clúster y los costes de su mantenimiento, siendo la opción en la nube más barata pagando únicamente por lo que se consume (modelo pago por uso). Otra de las razones es que la empresa ya no es la única entidad que tiene la única copia de seguridad de los datos, haciendo que ante un riesgo de caída o pérdida de datos en local o nube (ambos a la vez son posible pero hay menor probabilidad), la probabilidad de recuperar información sea alta.

Referente a los ODS 14,15,16 y 17 no se aplican ya que no se lucha contra la paz, justicia in se tiene en cuenta acciones para la vida submarina, ni la vida de ecosistemas terrestres más allá de un consumo de recursos justos y formas de energía ECO.

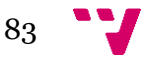